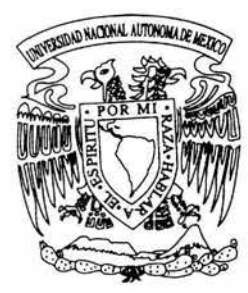

# UNIVERSIDAD NACIONAL **AUTONOMA DE MEXICO**

**FACULTAD DE INGENIERIA** 

## SISTEMA DE INFORMACION AUTOMATIZADO DE SERVICIO SOCIAL

## TESIS PROFESIONAL

QUE PARA OBTENER EL TITULO DE: INGENIERO EN COMPUTACION

PRESENTA:

VICTOR HUGO ZAMORA GUERRERO

DIRECTOR DE TESIS: ING. LUIS G. CORDERO BORBOA

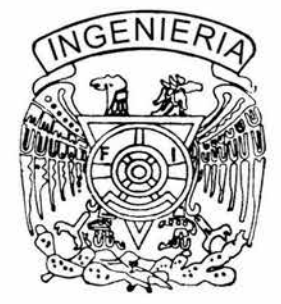

MEXICO, D. F. JUNIO DE 2004

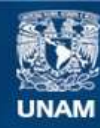

Universidad Nacional Autónoma de México

**UNAM – Dirección General de Bibliotecas Tesis Digitales Restricciones de uso**

## **DERECHOS RESERVADOS © PROHIBIDA SU REPRODUCCIÓN TOTAL O PARCIAL**

Todo el material contenido en esta tesis esta protegido por la Ley Federal del Derecho de Autor (LFDA) de los Estados Unidos Mexicanos (México).

**Biblioteca Central** 

Dirección General de Bibliotecas de la UNAM

El uso de imágenes, fragmentos de videos, y demás material que sea objeto de protección de los derechos de autor, será exclusivamente para fines educativos e informativos y deberá citar la fuente donde la obtuvo mencionando el autor o autores. Cualquier uso distinto como el lucro, reproducción, edición o modificación, será perseguido y sancionado por el respectivo titular de los Derechos de Autor.

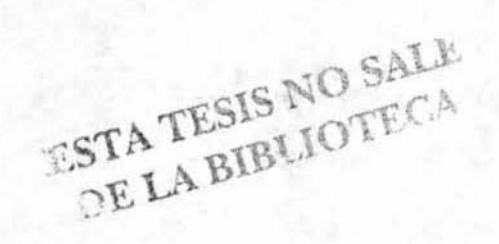

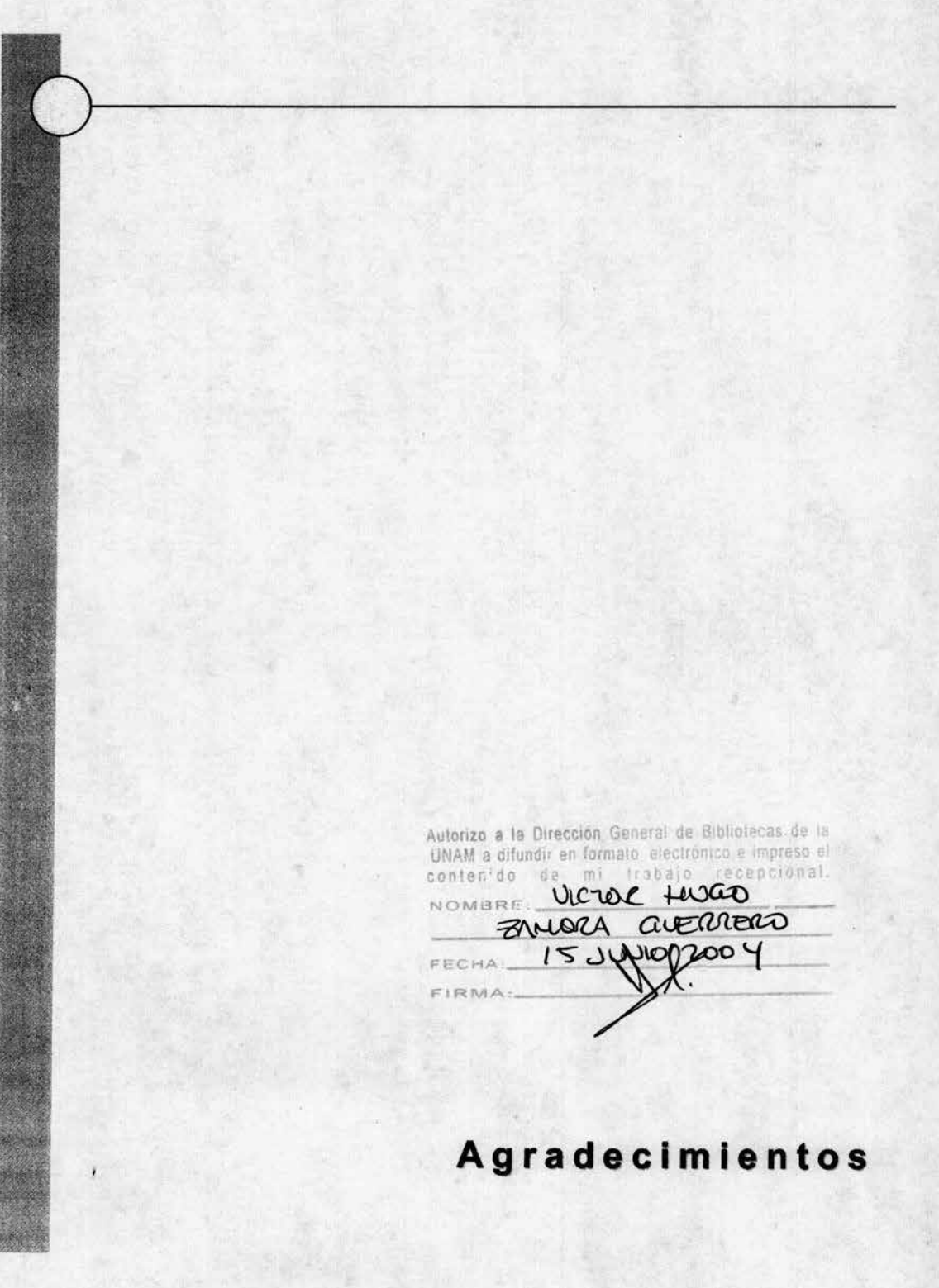

### **A Julio César**

Gracias por estar conmigo siempre que lo necesité, por haberme apoyado tantas veces, por enseñarme muchas cosas de la vida.

Contigo compartí innumerables momentos que nos hicieron reír, llorar, ser cómplices, discutir, apoyarnos .. . vivir.

Eres y serás siempre a quien le pida ayuda y, consejo, quien me acompañe a cualquier lugar al que vaya y sé que nunca me abandonarás.

Se que hoy estas aquí conmigo pero nada me haría más feliz que darte un abrazo, un beso y decirte lo mucho que me haces falta.

Te extraño hermanito y nunca dejaré de amarte.

#### **A todas las personas que quiero**

Gracias por estar a mi lado, por el apoyo que me han brindado, por estar conmigo en las buenas y en las malas. Su confianza y respaldo me han hecho ser mejor y llegar hasta donde estoy.

Por haberme presionado siempre para que terminara este trabajo

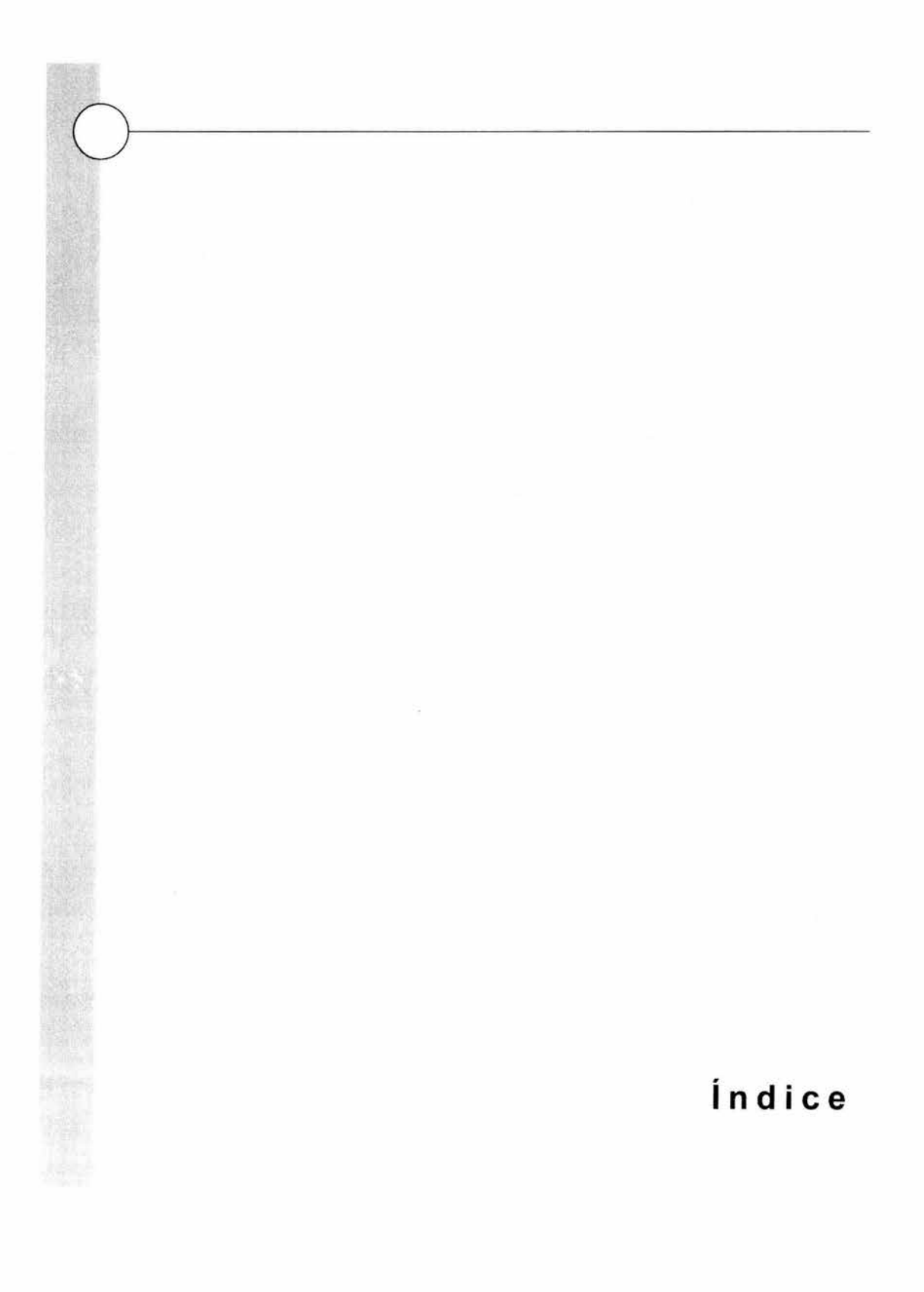

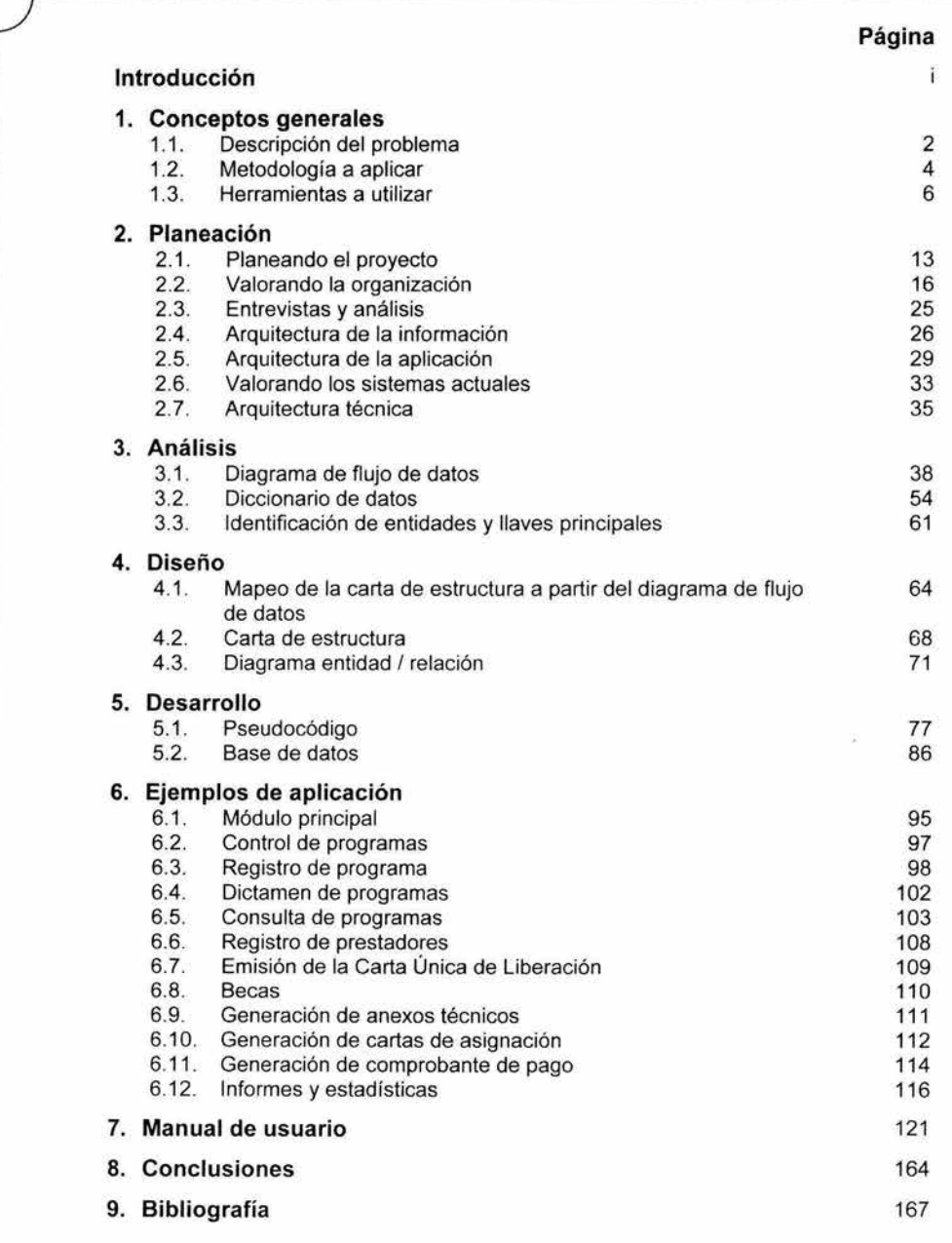

## Introducción

## **Introducción**

El servicio social universitario es una actividad sustantiva de las instituciones de educación superior que consiste en la realización obligatoria de actividades temporales que ejecutan los estudiantes de carreras técnicas y profesionales tendientes a la aplicación de los conocimientos que hayan obtenido y que implican el ejercicio de la práctica profesional en beneficio o en interés de la sociedad.

Asimismo, el servicio social tiene por objeto extender los beneficios de la ciencia, la técnica y la cultura a la sociedad; consolidar la formación académica y capacitación profesional del prestador; así como fomentar en él una conciencia de solidaridad con la comunidad a la que pertenece.

En la Universidad Nacional Autónoma de México, esta actividad está normada por el Reglamento General de Servicio Social y coordinada por la Dirección General de Orientación y Servicios Educativos (DGOSE), dependiente de la Secretaría de Servicios a la Comunidad, que ha asumido las funciones de la Comisión Coordinadora de Servicio Social.

La coordinación de esta actividad conlleva una serie de procedimientos, que sin una sólida y estable estructura de administración, resultaría prácticamente imposible generar información estratégica, válida y confiable que facilite la toma de decisiones a los diferentes actores involucrados.

Anteriormente las instituciones receptoras realizaban el registro de los programas de servicio social en papel, situación que implicaba el llenado de múltiples formas año tras año y que además no contaban con un procedimiento adecuado de difusión. Las escuelas y facultades carecían de un sistema que les arrojara información relativa al servicio social y que permitiera la generación de informes periódicos.

La DGOSE cumpliendo con su función de coordinadora, a través de procesos complicados, lentos y con posibilidades de error, concentraba información parcial que dificultaba la toma de decisiones. Y los alumnos se veían obligados a seleccionar el programa de servicio social entre múltiples fotocopias organizadas en carpetas, que no siempre se encontraban al día, maltratadas por el uso y con información incompleta.

Ante este panorama la DGOSE, con el objeto de atender de la mejor manera posible al desarrollo integral de la población estudiantil, busca instrumentar una propuesta de automatización de los procesos de registro, seguimiento y evaluación de programas y, de registro, seguimiento y liberación de prestadores de servicio social, motivo de esta tesis.

La presente tesis se encuentra organizada en 8 capítulos y bibliografía: conceptos generales, planeación, análisis, diseño, desarrollo, ejemplos de aplicación, manual de usuario y conclusiones. A continuación se describen brevemente cada uno de ellos.

El primer capítulo permite tener un panorama general del servicio social universitario, la problemática a la que se enfrenta, la cantidad de información relativa a esta práctica que se maneja anualmente. Todo esto reflejado por un diagnóstico realizado por la DGOSE a las oficinas responsables de esta actividad en las facultades y escuelas que proporciona elementos que dan origen al desarrollo del sistema.

Parte de este primer capítulo describe la metodología que se utiliza en las etapas de desarrollo, así como el porqué de las herramientas que permiten la puesta en marcha del sistema.

En el segundo capítulo se realiza la etapa de planeación del sistema, esto es, se establecen las necesidades, el alcance, una comparación entre lo actual y lo que se desea implementar. Esta etapa es fundamental para un adecuado análisis y desarrollo del sistema.

El análisis del sistema, a través de los diferentes productos, como el diagrama de flujo de datos y el diccionario de datos, se aborda en el tercer capítulo. Esta etapa establece las bases que permitirán traducir las necesidades de información de los usuarios en un producto sólido y bien fundamentado.

La etapa de diseño del sistema se aborda en el cuarto capítulo, misma que consolida la etapa previa de análisis en productos como la carta de estructura y el diagrama entidad / relación y facilitará el desarrollo del software.

El quinto capítulo nos permite conocer el proceso de desarrollo, la implementación del sistema y las etapas de consolidación del mismo. Los productos que tenemos en esta etapa son el pseudocódigo y la estructura de la base de datos que se utiliza.

En el sexto capítulo se describen, a manera de ejemplo, diferentes pantallas que permiten tener un panorama general del producto, de la interacción con el usuario y de los resultados obtenidos.

El manual de usuario, que se transcribe en el séptimo capitulo. es el documento que le explica a la persona que utilice el sistema los requisitos de cómputo, el procedimiento de instalación y la forma de utilizar cada uno de los módulos de los que se compone el software.

o~-----------------

Finalmente, en el octavo capitulo, se expresan las conclusiones obtenidas como resullado de la operación del sistema.

## Conceptos generales

1

1. Conceptos Generales

### **1.1 Descripción del problema**

#### **Antecedentes**

Al implantarse en la Universidad Nacional Autónoma de México el servicio social obligatorio, surge como una actividad esencial que perfila la función social y la vocación de servicio a la comunidad.

En 1985 se aprueba el Reglamento General del Servicio Social de la UNAM, que marca el paso hacia la homogeneización de la organización académico administrativa al interior de las escuelas y facultades de esta casa de estudios, se cubren principalmente los aspectos operativos del servicio social (esto es, la organización, control, aprobación y promoción del mismo); siendo estas tareas las que abarcan un mayor esfuerzo por parte de los involucrados en el servicio social, usando como consecuencia un menor tiempo en tareas para cubrir aspectos académicos y de vinculación social real de los estudiantes.

El servicio social demanda el manejo de gran cantidad de datos, documentos administrativos y procedimientos específicos, lo que significa que el manejo manual de la información es muy complejo, por lo que se busca que todas las unidades de servicio social en las escuelas y facultades de esta casa de estudios dispongan de un equipo de cómputo para su trabajo

En este sentido el registro de programas conlleva una serie de trámites que deben realizar la población estudiantil y las Unidades Responsables de facultades y escuelas utilizando recursos que debieran aprovecharse para orientar esta práctica hacia programas que atiendan problemas de la comunidad derivados de la marginación, así como generar información estratégica en materia de servicio social universitario.

De igual manera el registro de prestadores de representa una serie de trámites que pueden mejorarse para realizar eficientemente el control, seguimiento y liberación del servicio social de la población estudiantil. No se cuenta con información válida y eficaz que reportara por ejemplo los alumnos dados de baja, los alumnos que verdaderamente concluyeron su servicio social o los alumnos que realizaron los trámites respectivos para liberar su servicio social.

Estos procesos implican el registro anual de 5,000 programas en promedio, con una demanda de 80,000 prestadores, el registro de más de 16,000 alumnos y la emisión de 19,000 cartas de liberación del servicio social.

En esta situación, la información parcial con que contaba la Dirección General de Orientación y Servicios Educativos (DGOSE) no le permitía cumplir cabalmente con la tarea de coordinar el servicio social universitario, así como generar, sistematizar y difundir información en esta materia, de acuerdo a lo dispuesto en el Reglamento de Servicio Social de la UNAM.

En un diagnóstico realizado entre las Unidades Responsables de Servicio Social de escuelas y facultades (URSS) durante el año de 1998 se encontraron los siguientes problemas, entre otros:

- Subregistro de programas y alumnos, con información sobre el servicio social incompleta y poco confiable.
- Poca participación de alumnos en programas que cumplieran con los objetivos del servicio social. Predominio de programas internos, orientados a satisfacer necesidades administrativas de la UNAM.
- Proceso de registro lento y costoso.
- Información a los alumnos incompleta que dificulta la elección del programa.
- Proceso de asignación de becas de SEDESOL lento, entrega tardía del apoyo a los alumnos.
- Falta de supervisión en la aplicación de la normatividad.

#### **Objetivo**

El Sistema Automatizado de Servicio Social (SIASS) tiene como objetivo agilizar y simplificar los procesos de registro de programas y alumnos, la asignación de becas de SEDESOL y la emisión de la Carta Única de Liberación, contar con una base de datos que permita el seguimiento de los procesos y la generación de información válida y confiable sobre el servicio social universitario, así como facilitar la consulta y selección de programas de servicio social a los alumnos.

## **1.2 Metodología a aplicar**

Para el desarrollo del sistema se usará una combinación entre la metodología de James Martin, denominada ingeniería de la información; y de Edward Yourdon, metodología estructurada. Esta combinación permite establecer de una forma sólida las bases del análisis y diseño con una etapa previa de planeación, a la vez que se utilizan productos ya probados que garantizan el éxito del trabajo. Brevemente describiré las características de ambas metodologías.

La planeación es el proceso de determinar porqué se necesita hacer. El análisis es el proceso de determinar qué se necesita hacer, antes de decidir cómo debe hacerse. El diseño es el proceso de determinar cuál de muchas posibles soluciones es la mejor para lograr lo que se necesita hacer, respetando las restricciones tecnológicas y de presupuesto del proyecto. El diseño escoge un cómo específico para aplicarlo al qué.

La planeación plantea la justificación y objetivos del proyecto. El propósito del análisis y diseño es, al menos, evitar que se caiga el proyecto, y lo óptimo, que articule completamente las necesidades del negocio con base en una comprensión de sus problemas actuales y que encuentre la solución que mejor satisfaga las necesidades y se ajuste a las restricciones presupuestales de recursos y tiempo impuestas por el propio negocio.

Una técnica es un método estructurado y repetible para lograr una tarea específica. Una metodología de ingeniería de software es el acomodo ordenado de las técnicas en un enfoque sistemático para la construcción o adquisición de sistemas de información.

La metodología desarrollada por James Martin, denominada ingeniería de la información, comprende principalmente las siguientes etapas:

- Planeación
- Análisis
- Diseño
- Desarrollo

La metodología estructurada, desarrollada por Erward Yourdon, plantea el uso de las siguientes herramientas:

- Diagrama de entidad relación
- Diagrama de flujo de datos
- Diccionario de datos
- Carta estructura
- Pseudocódigo

La metodología de Martín parte de la planeación que se hace del proyecto, que es una herramienta útil para dirigir a los miembros del equipo. La metodología de Yourdon permite modelar el sistema independientemente de la construcción e implementación particular del mismo.

La etapa de planeación crea un plan estratégico de información para una organización o empresa o una parte de la misma. Las actividades de la planeación incluyen el análisis de la misión de la organización, los objetivos, metas, estrategias, factores de éxito, planes, funciones, organización, necesidades de información y tipos de entidades.

En esta etapa se utilizan modelos, diagramas y matrices para desarrollar los tres niveles de arquitectura que forman la base para la construcción de los sistemas de información:

- Arquitectura de la información
- Arquitectura de la aplicación
- Arquitectura técnica

La etapa de análisis desarrolla datos lógicos detallados y modelos de actividades para áreas de aplicación definidas en la fase de planeación. Los resultados de la fase de análisis incluyen modelos completos de datos y actividades y proyectos recomendables para la fase de diseño.

En la etapa de diseño se usan los datos lógicos y modelos de procesos para generar la representación externa de los sistemas o aplicaciones. Los procesos son traducidos en pantallas, se diseñan todas las pantallas y reportes.

No es usual agregar atributos, campos o entidades al modelo de datos en esta etapa. En esta etapa comienza la transición del diseño lógico al físico.

En la etapa de desarrollo se crea la base de datos y los programas para la plataforma seleccionada. Toda la arquitectura planteada en la etapa de planeación y refinada durante el análisis y diseño se consolida en el esta etapa de construcción del proyecto. El resultado de esta etapa es la aplicación ejecutable.

### **1.3 Herramientas a utilizar**

La carencia de un adecuado equipo de cómputo en las Unidades Responsables de Servicio Social de Escuelas y Facultades y las licencias de software con cuenta la Dirección General de Orientación y Servicios Educativos obliga a utilizar determinadas herramientas de desarrollo, sin opción a realizar una comparación entre otros productos que existen en el mercado.

Estos productos nos permitirán generar una aplicación que de solución a la problemática, permitiendo aprovechar la infraestructura con la que cuenta.

Para el desarrollo del Sistema de Información Automatizado de Servicio Social se utilizarán un motor de base de datos sencillo como lo es Microsoft Access 97, que no demandará grandes recursos de cómputo y un lenguaje de programación potente, Microsoft Visual Basic 5.0, que al mismo tiempo ofrece facilidad de desarrollo.

A continuación se describen brevemente las características de Microsoft Visual Basic 5.0 y Microsoft Access 97.

#### **Microsoft Visual Basic 5.0**

Bill Gales describe Visual Basic como "la herramienta más potente y sencilla para el desarrollo de aplicaciones Windows en Basic" y aunque esto no parece ser suficiente para ser considerado relevante, el punto de vista cambia cuando nos percatamos que existen millones de personas que utilizan Microsoft Windows, y que anteriormente desarrollar una aplicación para este sistema operativo requería de un experto en programación en C.

Visual Basic 5 incorpora la posibilidad de crear auténticos programas ejecutables e incluso la posibilidad de poder crear sus propios controles. Es además una versión muy simple y potente.

Las interfaces gráficas de usuario han revolucionado la industria de las microcomputadoras. Las aplicaciones para Windows, generalmente, tienen una interfaz de usuario consistente.

Durante mucho tiempo hubo herramientas para desarrollar aplicaciones para Windows. Antes de que Visual Basic se introdujera en 1991, el desarrollo de aplicaciones para Windows era mucho más duro que el desarrollo de aplicaciones para DOS. El desarrollo de aplicaciones para Windows requería programadores expertos en C y centenares de lineas de código para una tarea sencilla.

Visual Basic permite la incorporación de menús, cuadros de texto, botones de orden, botones de opción, casillas de verificación, cuadros de lista, barras de desplazamiento y cuadros de archivos y directorios para ventanas en blanco. Se pueden utilizar cuadriculas para manejar datos tabulados, para comunicarse con otras aplicaciones Windows y para acceder a bases de datos. A todos estos componentes se les denomina controles.

Las ediciones Profesional y Empresarial de Visual Basic 5 son las primeras que permitieron la generación de un ejecutable auténtico, las versiones anteriores eran interpretadas.

Una característica esencial de Visual Basic es la posibilidad de realizar cambios dinámicos en respuesta a los eventos del usuario.

El primer paso en el desarrollo de una aplicación es planificar lo que el usuario verá, en otras palabras, diseñar las pantallas. ¿Qué menús se desean? ¿Cuál es el tamaño de las ventanas? ¿Dónde hay que colocar los botones que el usuario pulsará para activar las aplicaciones? ¿Qué clases de controles son necesarios para cubrir los objetivos de la aplicación?

Lo que hace diferente a Visual Basic de otras herramientas de programación es su sencillez para el diseño de las interfaces de usuario y su activación mediante código. Cuando se haya terminado de dibujar la interfaz, los botones, cuadros de texto y otros controles que se hayan colocado en la pantalla, reconocerán automáticamente las acciones del usuario, como movimientos del ratón y pulsaciones de los botones.

Una vez diseñada la interfaz, es posible trabajar como en la programación tradicional. Los objetos en Visual Basic reconocen eventos tales como pulsaciones de ratón, la forma en que los objetos respondan a ellos depende del código que se escriba. Un programa Visual Basic es un conjunto de fragmentos independientes de código que son activados mediante y responden sólo a los eventos que se ha indicado que reconocerán.

La mayoría del código de programación que indica al programa como responder a eventos tales como pulsaciones del ratón, suceden en lo que Visual Basic denomina procedimientos de evento, que no es más que el código necesario para indicar a Visual Basic cómo responder a un evento.

Los siguientes pasos son la búsqueda de errores en el código y su posterior corrección.

Los programas dirigidos por eventos son más reactivos que activos, y eso los hace más amigables para el usuario.

#### **Microsoft Access 97**

Microsoft Access 97 es una base de datos relacional de escritorio. Las bases de datos permiten recopilar cualquier tipo de información para su almacenamiento, búsqueda y recuperación posterior. Ser de escritorio significa que está diseñada para utilizarse en una computadora de escritorio. Se puede colocar un archivo de base de datos de Access en un servidor de archivos de red y compartir la base de datos con otros usuarios de la red. Sin embargo, no se trata de una verdadera base de datos cliente/servidor, porque la base de datos de Access es un archivo almacenado en un disco duro, *y* no una aplicación en ejecución.

El hecho de que Access no sea una base de datos cliente/servidor podría parecer una desventaja, pero realmente no lo es. Cuando se utiliza Access en el ambiente apropiado, tiene ventajas claras sobre las bases de datos cliente/servidor.

Ante todo es muy fácil de administrar. No existen grandes configuraciones complicadas o problemas de red o de seguridad que enturbien las aguas. Tampoco se necesita una Pentium 200 con 64 Mb de RAM. Access ha sido diseñado para ejecutarse en una computadora con un procesador 386 y 8 Mb de RAM.

Una base de datos es una colección de información de todo tipo, organizada y presentada para servir a un propósito específico. Una base de datos relacional es una base de datos que le permite agrupar sus datos en una o más tablas discretas, que se pueden relacionar una con la otra utilizando campos comunes en cada tabla relacionada .

Las bases de datos relacionales son uno de los tipos más versátiles jamás producidos . En una base de datos relacional, se pueden definir relaciones entre las distintas tablas de datos contenidas en ésta. Estas relaciones se pueden utilizar para llevar a cabo búsquedas completas y para producir informes detallados.

Otra ventaja de las bases de datos relacionales es que se elimina la necesidad de almacenar información redundante.

Access es algo más que una base de datos. También es un ambiente completo de desarrollo de aplicaciones.

Tablas. El componente más obvio de cualquier base de datos es el objeto tabla. Ahí es donde se conservan almacenados los verdaderos datos. Una tabla es un conjunto de registros que se pueden dividir en campos. Cada campo conserva una sola parte de la información en relación con el registro en el cual reside.

> Las columnas de datos representan los campos en la tabla. Existe una fila para cada registro almacenado dentro de la base de datos.

Consultas. En Access 97 se utilizan las consultas para buscar, ver y modificar los datos incluidos en las tablas. También se pueden usar las consultas para modificar la estructura de las tablas o para tener acceso a datos externos al archivo de la base de datos de Access.

> La consulta común se utiliza para obtener datos que cumplan criterios específicos. Esas consultas pueden utilizarse como fuente de datos para formularios e informes creados en la base de datos. Además de proporcionar la capacidad de buscar según criterios específicos, las consultas también se pueden utilizar para resumir y analizar datos.

Formularios. Una de las características más eficaces de Access 97 es la capacidad de crear formularios que puedan utilizarse para escribir, editar y buscar sus datos. Una vez creado un formulario, tendrá la apariencia y funcionará como una aplicación de Windows.

> El formulario puede contener cuadros de texto para escribir los datos, etiquetas para identificar los diversos elementos en el formulario y botones para llevar a cabo otras acciones.

1. Conceptos Generales

Informes. Permiten enviar datos a cualquier tipo de sitio en un formato fácil de leer. Los informes utilizan una fuente de datos subyacente, ya sea una tabla o una consulta, para que les den los datos reales.

Macros y módulos. Las macros son simplemente un conjunto de acciones en el cual cada una ejecuta una tarea específica. Los módulos son conjuntos de procedimientos de Visual Basic for Applications (VBA). Access 97 incluye un lenguaje de programación incorporado, esencialmente idéntico a la herramienta de elaboración de aplicaciones Visual Basic.

Existen algunas limitaciones e inconvenientes que se deben considerar al escoger a Microsoft Access 97.

Access no tiene integrado un proceso de respaldo. Se requiere que todos los usuarios cierren el archivo de la base de datos antes que se pueda hacerse manualmente un respaldo.

Tiene un límite de 1.2 gigabytes de datos por base de datos. Tratándose de una base de datos de escritorio, son muchos datos.

Tiene un límite de 255 usuarios totales.

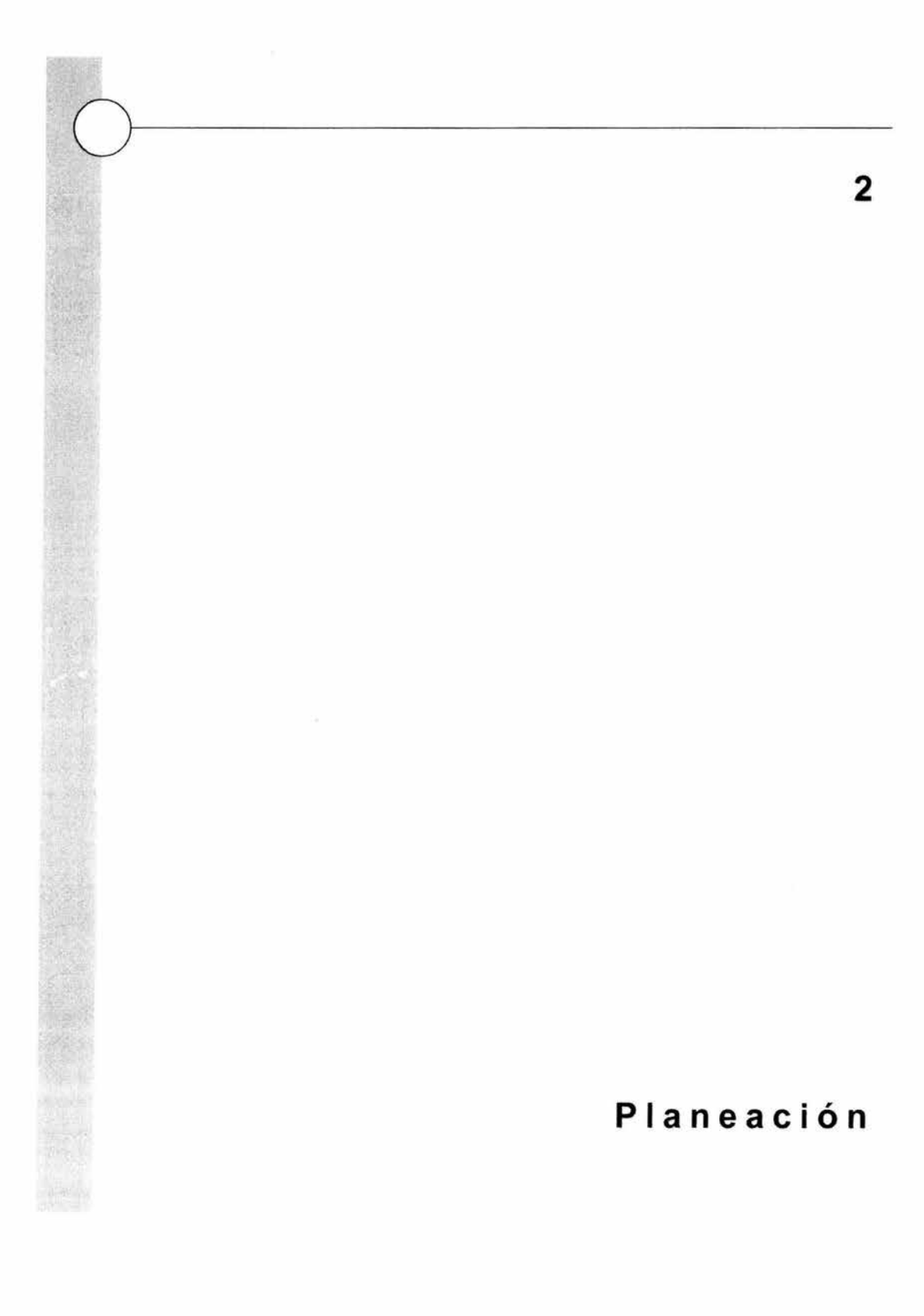

2. Planeación

## **Propósito de la planeación**

Un proyecto exitoso comienza con un buen plan. La misión de la fase de planeación es asegurar que los sistemas de información sean consistentes con los objetivos de negocios de la organización. La etapa de planeación genera un plan estratégico de información que refleja hacia donde va la organización, no dónde se encuentra actualmente. El plan orienta a todos los participantes en la misma dirección. Indica la razón de la existencia del proyecto y asigna en forma clara prioridades a sus objetivos.

Siendo capaces de relacionar los sistemas de información a los objetivos de negocios, podremos implementar dichos sistemas basados en las prioridades asignadas por los directivos de la organización.

La etapa de planeación tiene 7 grandes actividades. Cada actividad está compuesta de técnicas que producen productos específicos. Estos productos son usados para preparar el plan estratégico de información y que a su vez son usados en las subsecuentes fases del proyecto.

#### Actividades

- 1. Planeando el proyecto
- 2. Valorando la organización
- 3. Entrevistas y análisis
- 4. Definiendo la arquitectura de la información
- 5. Construyendo la arquitectura de la aplicación
- 6. Valorando los sistemas actuales
- 7. Definiendo la arquitectura técnica

En los siguientes temas veremos cada una de estas actividades con más detalle.

## **2.1 Planeando el proyecto**

El propósito del proyecto, los resultados de cualquier esfuerzo de planeación previo y la cultura de la organización pueden afectar el desarrollo del plan de trabajo. Un proyecto exitoso se define como aquel que ha permitido seguir los resultados de los esfuerzos de planeación.

Los productos técnicos primarios de la fase de planeación son:

- Arquitectura de la información
- Arquitectura de la aplicación
- Arquitectura técnica
- Plan estratégico de información

El éxito del plan está basado en generar estos productos, sin embargo, consideraciones particulares pueden limitar la cantidad de productos generados. Como mínimo se debe producir la arquitectura de la información.

Cada uno de estos productos primarios es el resultado de productos detallados desarrollados durante la planeación del proyecto.

Un objetivo importante en la planeación del proyecto es que tanto el patrocinador y los ejecutivos entiendan los beneficios de un plan de información mismos que recibirán al término del proyecto.

#### **Propósito del proyecto**

El objetivo de la fase de planeación depende directamente de la posición y el status del patrocinador del proyecto. El patrocinador debe tener un puesto alto dentro de la organización para que se pueda resaltar la importancia de la etapa de planeación. Dicho patrocinador abre las puertas para las entrevistas , dispone recursos y da la guía general al equipo de trabajo.

La misión de la fase de planeación es producir arquitecturas que permitan la implementación de sistemas de información que empaten con los objetivos de la organización. Estas arquitecturas muestran una visión general o fotografía de los sistemas de información.

La planeación del proyecto cuenta con el apoyo del titular de la DGOSE quien brinda las herramientas e insumos necesarios para el desarrollo del sistema.

#### **Esfuerzos previos de planeación**

Generalmente el trabajo previo de planeación ha generado notas de entrevistas y productos que pueden ser usados en el proyecto. La cantidad de detalles que deben ser recopilados y verificados para completar la etapa de planeación puede reducirse revisando el trabajo previo y seleccionando los resultados adecuados. Si se dispone de esta información el tiempo del proyecto se puede reducir.

Un esfuerzo de esta magnitud no se había realizado en la Universidad. Los intentos previos no generaron documentación que permitiera sentar las bases del análisis actual.

#### **Cultura de la corporación**

La cultura de la corporación puede influir en el plan de trabajo afectando las entrevistas o la programación de sesiones grupales de información. Programar y mantener entrevistas y reuniones puede ser especialmente difícil en determinados ambientes de la organización.

#### **Organización del proyecto**

Normalmente consiste en un patrocinador, un comité ejecutivo y los miembros del equipo del proyecto. A veces se incluye un comité técnico o de usuarios. El patrocinador define el propósito del proyecto y en gran medida el éxito y aceptación del proyecto. El comité ejecutivo actúa como un grupo supervisor de alto nivel para el equipo de trabajo. Los miembros del equipo del proyecto deben estar familiarizados con el concepto de planeación de negocios y el proceso de desarrollo de planes.

El grupo de trabajo se formó por un equipo de la DGOSE y una representación de facultades y escuelas. Adicionalmente, se cuenta con el consenso del pleno de las URSS quienes orientan y proponen las líneas de desarrollo.

#### **Duración del proyecto**

La fase de planeación comúnmente toma entre 3 y 6 meses. Es muy importante que el proyecto sea terminado tan pronto como sea posible. Mientras más sea la duración del proyecto, mayor será la probabilidad de que el plan estratégico de información no coincida con los objetivos de negocios de la organización.

#### **Lista de entrevistas**

Es necesario preparar una lista de candidatos. Las personas de esta lista deben empatar con el propósito del proyecto y estar en posiciones clave. La lista debe incluir a aquellos que son necesarios para obtener la información y aquellos que políticamente se debe entrevistar. El patrocinador debe proponer a quien se debe incluir.

#### **Plan del proyecto**

Un plan detallado del proyecto es un producto de esta actividad. Debe incluir una programación preliminar de entrevistas y las tareas principales que se realizarán para desarrollar los principales productos. Conforme se desarrolle el proyecto se observará que hay caminos que al principio no se veían. Las revisiones periódicas con el comité ejecutivo y el patrocinador ayudarán a mantener el curso del proyecto.

2. Planeación

## **2.2 Valorando la organización**

El propósito de valorar la organización es entender los objetivos de negocios de la misma, el uso actual de la tecnología de la información y formalizar el objetivo del proyecto.

La información recopilada en esta etapa provee el respaldo para el equipo de trabajo para las subsecuentes entrevistas, análisis y síntesis .

Esta etapa está relacionada con buscar, organizar y entender la información sobre los objetos de negocios. Las técnicas usadas son analizar la estrategia de negocios y valorar el uso de la tecnología de la información dentro de la organización para soportar la estrategia de trabajo. El análisis descubre y formaliza los objetos de negocios que proveen la base para las siguientes actividades de la fase de planeación.

Los principales productos de esta actividad son:

- Misión de la organización
- Objetivos
- Funciones de alto nivel
- Entidades de alto nivel
- Diagrama de organización
- Matriz de funciones / organización
- Políticas
- Inversión tecnológica

Estos productos además de definir formalmente el objetivo de la fase de planeación del proyecto, establecen las guías del proyecto.

#### **Objetos de planeación de negocios**

La actividad de valorar la organización comienza entendiendo los requerimientos y descubriendo objetos de planeación organizacionales para subsecuentes análisis y revisiones . Existen diez objetos usados para entender los requerimientos de negocios de la organización para producir un plan estratégico de información.

- Misión
- Funciones
- Objetivos<br>• Organizac
- **Organización**
- **Estrategias**
- Factores crítico de éxito
- Metas
- Medidas de desempeño
- Necesidades de información
- Tipos de entidades

#### Fuentes de información

Las principales fuentes de información que ayudarán a los miembros del proyecto a entender la organización son:

- Reportes anuales
- Planes estratégicos
- Presupuestos periódicos
- Reportes operativos (internos)
- Reportes de la industria (externos)
- Avances tecnológicos

Los productos de esta actividad se presentan al patrocinador *y* comité ejecutivo durante la primera sesión formal de revisión . Estos resultados confirman el objetivo de la etapa de planeación y establecen limites.

La presentación de las funciones de alto nivel puede causar alguna discusión durante su revisión. Cada función debe tener una definición. Estas definiciones son requeridas para establecer una base común de entendimiento para futuras discusiones. A menos de que se hayan realizado estudios de planeación, la formalización de las funciones de la organización es generalmente un nuevo concepto.

Las entidades de alto nivel pueden requerir una explicación mayor que las funciones. Las entidades son una representación abstracta de los datos *y* no son terminología común para los ejecutivos o directores. Cada entidad debe tener una definición. El equipo de desarrollo tiene la oportunidad *y* la obligación de educar a

los funcionarios en el significado de las entidades. Esta capacitación debe realizarse en términos que sean comprensibles de negocios y no técnicos.

La matriz de funciones de alto nivel / organización indica la distribución actual de funciones dentro de la organización. Las funciones ejecutadas por más de una unidad de la organización generalmente son causa de interés.

El resultado de esta etapa se ve concretado en los productos que veremos a continuación y que reflejan el marco en el que está situado el desarrollo del sistema.

## **Valorando la organización universitaria para el servicio social**

La Universidad Nacional Autónoma de México regula y coordina la prestación del servicio social de sus estudiantes universitarios a través de la Dirección General de Orientación *y* Servicios Educativos (DGOSE), dependencia perteneciente a la Secretaría de Servicios a la Comunidad.

La DGOSE delega en la Subdirección de Servicio Social y Vinculación Laboral, que con el apoyo de los Departamentos de Registro *y* Seguimiento *y* de Programas Multidisciplinarios, coordina, organiza y supervisa la prestación de esta práctica universitaria (ver figura 1).

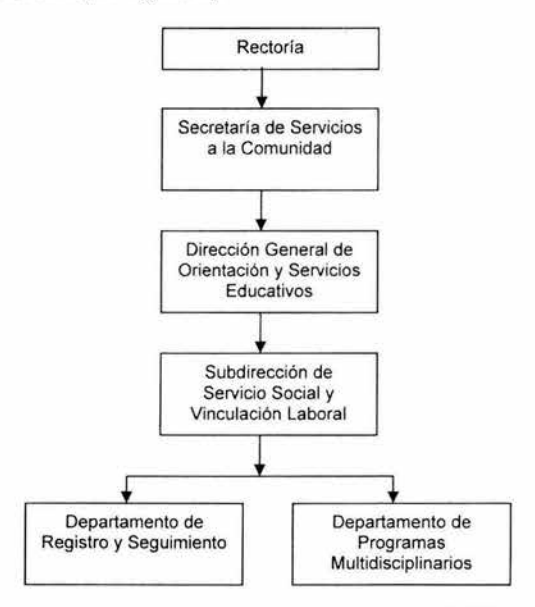

Figura 1. Organización del servicio social en la UNAM.

#### **Dirección General de Orientación y Servicios Educativos**

#### **Misión**

La Dirección General de Orientación y Servicios Educativos (DGOSE), dependencia de la Secretaría de Servicios a la Comunidad, tiene como misión coadyuvar a la formación integral de los alumnos, a través de propiciar su desarrollo personal, académico y profesional, durante su tránsito por la Universidad, mediante la prestación de diversos servicios educativos y de orientación con los que se les proporcione:

- Apoyos y estímulos para favorecer la calidad de su permanencia en la institución y su desempeño académico;
- Información que los apoye en la toma de decisiones;
- La oportunidad de aplicar sus conocimientos y habilidades profesionales en la solución de problemas de la comunidad, fomentando en ellos una conciencia de servicio y retribución a la sociedad; y
- Estrategias que les faciliten su incorporación al mercado laboral.

#### **Funciones**

- Generar, sistematizar y difundir información en materia de servicio social que permita apoyar la permanencia y desempeño académicos de los alumnos, su vinculación social y laboral, así como apoyar a los órganos de decisión de la UNAM para la definición de políticas y lineamientos
- Brindar atención a los estudiantes en materia de servicio social así como información sobre otros servicios y programas de la Universidad y de otras instituciones públicas y sociales que atienden asuntos y problemas de la población juvenil
- Proponer, aplicar y evaluar políticas generales para dar cumplimiento a la prestación del servicio social dispuesto en la Ley Reglamentaria del Artículo 5° Constitucional y en la Legislación Universitaria
- Ejercer las atribuciones que el Reglamento General del Servicio Social asigna a la Comisión Coordinadora del Servicio Social y emitir la Carta Única de Liberación del Servicio Social

### **Subdirección de Servicio Social y Vinculación Laboral**

#### **Objetivo**

Coordinar, organizar y supervisar la prestación del servicio social universitario, en forma conjunta con las facultades y escuelas, a fin de vincular a los estudiantes y egresados con la sociedad, coadyuvar a su formación integral.

#### **Funciones**

- 1. Analizar, proponer y dar seguimiento a estudios y programas sobre el servicio social que faciliten la vinculación de los estudiantes y egresados universitarios con la sociedad.
- 2. Analizar, proponer y dar seguimiento a los mecanismos de reconocimiento y estímulo para los prestadores de servicio social.
- 3. Generar y difundir información que retroalimente los planes y programas de estudio de facultades y escuelas de la UNAM.
- 4. Proponer, aplicar y evaluar políticas generales para el cumplimiento de la prestación del servicio social, en coordinación con las Unidades Responsables de facultades y escuelas.
- 5. Instrumentar la emisión de la Carta Única de Liberación de Servicio Social y vigilar el cumplimiento de la normatividad vigente en la materia.
- 6. Mantener comunicación con los responsables de servicio social de facultades y escuelas.
- 7. Promover y apoyar programas unidisciplinarios, interdisciplinarios multidisciplinarios de servicio social orientados a las regiones más necesitadas, en coordinación con las unidades responsables de facultades y escuelas.
- 8. Diseñar, coordinar y evaluar programas multidisciplinarios de servicio social.
- 9. Promover y establecer vínculos con los sectores público y social que puedan apoyar la realización del servicio social de los alumnos y proponer convenios de colaboración en la materia.
- 10. Establecer relaciones con los sectores público y social que faciliten la aportación de recursos financieros para el desarrollo de los programas de servicio social y la retribución de los alumnos.
- 11 . Integrar y sistematizar la información de servicio social.

#### **Departamento de Registro y Seguimiento**

#### **Objetivo**

Establecer y mantener un sistema automatizado para el registro y seguimiento de los programas de servicio social, estudiantes inscritos y apoyos económicos, a fin de agilizar los procedimientos y generar información que apoye la planeación y la toma de decisiones.

#### **Funciones**

- 1. Definir los criterios para el registro, operación, supervisión y evaluación de los programas y estudiantes de servicio social, de acuerdo con la normatividad vigente.
- 2. Atender y asesorar a las Unidades Responsables de Servicio Social (URSS) de facultades y escuelas, al Sistema Incorporado y a las dependencias de los sectores público y social, para el registro de programas y estudiantes.
- 3. Evaluar y someter a la aprobación de las URSS de facultades y escuelas los programas de servicio social externos.
- 4. Revisar y proponer los mecanismos para promover los programas internos y externos de servicio social.
- 5. Registrar los programas de servicio social y los estudiantes inscritos, tanto de la UNAM como del Sistema Incorporado.
- 6. Emitir la Carta Única de Liberación de Servicio Social.
- 7. Informar y orientar a las facultades, escuelas y otras dependencias de la UNAM en relación con los criterios y periodos de promoción de becas de servicio social.
- 8. Integrar, evaluar y dar seguimiento a las propuestas de facultades y escuelas para el trámite de pago de becas a prestadores de servicio social.

## **Funciones del Servicio Social**

Las funciones que engloban los procesos involucrados en el servicio social son las siguientes:

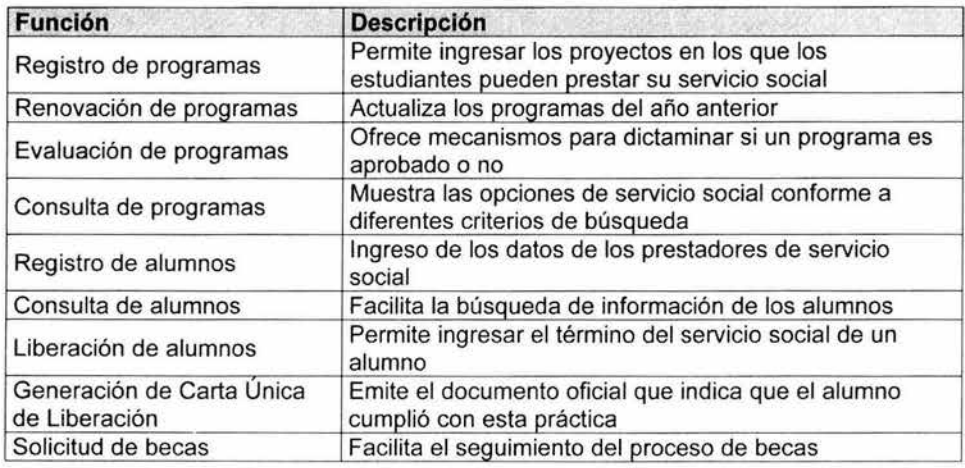

## **Entidades del Servicio Social**

Las entidades que intervienen en la planeación del sistema se muestran a continuación.

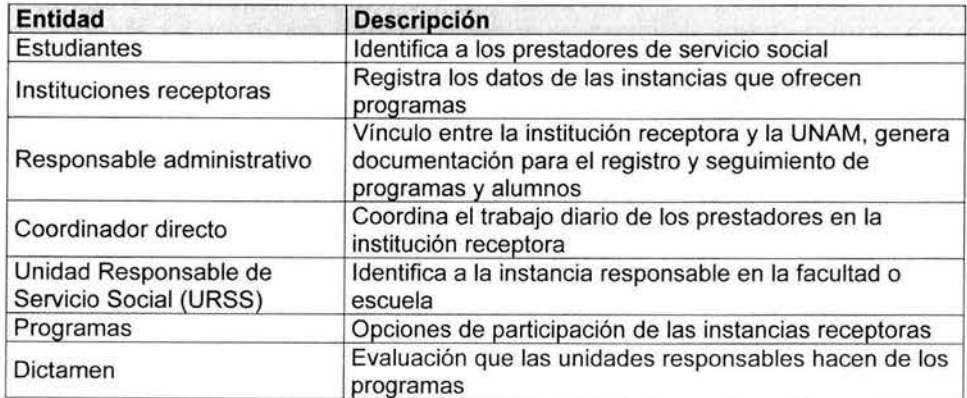

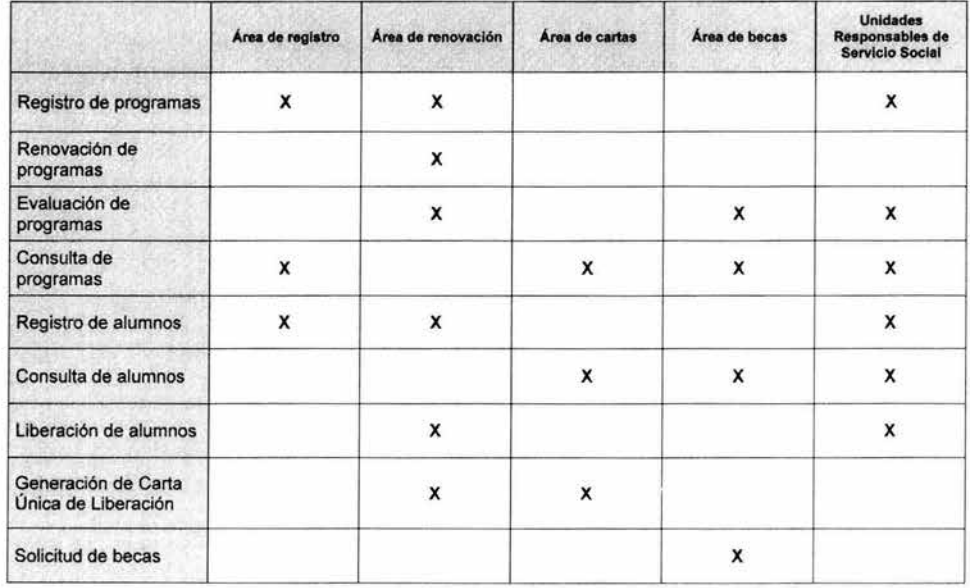

En la siguiente tabla observamos la forma en que se relacionan las diferentes áreas de la DGOSE con las funciones que describieron anteriormente.

Figura 2. Matriz de alto nivel de funciones vs. organización.

2. Planeación

## **2.3 Entrevistas y análisis**

Los principales resultados de la actividad de entrevistas y análisis son los objetos de negocios: objetivos, estrategias, factores críticos de éxito, metas, medidas de desempeño, necesidades de información y tipos de entidades.

Estos objetos son usados en la actividad definiendo la arquitectura de la información para crear los modelos de datos y procesos.

La matriz de funciones de alto nivel / organización que fue desarrollada durante la actividad valorando la organización, se completa a un nivel más detallado y es usada durante las entrevistas para asegurarse que las funciones apropiadas son descubiertas.

Esta misma matriz también indica que unidades organizacionales se afectan cuando los sistemas de información son mejorados o implementados.

Las funciones realizadas por más de una unidad organizacional representan generalmente una fuente de problemas. La matriz de necesidades de información / organización indica la distribución de las necesidades de información dentro de la organización.

La matriz de necesidades de información / funciones indica la distribución de necesidades de información por función. Esta información es usada para validar la interacción de funciones y entidades y generar la matriz de necesidades de información / funciones. Esta matriz es una imagen de las necesidades de información por función por nivel de dirección: planeación y operación. Indica gráficamente el estado actual de necesidades de información satisfechas e insatisfechas por funciones.
# **2.4 Arquitectura de la información**

El propósito de esta actividad es establecer los modelos de datos y actividades que satisfagan las necesidades de información requeridos para alcanzar los objetivos de negocios. Los elementos a utilizar para esta arquitectura son las entidades y funciones descubiertas durante la entrevista y análisis.

Los tres principales componentes de la arquitectura de la información son:

- Diagrama entidad / relación
- Diagramas de funciones
- Matriz de entidades / funciones

De las tres arquitecturas creadas durante la fase de planeación, la arquitectura de **la** información es la más importante ya que está basada en los requerimientos de negocios.

Las entidades definen la información que la organización requiere y las funciones definen lo que la organización hace. La arquitectura de la información es el modelo de la forma en que la organización opera. La arquitectura de la aplicación se deriva de la arquitectura de la información examinando el agrupamiento de las entidades y funciones para definir áreas de aplicación, sistemas potenciales de negocios y áreas temáticas. La arquitectura técnica establece **la** dirección de las plataformas de software y hardware para implementación de los sistemas potenciales de negocios y áreas temáticas.

Las entidades son mantenidas y usadas por las funciones. El mantenimiento y uso de las entidades por las funciones definen el Diagrama de Entidad I Relación **(DER).** El DER y los diagramas de jerarquía de funciones y dependencias son desarrollados simultáneamente. Juntos proveen los datos y actividades para satisfacer las necesidades de información. La matriz de entidades / funciones es usada para garantizar que la interacción de las entidades y las funciones están completamente definidas dentro del propósito de la fase de planeación.

En subsecuentes fases de desarrollo el DER se transforma en estructuras de una base de datos y las funciones son descompuestas en procesos de nodos finales.

#### **Matriz entidades I funciones**

La matriz de entidades / funciones es un producto clave de la arquitectura de la Información. La validez de esta matriz depende de lo completo y exacto del DER y los diagramas de funciones.

Esta matriz también es conocida como la matriz CRUD. Las celdas que intersectan las entidades y las funciones se llenan con el siguiente código:

- C para Create o Crear
- R para Read o Leer
- U para Update o Actualizar
- D para Delete o Borrar

Las entidades son acomodadas en orden alfabético y las funciones son acomodadas por la similitud de los procesos que realizan.

En la siguiente matriz se refleja la forma en que participan las entidades en las funciones.

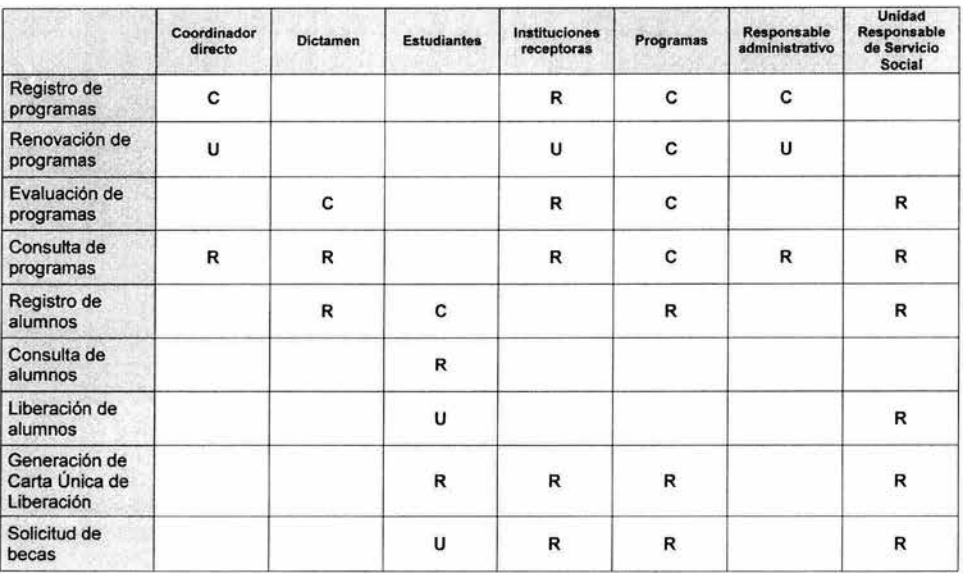

Figura 3. Matriz de funciones vs. entidades identificadas por CRUD.

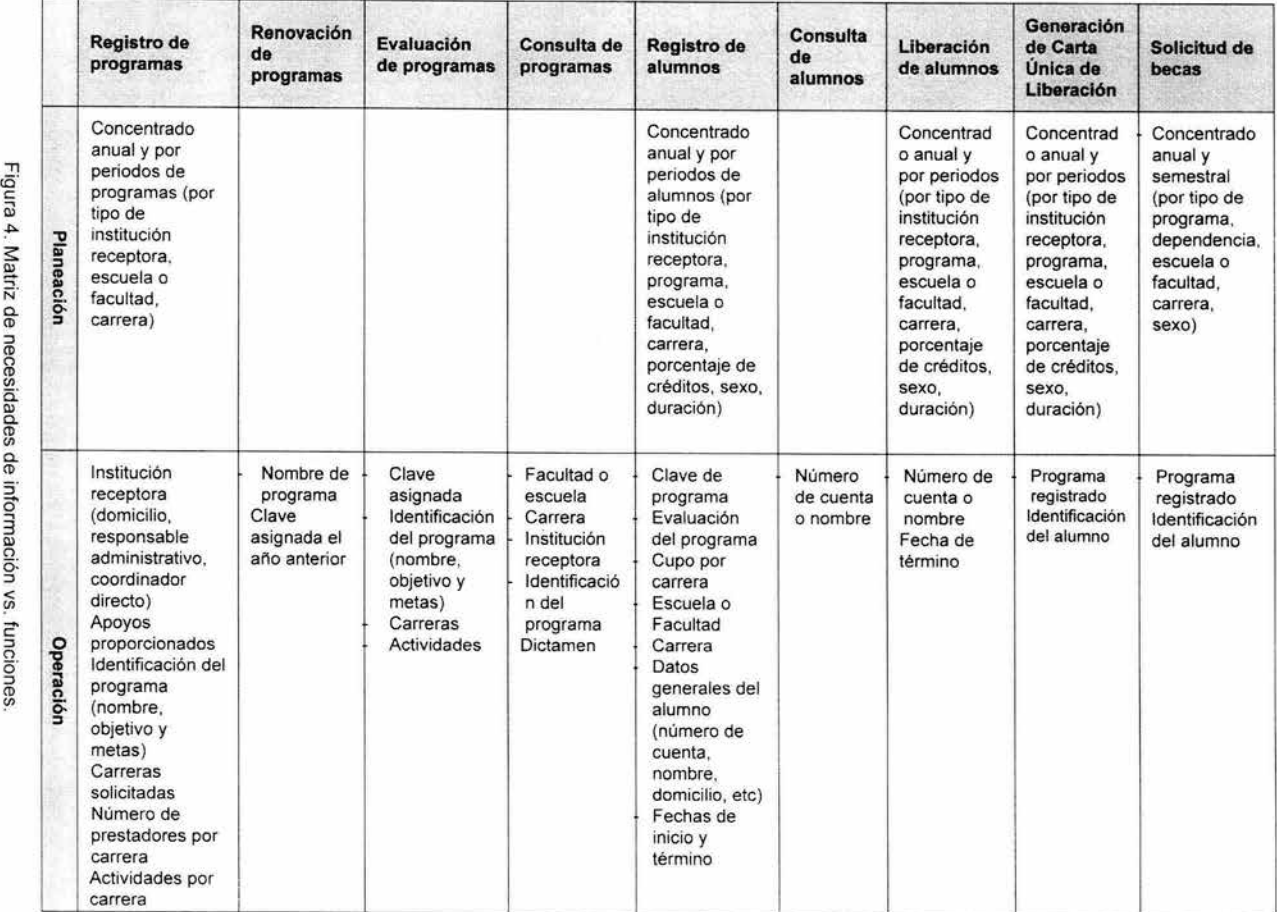

 $\omega$  $\overline{4}$  $\overline{\phantom{a}}$ መ  $\Rightarrow$ መ  $^{\circ}$ ā.  $\omega$ Q. നു  $\omega$  $\overline{a}$ መ Q) ద 5: ::l  $\leq$  $^{\prime\prime}$ vs. fun  $\Rightarrow$ መ  $\bm{\omega}$ 

2. Planeación

2. Planeación

# **2.5 Arquitectura de la aplicación**

El propósito de la arquitectura de la aplicación es definir los sistemas de negocios actuales y a futuro que satisfagan las necesidades de información de la organización. Los sistemas de negocios son subconjuntos de las áreas de aplicación derivadas de la matriz de entidades / funciones.

Los cuatro principales componentes de la arquitectura de la aplicación son:

- Áreas de aplicación
- Áreas temáticas
- Sistemas de negocios
- Matriz de arquitectura de aplicación objetivo

#### **Áreas de aplicación**

La matriz de agrupamiento de entidades / funciones resulta de realizar un análisis de afinidad entre las entidades y las funciones. Esto es, analizando que funciones mantienen o usan las mismas entidades y que entidades son mantenidas o usadas por las mismas funciones.

Este análisis no es una ciencia exacta. El primer intento de análisis puede producir resultados que pudieran parecer incorrectos. Sin embargo se puede ir afinando el resultado gradualmente.

Esta matriz es un elemento importante para explicar la interacción entre las entidades y las funciones. De este agrupamiento se determinan las áreas de aplicación. Un área de aplicación es un agrupamiento natural de actividades de negocios basados en la información que se comparte.

Desde un punto de vista de los sistemas de información , un área de aplicación indica que funciones son afectadas cuando se implementan los sistemas.

#### **Áreas temáticas**

Las áreas temáticas resultan del agrupamiento de las entidades basado en el mantenimiento o uso de las funciones, esto es, un agrupamiento natural de los datos determinado por las actividades de negocios.

Determinar estas áreas resulta subjetivo. El análisis de afinidad y agrupamiento nos da objetividad basado en los requerimientos de negocios, las entidades, las funciones y sus interacciones.

Las áreas temáticas son un subconjunto de datos de las áreas de aplicación. Las áreas de aplicación son determinadas por el agrupamiento de entidades y funciones. Las áreas temáticas no son más que el refinamiento de un área de aplicación desde la perspectiva de las entidades.

#### **Sistemas de Negocios**

Los sistemas de negocios resultan del agrupamiento de las funciones basado en el mantenimiento y uso de las entidades, esto es, el agrupamiento natural de las actividades de negocios determinado por la información.

Los sistemas potenciales de negocios son la primera aproximación a lo que los sistemas actuales de negocios deben ser. Estos sistemas satisfacen las necesidades de información a través de las funciones. Los sistemas potenciales de negocios son usados para desarrollar la matriz de arquitectura de aplicación objetivo que muestra las aplicaciones requeridas para satisfacer las necesidades de información.

Los sistemas potenciales de negocios son subconjuntos lógicos de las áreas de aplicación, son el refinamiento de un área de aplicación desde la perspectiva de las funciones.

#### **Matriz de arquitectura de aplicación objetivo**

Esta matriz es una matriz de funciones y niveles de dirección que indica en sus intersecciones los sistemas potenciales de negocios. La matriz muestra los sistemas requeridos para satisfacer las necesidades de información de cada nivel de dirección e indica la dirección del plan estratégico de información.

Una matriz se puede preparar desde la perspectiva de funciones de alto nivel para un nivel ejecutivo. Se pueden preparar otras matrices a niveles de funciones más específicos para un mejor detalle.

2. Planeación

Las matrices de arquitectura de aplicación objetivo son uno de los productos claves de la fase de planeación. Son representaciones gráficas de los sistemas de negocios futuros relacionados a las funciones de negocios y los niveles de dirección. Esta representación es fácil de entender *y* puede ser dirigida a los directivos para revisión y aprobación.

Cada necesidad de información es colocada por función en el nivel apropiado de de dirección: estrategia, planeación, control y operación. La matriz de funciones I necesidades de información provee una representación gráfica de las necesidades de información que se deben satisfacer.

Durante la actividad de evaluando los sistemas actuales, se muestra la satisfacción de necesidades de información por los sistemas actuales en la matriz de arquitectura de sistemas actuales. Esta matriz tiene la misma estructura que los de arquitectura de aplicación objetivo, funciones *y* necesidades de Información.

Estas tres matrices son comparadas y contrastadas durante el desarrollo del plan estratégico de información. La matriz de arquitectura de sistemas actuales ilustra el punto de partida, la matriz de arquitectura de aplicación objetivo establece el punto final *y* la matriz de funciones *y* necesidades de Información provee la liga entre los sistemas actuales *y* los de objetivo.

Las matrices de arquitecturas presentan necesidades de información, sistemas actuales *y* sistemas potenciales de negocios por función *y* nivel de dirección. Las necesidades de información están basadas en los requerimientos de negocios, los sistemas actuales satisfacen algunas de las necesidades de información y los sistemas objetivo satisfacen otras necesidades de información.

32

La siguiente matriz nos muestra el estado al que se pretende llegar con el desarrollo y aplicación del sistema con relación a las diferentes funciones relacionadas con el servicio social.

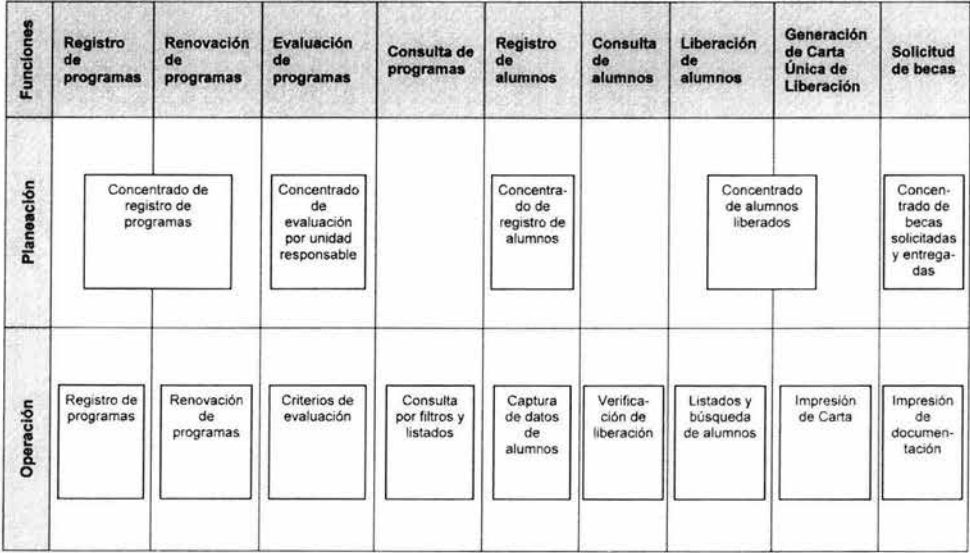

Figura 5. Matriz de arquitectura de aplicación objetivo.

2. Planeación

### **2.6 Valorando los sistemas actuales**

El propósito principal de evaluar los sistemas actuales es determinar la satisfacción de las necesidades de información cubierta por los sistemas actuales. La evaluación consiste en una auditoria o revisión de los sistemas de información actuales que son usados para compararse y contrastarse contra las necesidades de información por cada nivel de dirección y función. Esto se muestra en la matriz de arquitectura de sistemas actual.

Esta matriz establece el punto de partida para la planeación del desarrollo e implementación de los sistemas de información. La matriz de arquitectura de aplicación objetivo establece el punto al que hay que llegar. Después de que estos dos puntos se han identificado, el plan estratégico de información puede crearse para detallar como pasar de un punto al otro. Este plan debe basarse en satisfacer las necesidades de información que están relacionadas con los objetivos de negocios prioritarios.

Los sistemas actuales son evaluados desde la perspectiva de calidad y técnica. Esta evaluación identifica problemas actuales, bases de datos redundantes y aplicaciones secundarias. Los productos técnicos de esta investigación incluyen:

- Inventario de hardware
- Inventario de software
- Inventario de redes
- Inventario de sistemas actuales
- Definiciones de almacenamiento de datos
- Matriz de almacenamiento / sistemas
- Matriz de entidades / almacenamiento
- Matriz de funciones / sistemas
- Matriz de staff / funciones

La actividad de evaluación de los sistemas actuales puede agruparse en tres secciones: sistemas de información, plataformas operacionales y procedimientos y staff. La sección de sistemas de información es la más importante porque afecta directamente la satisfacción de las necesidades de información. Las secciones de plataformas operacionales y procedimientos y staff dan soporte a los sistemas de información y proveen un respaldo para investigación de oportunidades en reingeniería de procesos de negocios.

#### Matriz de arquitectura de sistemas actuales

Esta matriz es un diagrama que ubica los sistemas de información actuales en la intersección de funciones y los diferentes niveles de dirección: estrategia, planeación, control y operación. Esta matriz muestra la cobertura o satisfacción de las necesidades de información por los actuales sistemas e indica el punto de comienzo para el plan estratégico de información. La matriz de arquitectura de sistemas actuales representa un producto clave de la fase de planeación.

A continuación se presenta la situación actual de los sistemas con relación a las funciones del servicio social.

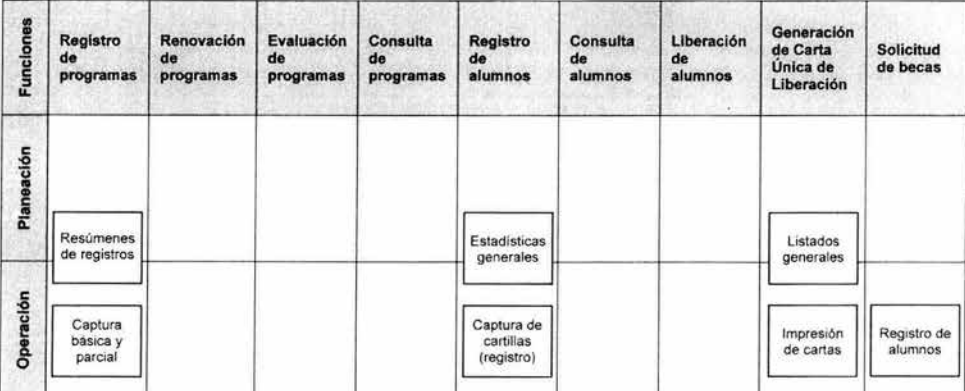

Figura 6. Matriz de arquitectura de sistemas actual.

2. Planeación

# **2.7 Arquitectura técnica**

El propósito de esta actividad es definir las plataformas que soporten los sistemas potenciales de negocios definidos en la arquitectura de aplicación. Los productos desarrollados previamente son usados para establecer la arquitectura técnica.

La arquitectura técnica incluye hardware, software, redes, metodologías de desarrollo, personal y formas de organización. Esta arquitectura debe soportar los sistemas de negocios de alta prioridad.

Esta actividad normalmente no resulta en recomendaciones específicas de equipamiento y software, pero si establece recomendaciones generales de dirección y capacidades.

El equipo responsable debe ser muy cuidadoso en seleccionar una tecnología de computación nueva que soporte la operación de los sistemas de información. La instalación de la última tecnología puede generar resultados no previstos. Los sistemas de información deben soportar la misión y objetivos de la organización y no ocultar la operación de la misma.

Utilizar tecnología de cómputo probada reduce el riesgo y puede ser económicamente más efectiva que la última tecnología. Estos riesgos se pueden reducir visitando a otras compañías que utilicen la tecnología propuesta y conocer su experiencia. Los proyectos piloto son otra forma de minimizar el riesgo.

#### **Tabla de tecnología objetivo**

La tabla de tecnología objetivo es una técnica usada para ilustrar el rango técnico para cada una de las recomendaciones técnicas por nivel de dirección. Esta figura se provee como una ayuda para sintetizar la arquitectura técnica.

Cambios tecnológicos ocurren casi diariamente. Estos cambios deben ser apropiadamente incluidos en esta tabla. Con la llegada de LANs con mayores capacidades, software y estaciones de trabajo de bajo costo se ha acelerado la tendencia al cambio de mainframes por plataformas cliente - servidor. Es necesario establecer una apropiada combinación de mainframes,

minicomputadoras y estaciones de trabajo para satisfacer las necesidades de información.

Las siguientes tablas nos muestran el estado actual de equipamiento de cómputo y sistemas de la DGOSE, así como el estado final, resultado de la aplicación adecuada de las recomendaciones elaboradas para el correcto funcionamiento del sistema.

|            | Almacenamiento           | Red | Equipo de<br>cómputo | <b>Software</b>                      | <b>Servicios</b><br>externos | <b>Staff técnico</b>         |
|------------|--------------------------|-----|----------------------|--------------------------------------|------------------------------|------------------------------|
| Planeación |                          |     | PC's                 | Windows 95                           |                              | 1 Jefe de<br>departamento    |
| Operación  | Base de datos en 1<br>PC | LAN | PC's                 | Windows 95<br>Visual Basic<br>Access |                              | 6 capturistas<br>2 analistas |

Figura 7. Tabla de tecnología actual.

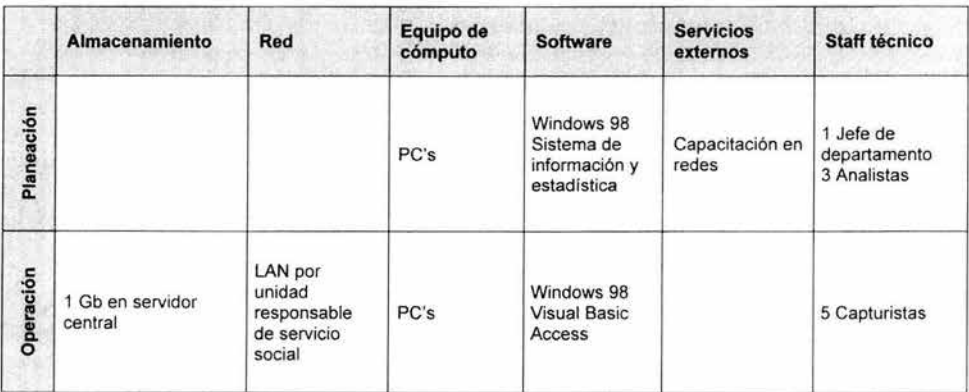

Figura 8. Tabla de tecnología objetivo.

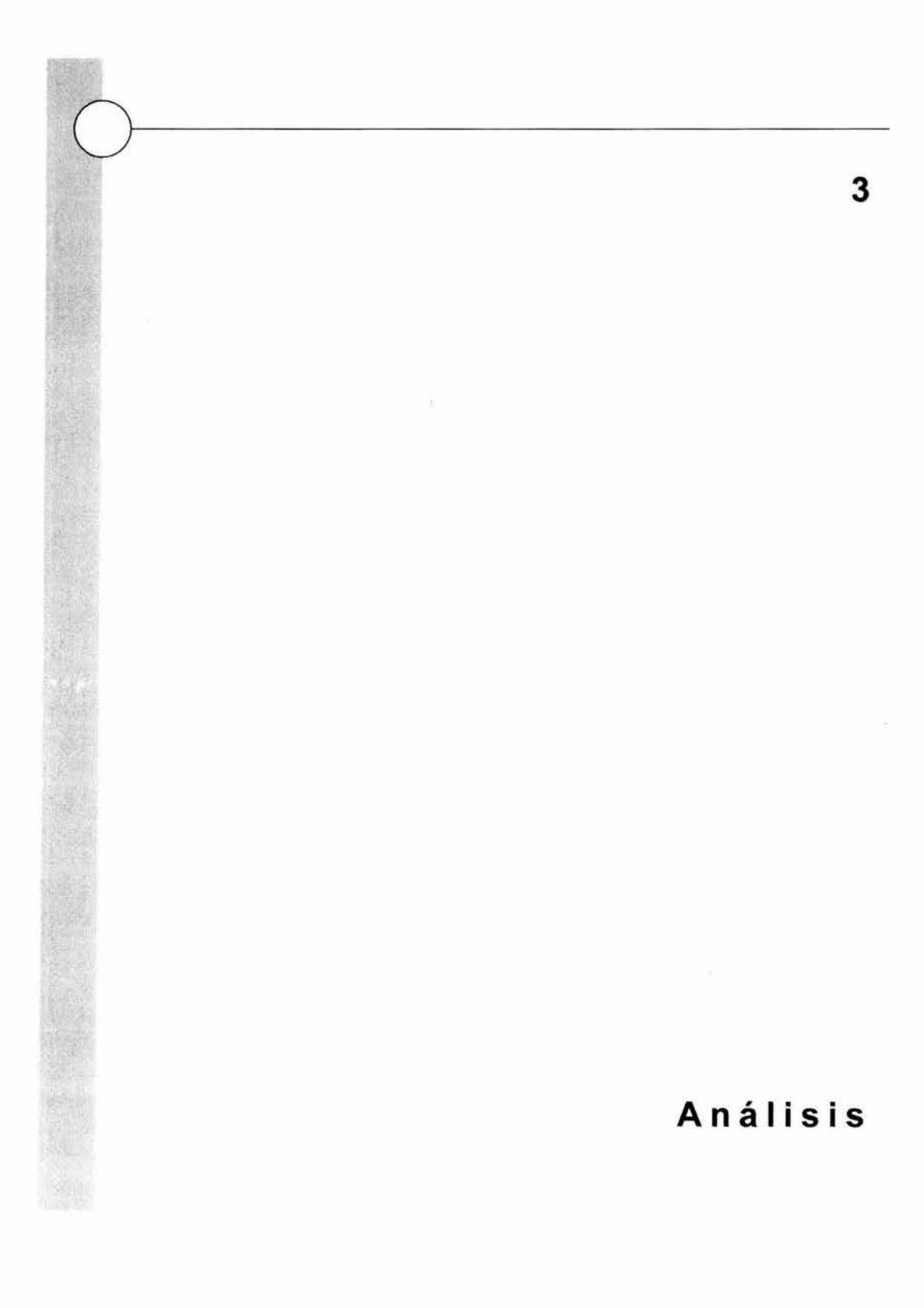

# **3.1 Diagrama de flujo de datos**

Los Diagramas de Flujo de Datos (DFD) caracterizan gráficamente el flujo de datos dentro del sistema. En su estado original, los diagramas de flujo de datos presentan una visión, lo más amplia posible de las entradas al sistema, los procesos y las salidas.

Cuando los analistas de sistemas indagan sobre los requisitos de información de los usuarios, deben ser capaces de concebir la manera en que los datos fluyen a través de la organización, los procesos o transformaciones que sufren tales datos y sus tipos de salidas.

Para representar el flujo en un OFD se utilizan cuatro símbolos básicos que son: un cuadrado, una flecha , un rectángulo con esquinas redondeadas y un rectángulo abierto por la derecha, como se muestra en la siguiente figura:

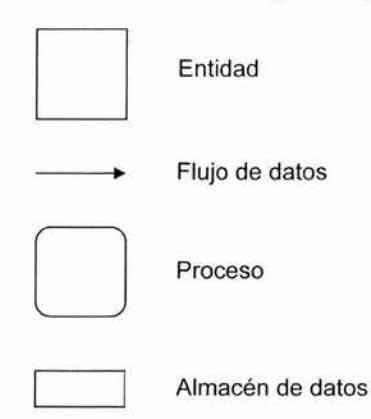

Figura 9. Símbolos básicos utilizados en los Diagramas de Flujo de Datos.

El cuadrado representa una entidad externa (una empresa, una persona o una máquina) que da y recibe datos del sistema. A esta entidad externa se le denomina también como fuente o destino de los datos. Cada entidad externa se identifica por medio de un nombre apropiado, aunque interacciona con el sistema se considera externa fuera del límite del sistema.

La flecha representa el movimiento de datos de un punto hacia otro, donde la punta señala el destino de los datos. Cada flecha se define con un nombre apropiado correspondiente del flujo de datos.

Se utiliza un rectángulo con sus esquinas redondeadas para indicar la existencia de un proceso de transformación. Los procesos siempre denotan un cambio o transformación de los datos, y es por ello que el flujo de información que sale, siempre tendrá un nombre diferente al que hubiera tenido al entrar.

El último símbolo básico que se utiliza en los DFD's representa el almacenamiento de la información, y es un rectángulo abierto por la derecha. Las líneas paralelas están lo suficientemente separadas para permitir anotaciones entre ellas. En los DFD's el tipo de almacenamiento físico no se especifica. En este punto, el símbolo de almacenamiento de datos, simplemente indica un depósito de datos, el cual permite la adición y acceso de los datos.

Al diagrama inicial que representa la visión más general y amplia posible de las entradas, los procesos y las salidas del sistema que se estudia se le denomina nivel cero. Cada expansión que se hace de las burbujas implica un mayor detalle de los flujos, se denomina con un número de nivel más.

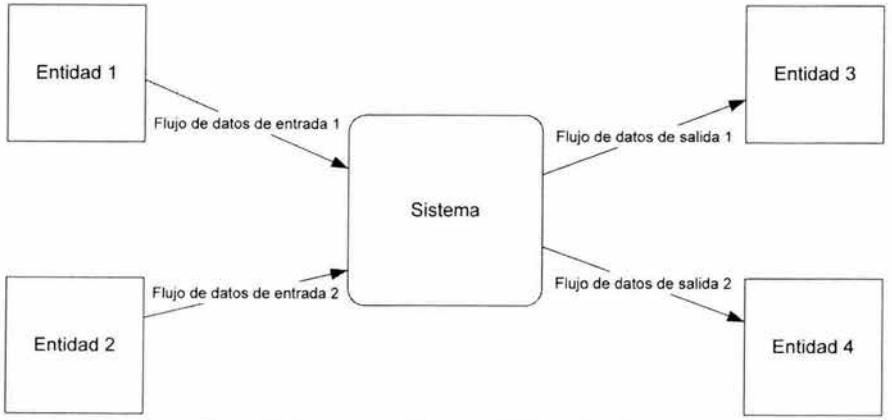

Figura 10. Representación de un DFD de nivel O.

En los siguientes diagramas encontraremos el análisis del sistema a través de la explotación hasta el nivel 2 del DFD.

### 3.1.1 DFD Nivel O. SIASS

La Figura 11 corresponde al diagrama de flujo de datos de nivel O, el nivel más alto de representación del sistema, también conocido como diagrama de contexto. En este diagrama aparecen las entidades que interactúan con el sistema, los flujos que relacionan al sistema y las entidades y el sistema como una gran burbuja.

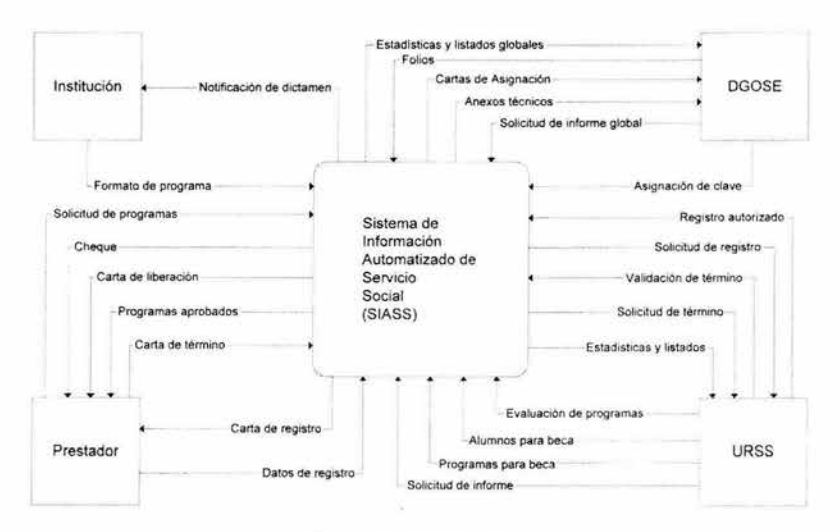

Figura 11 . DFD Nivel O.

#### **3.1.2 DFD Nivel 1. SIASS**

Al explotar la burbuja del sistema del nivel O, resultan 4 procesos muy grandes que perfilan la interacción entre las entidades y el sistema (Figura 12). Estos cuadro grandes módulos, control de programas, control de prestadores, becas e Informes y estadísticas, corresponden al nivel 1 del DFD.

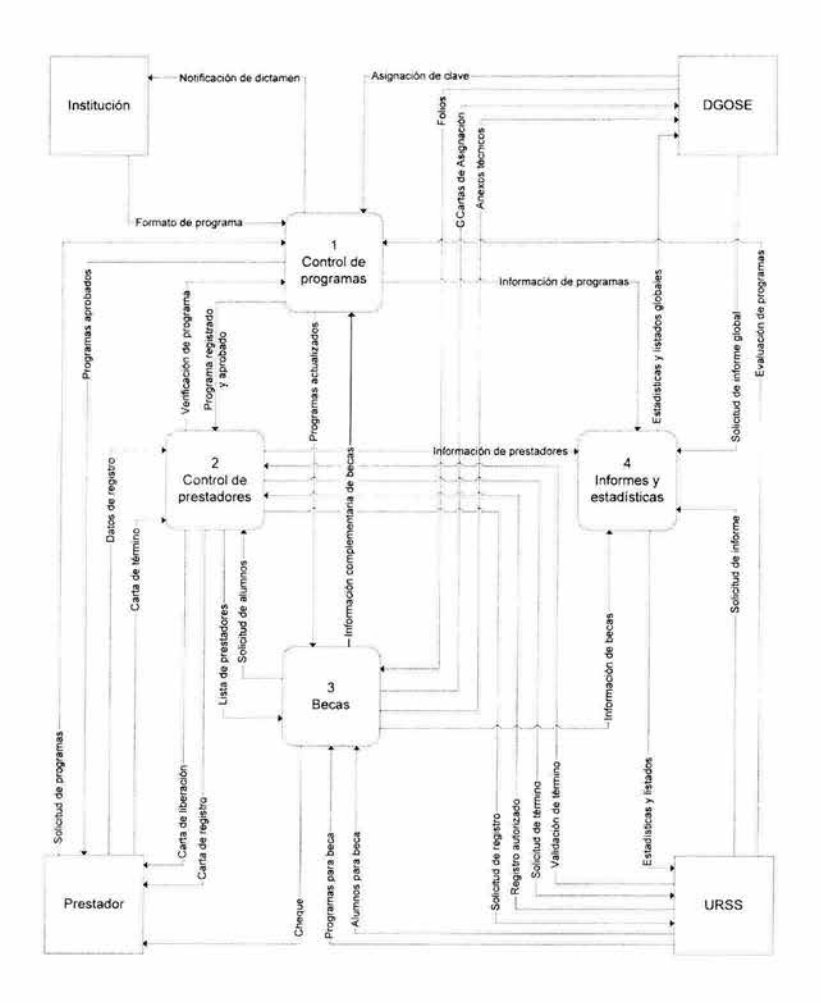

Figura 12. DFD Nivel 1.

### **3.1.3 DFD Nivel 2. Módulo 1. Control de programas.**

El módulo 1, control de programas, se compone de 3 submódulos que permiten realizar todas las funciones relacionadas con programas. En este nivel observamos los almacenes más representativos para esta etapa. Este módulo es el que da inicio a todo el registro del sistema. A partir de la información registrada

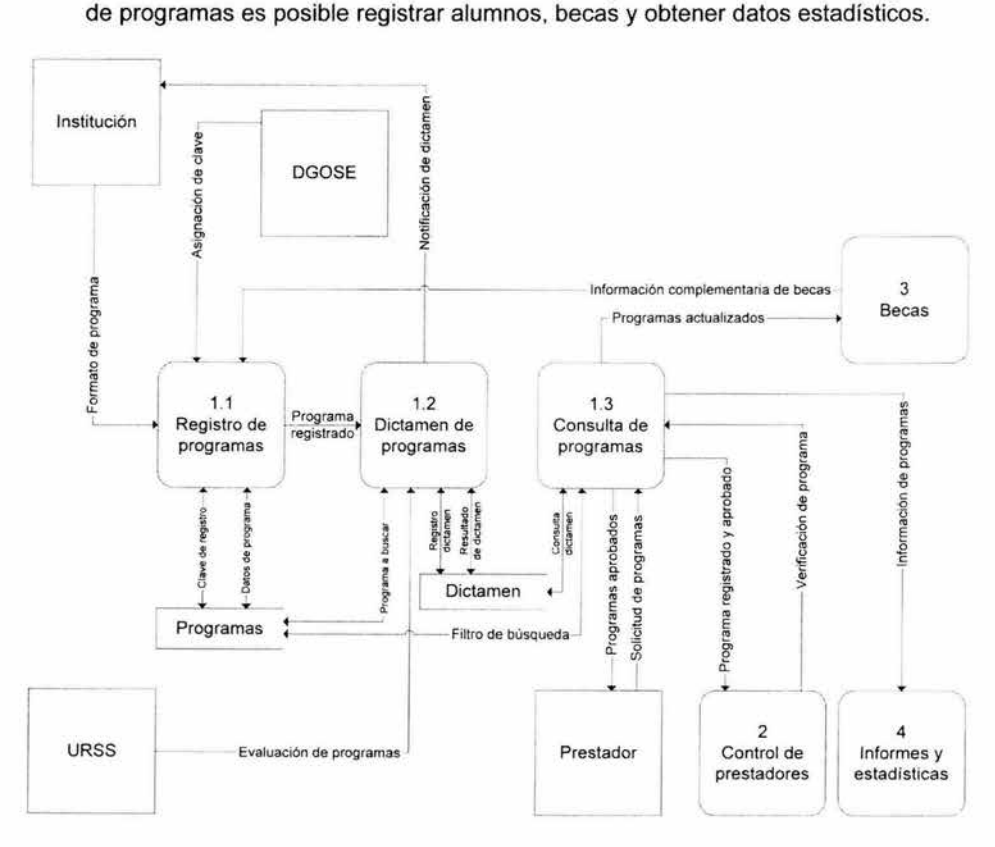

Figura 13. DFD Nivel 2. Módulo 1. Control de programas.

### **3.1.3.1 DFD Nivel 3. Módulo 1.1. Registro de programas.**

Al observar a detalle el registro de programas, apreciamos 3 submódulos que lo conforman este nivel. El registro del programa parte de la institución, esta información es validada, posteriormente se captura y se almacena y finalmente se le asigna una clave de registro. En este momento queda a disposición del módulo de evaluación el programa registrado.

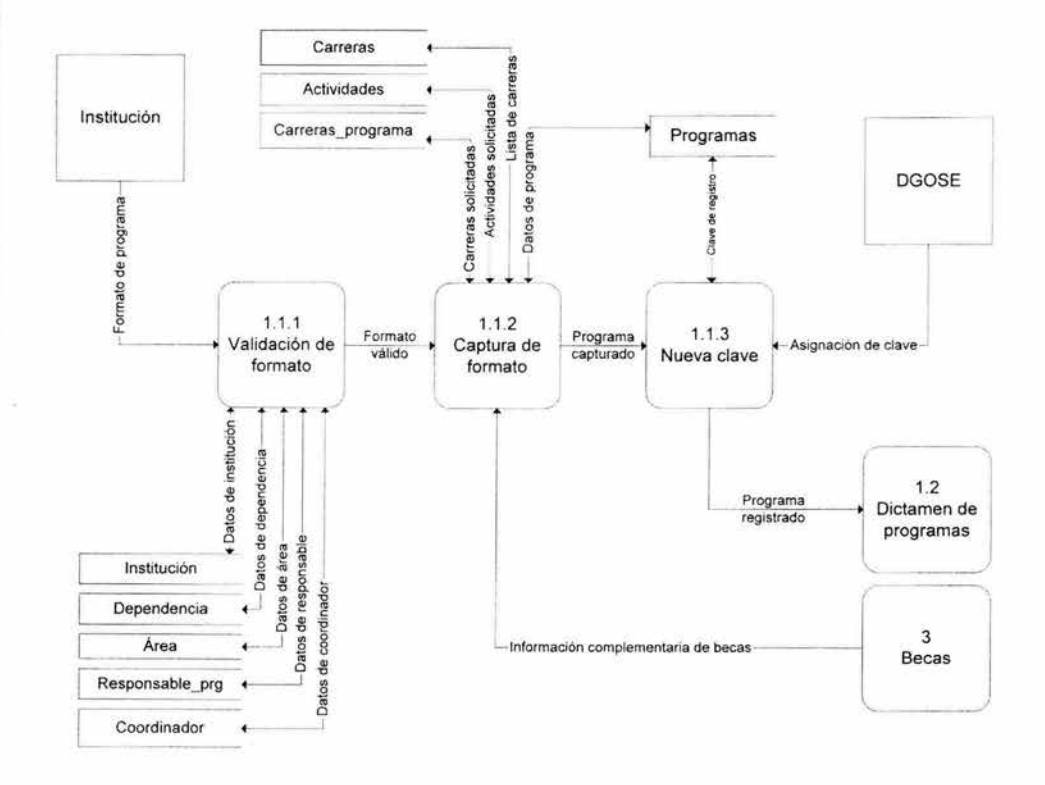

Figura 14. DFD Nivel 3. Módulo 1.1 Registro de programas.

### **3.1.3.2 DFD Nivel 3. Módulo 1.2. Dictamen de programas.**

En esta etapa la Unidad Responsable de Servicio Social se encarga de revisar el programa registrado y emitir un dictamen de aprobación o rechazo. En caso de ser aprobatorio, el programa se libera y queda a disposición del resto de los módulos y entidades que requieran información.

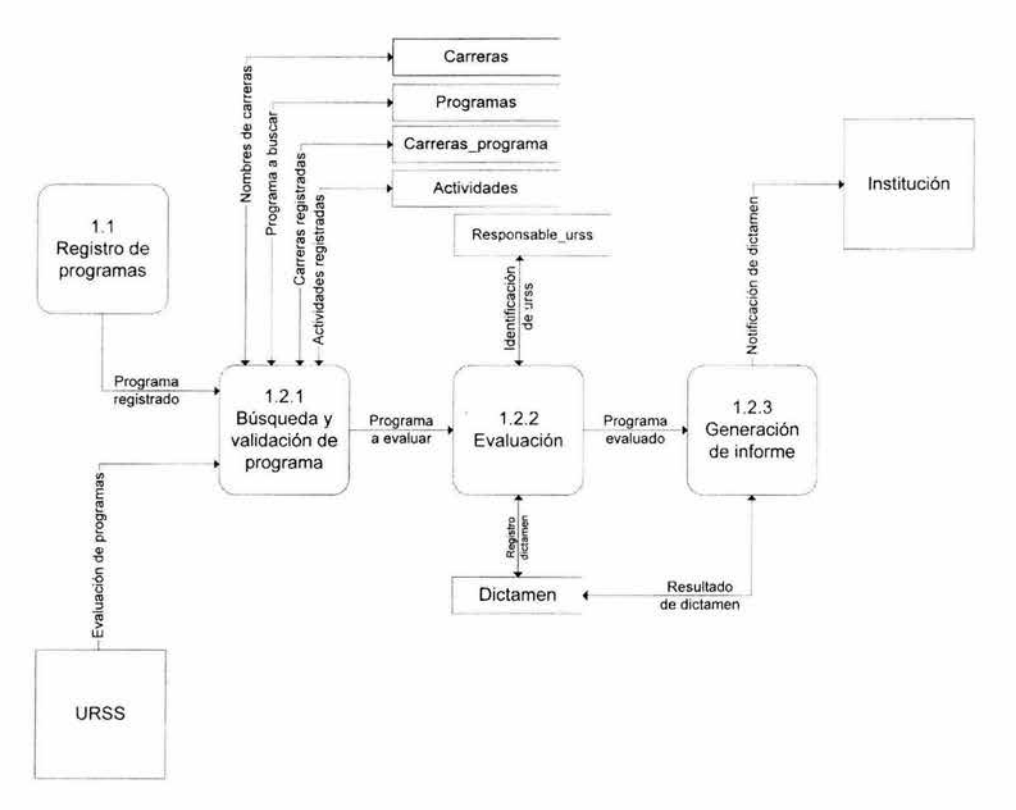

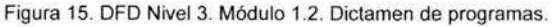

#### 3.1.3.3 DFD Nivel 3. Módulo 1.3. Consulta de programas.

En esta etapa se realiza la búsqueda de programas registrados y aprobados que requieren las entidades o módulos del sistema para los diferentes procesos relacionados. El módulo realiza la consulta a detalle en los almacenes y entrega el resultado a quien le hizo la petición de información.

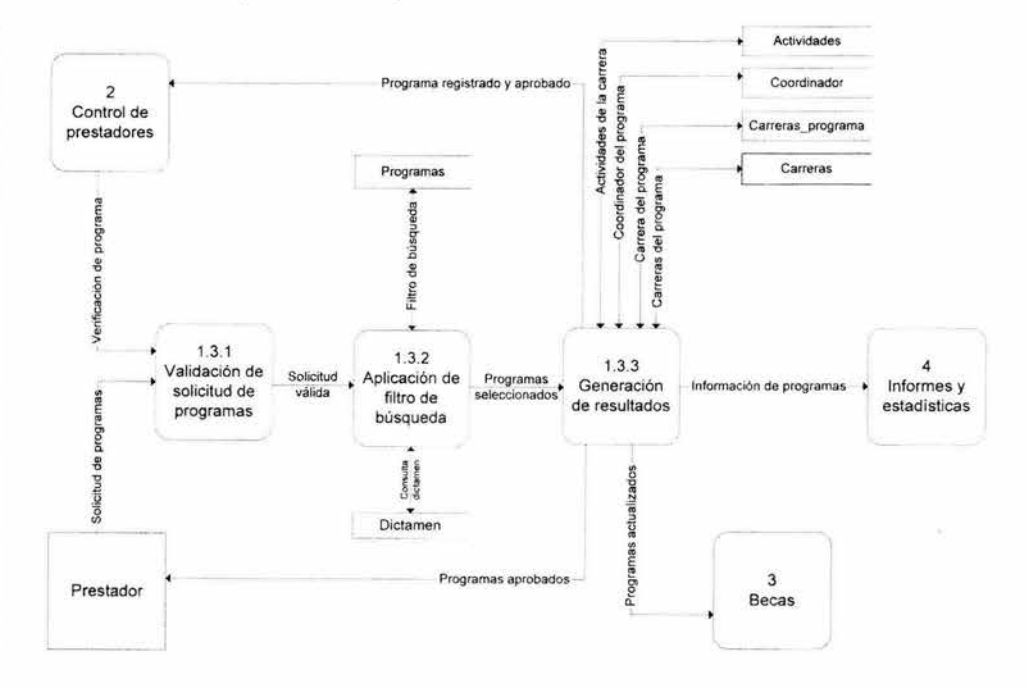

Figura 16. DFD Nivel 3. Módulo 1.3. Consulta de programas.

### **3.1.4 DFD Nivel 2. Módulo 2. Control de prestadores.**

Al revisar a detalle el módulo 2 a partir del DFD de nivel 1, encontramos que esta etapa se desglosa en 2 submódulos, que en conjunto permiten almacenar y procesar la información relacionada con los prestadores de servicio social. A partir de la información que se genera en este módulo, y relacionada con la de programas del módulo **1,** es posible que los otros módulos funcionen adecuadamente.

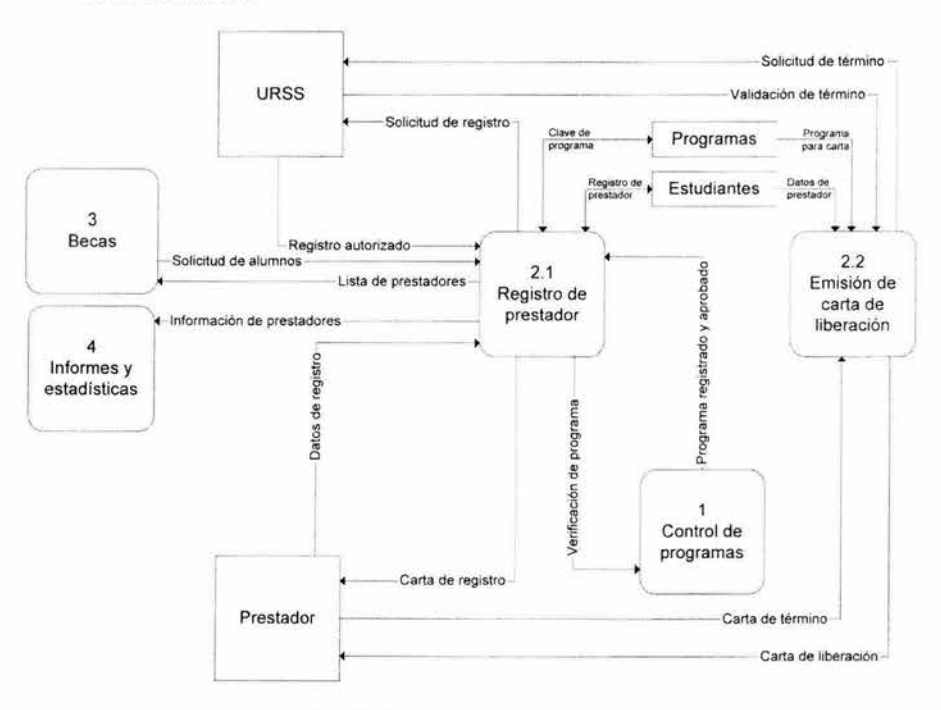

Figura 17. DFD Nivel 2. Módulo 2. Control de prestadores.

### 3.1.4.1 DFD Nivel 3. Módulo 2.1. Registro de prestador.

A partir de la iniciativa del prestador de realizar su servicio social, comienza el funcionamiento de este módulo. Se registra al prestador en el sistema, se valida su solicitud y se imprime su carta de registro. Temporalmente concluye la interacción del prestador con el sistema, hasta que termina su servicio y regresa por su carta de liberación.

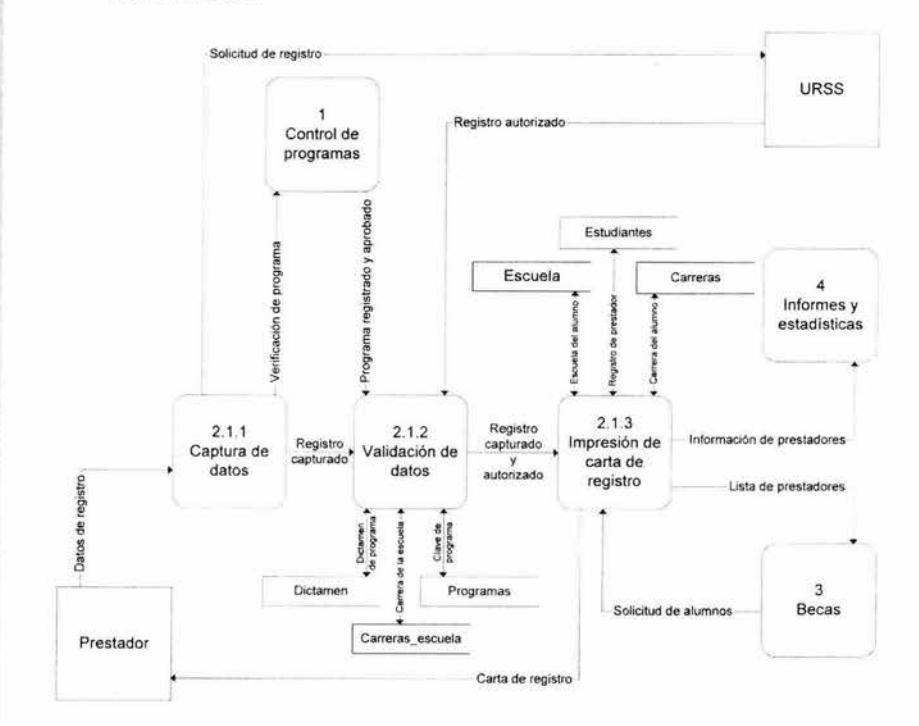

Figura 18. DFD Nivel 3. Módulo 2. 1. Registro de prestador.

### **3.1.4.2 DFD Nivel 3. Módulo 2.2. Emisión de carta de liberación.**

Cuando el prestador concluye la prestación de su servicio social lo notifica con una carta de término que es registrada en el sistema, se valida su solicitud y se imprime la Carta Única de Liberación, documento oficial que acredita que cumplió adecuadamente.

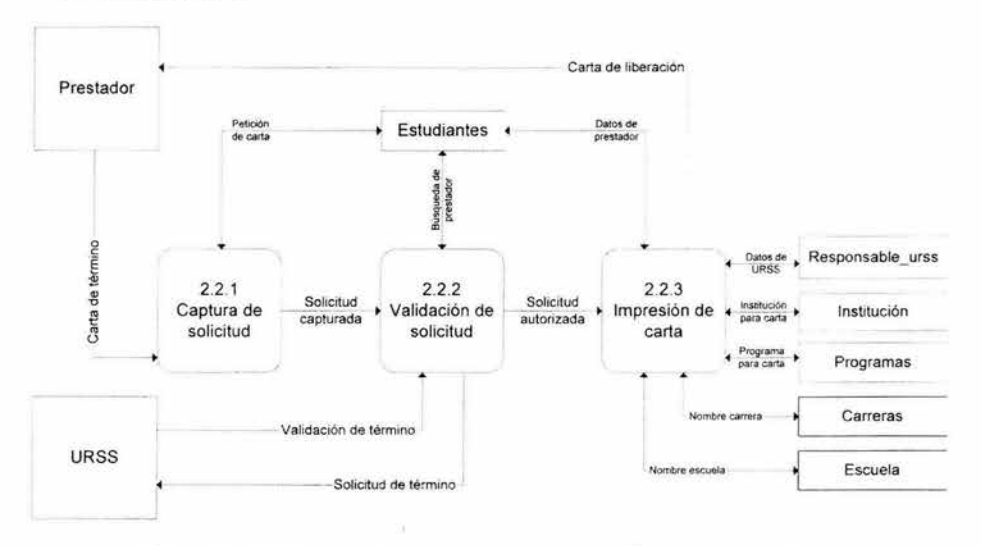

Figura 19. DFD Nivel 3. Módulo 2.2. Emisión de Carta Única de Liberación.

### 3.1.5 DFD Nivel 2. Módulo 3. Becas.

Cuando las características del programa de servicio social corresponden a las políticas de autorización de becas, se realiza la solicitud a través de anexos técnicos que contienen la información de los programas. Si éstos son aceptados, se generan las cartas de asignación, que son documentos con los que se le asigna el apoyo económico al prestador. Finalmente se genera el comprobante de pago y el cheque para el alumno.

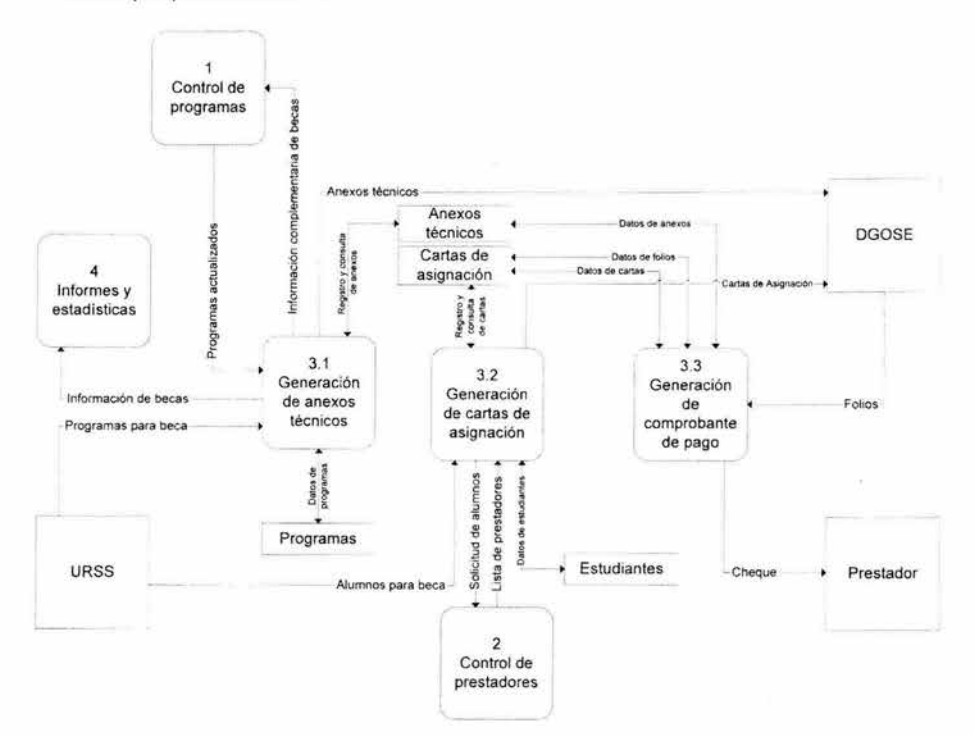

Figura 20. DFD Nivel 2. Módulo 3. Becas.

#### **3.1.5.1 DFD Nivel 3. Módulo 3.1. Generación de anexos técnicos.**

Para la generación de los anexos técnicos se requiere complementar la información registrada de los programas. Esta nueva información es almacenada, posteriormente se valida la solicitud y se imprime la documentación para ser enviada a autorización.

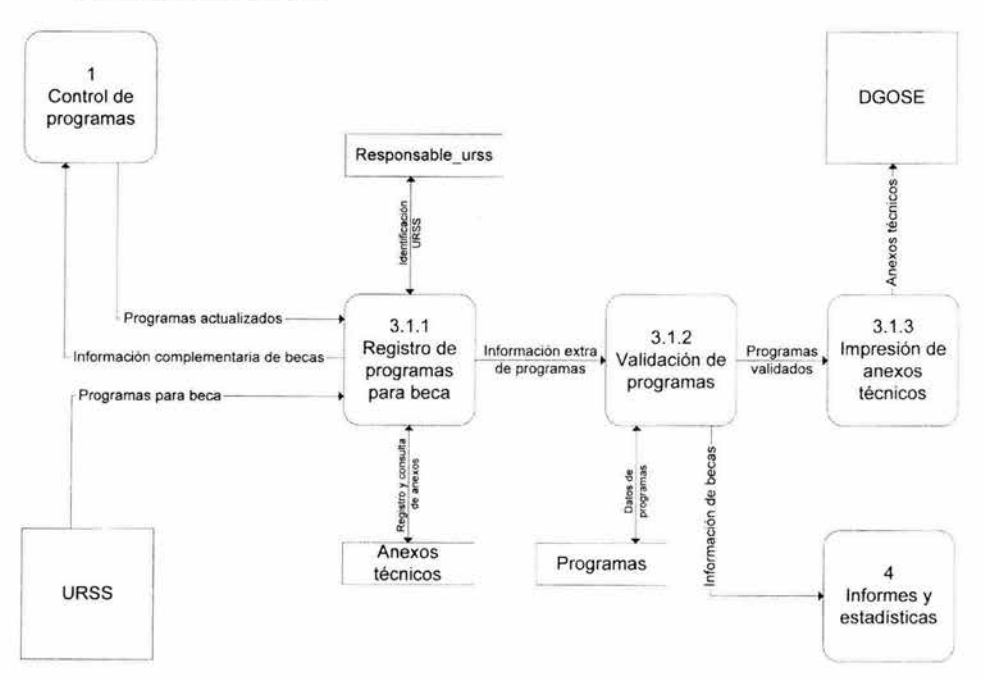

Figura 21 . DFD Nivel 3. Módulo 3.1. Generación de anexos técnicos.

### **3.1.5.2 DFD Nivel 3. Módulo 3.2. Generación de cartas de asignación.**

Una vez autorizados los anexos técnicos, se identifican los alumnos a los que se les asignará la beca. La información de los alumnos se obtiene del almacén estudiantes. Se valida y almacenan los datos relacionados con las cartas de asignación, se imprimen *y* se envían para autorización a través de la DGOSE.

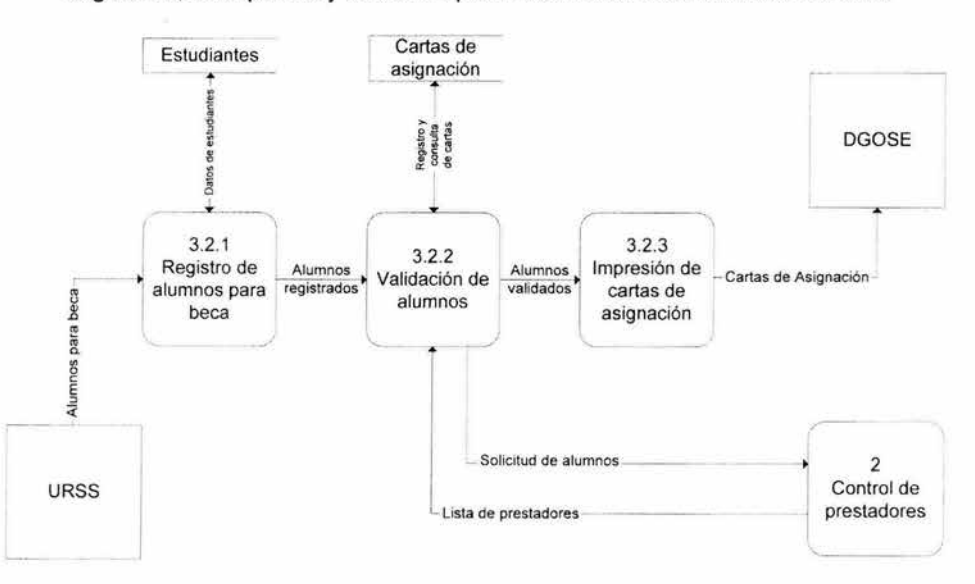

Figura 22. DFD Nivel 3. Módulo 3.2. Generación de cartas de asignación.

#### **3.1.5.3 DFD Nivel 3. Módulo 3.3. Generación de comprobante de pago.**

Cuando son autorizadas las cartas de asignación, se genera para cada una un folio. Este folio es registrado en el almacén de cartas de asignación para proceder a la impresión del comprobante de pago y cheque y entrega de éste último al prestador.

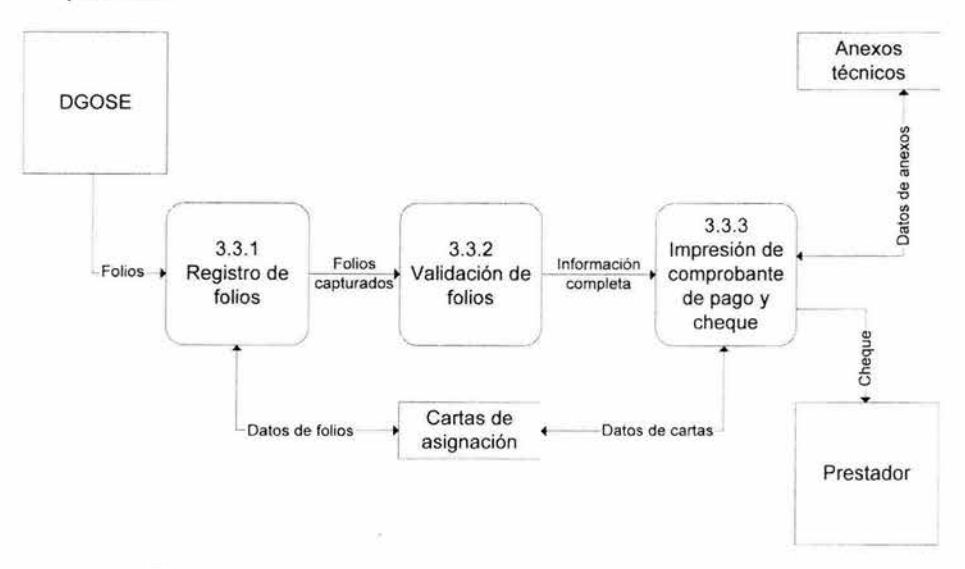

Figura 23. DFD Nivel 3. Módulo 3.3. Generación de comprobante de pago.

#### 3.1.6 DFD Nivel 2. Módulo 4. Informes y estadísticas.

Al realizar la expansión del módulo 4, derivado del nivel 1 del DFD, encontramos 3 submódulos que permiten obtener información oportuna respecto al servicio social, programas, prestadores y becas. Las únicas dos entidades que pueden solicitar información son las URSS *y* la DGOSE.

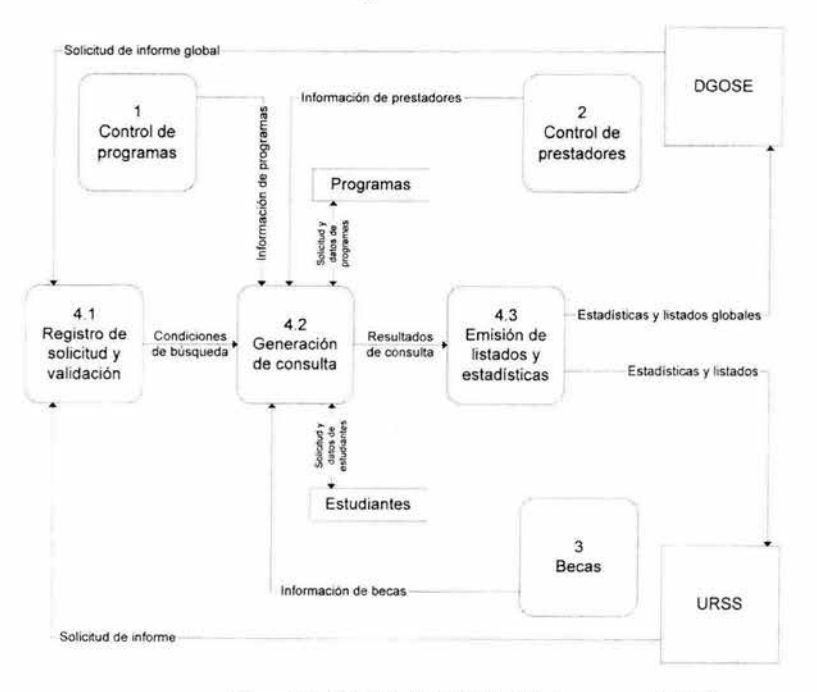

Figura 24. DFD Nivel 2. Módulo 4. Informes *y* estadísticas.

## **3.2 Diccionario de datos**

El diccionario de datos es una referencia de "datos acerca de los datos" recopilados por el analista de sistemas para guiarse durante el análisis y el diseño. Como documento, recopila, coordina y confirma lo que un término específico significa para la gente de la organización.

El diccionario de datos sirve también como el estándar consistente de los datos elementales.

Una manera de saber lo que debe contener el diccionario de datos, es visualizar cómo llegará a utilizarse. Es el elemento básico de referencia para localizar los nombres y atributos de los datos utilizados en todo el sistema de la organización. Por esto es que deberá incluir todos los datos sencillos.

Con el fin de ser utilidad, los registros del diccionario de datos deben contener información referente a:

- El nombre completo del dato
- Nombre corto
- **Estructura**
- Tipo

Mientras que un diccionario de datos pueda incluir numerosos elementos, nunca estará concluido. De hecho, deberá actualizarse cada vez que se hagan cambios, como ocurriría para cualquier otro tipo de documentación. Para evitar el agobio para construir por completo un diccionario de datos, se debe concebir como una actividad paralela al análisis y diseño de los sistemas.

El diccionario de datos se puede llegar a convertir en una curiosidad histórica si no se actualiza. Un diccionario de datos actualizado sirve como excelente referencia para el mantenimiento de sistemas poco familiares. Los diccionarios de datos automatizados sirven de referencia, tanto para las personas como para los programas.

# **3.2.1 Flujos de datos**

El siguiente cuadro contiene la relación completa de los flujos que conectan a las entidades.

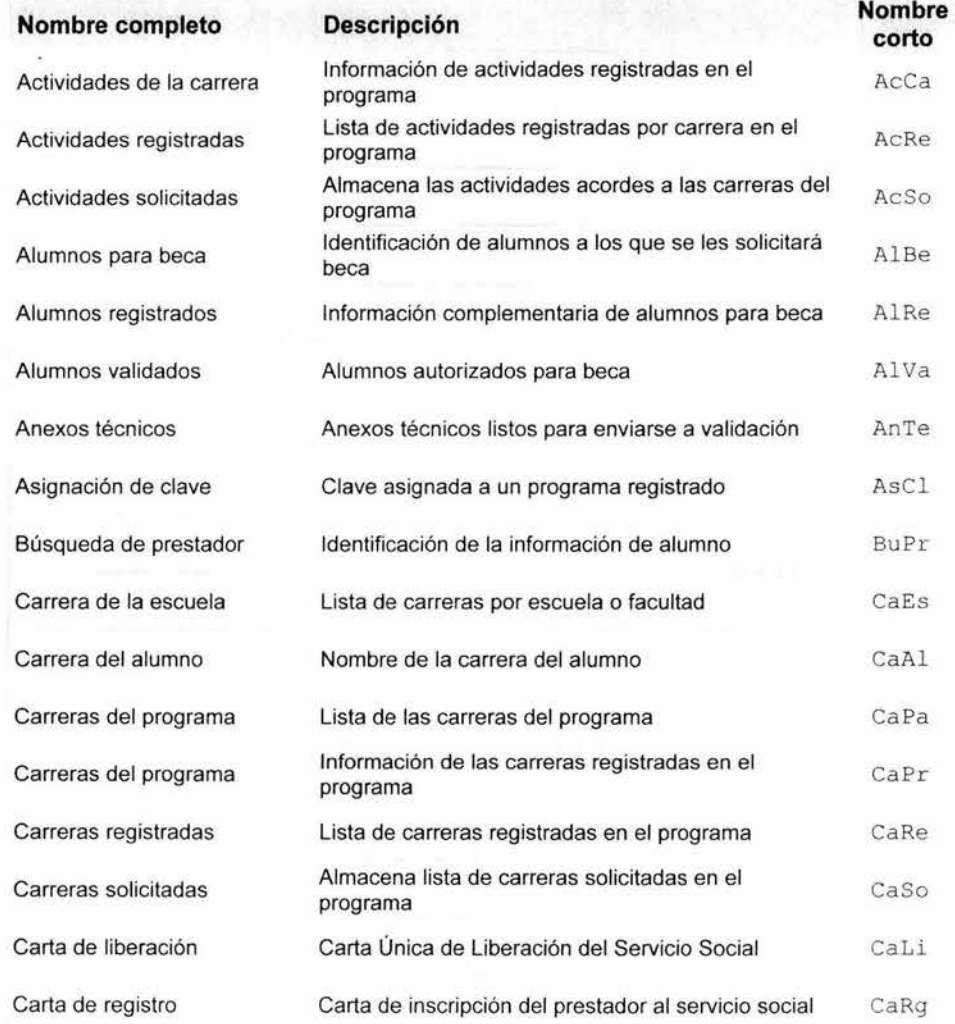

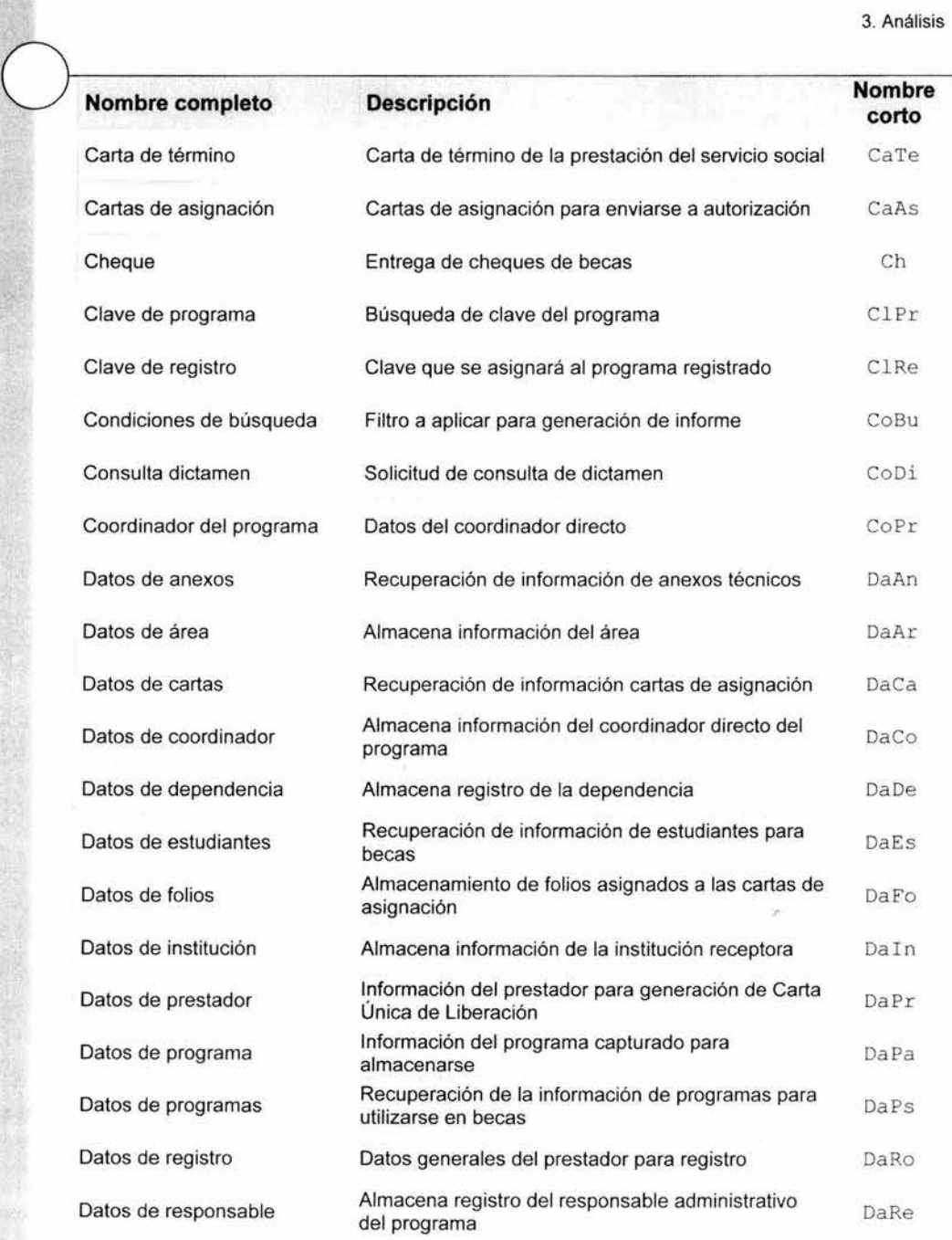

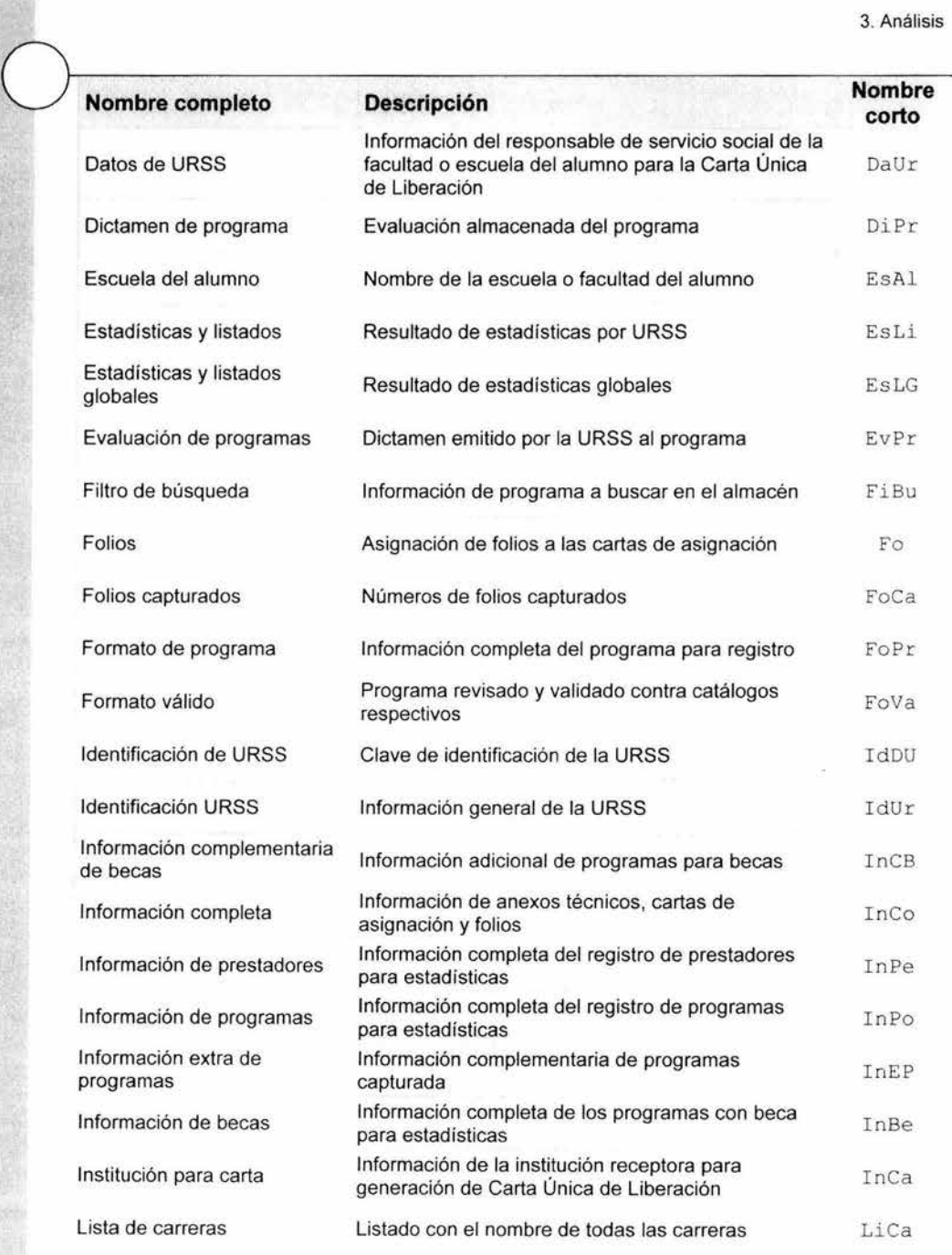

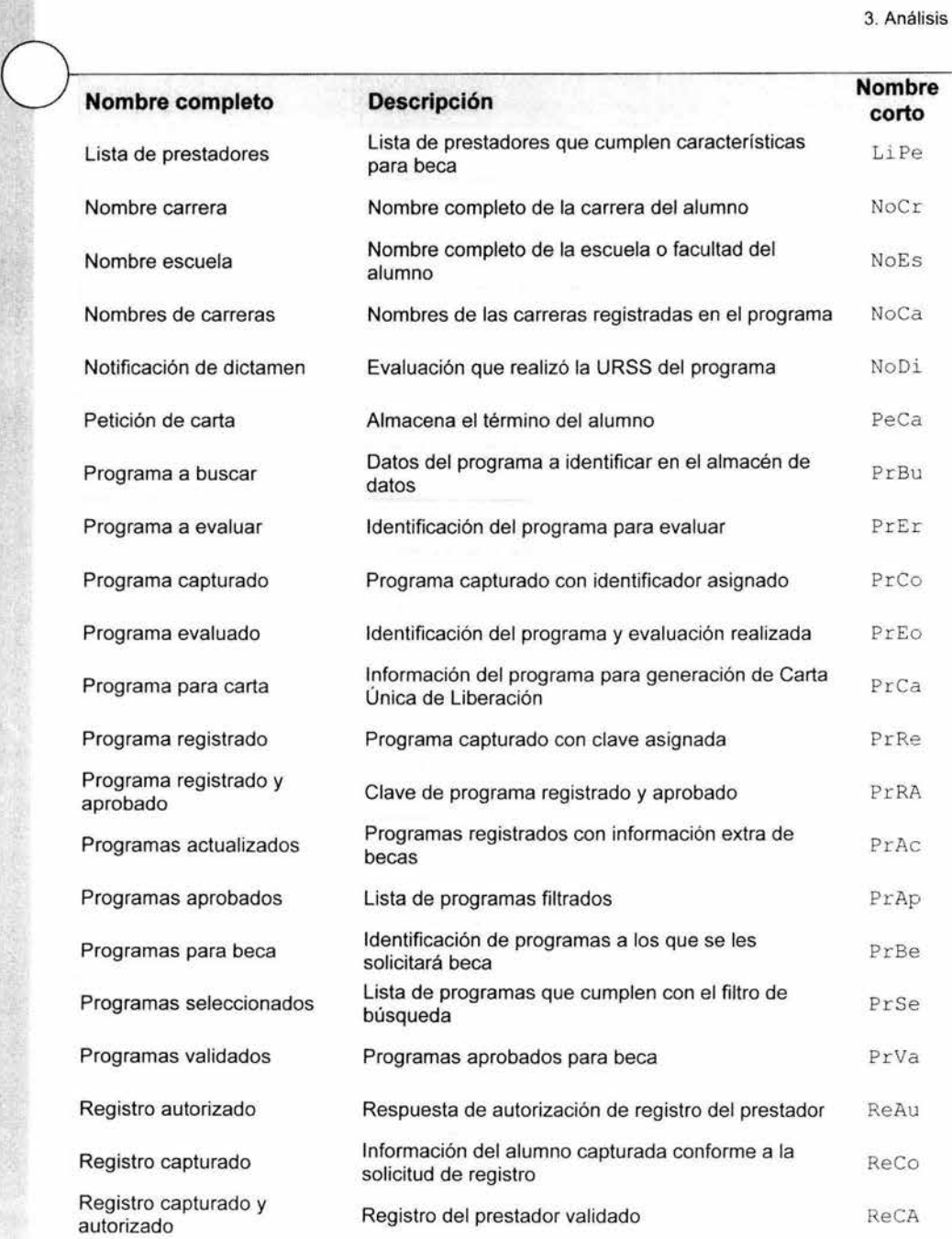

 $\omega$ 

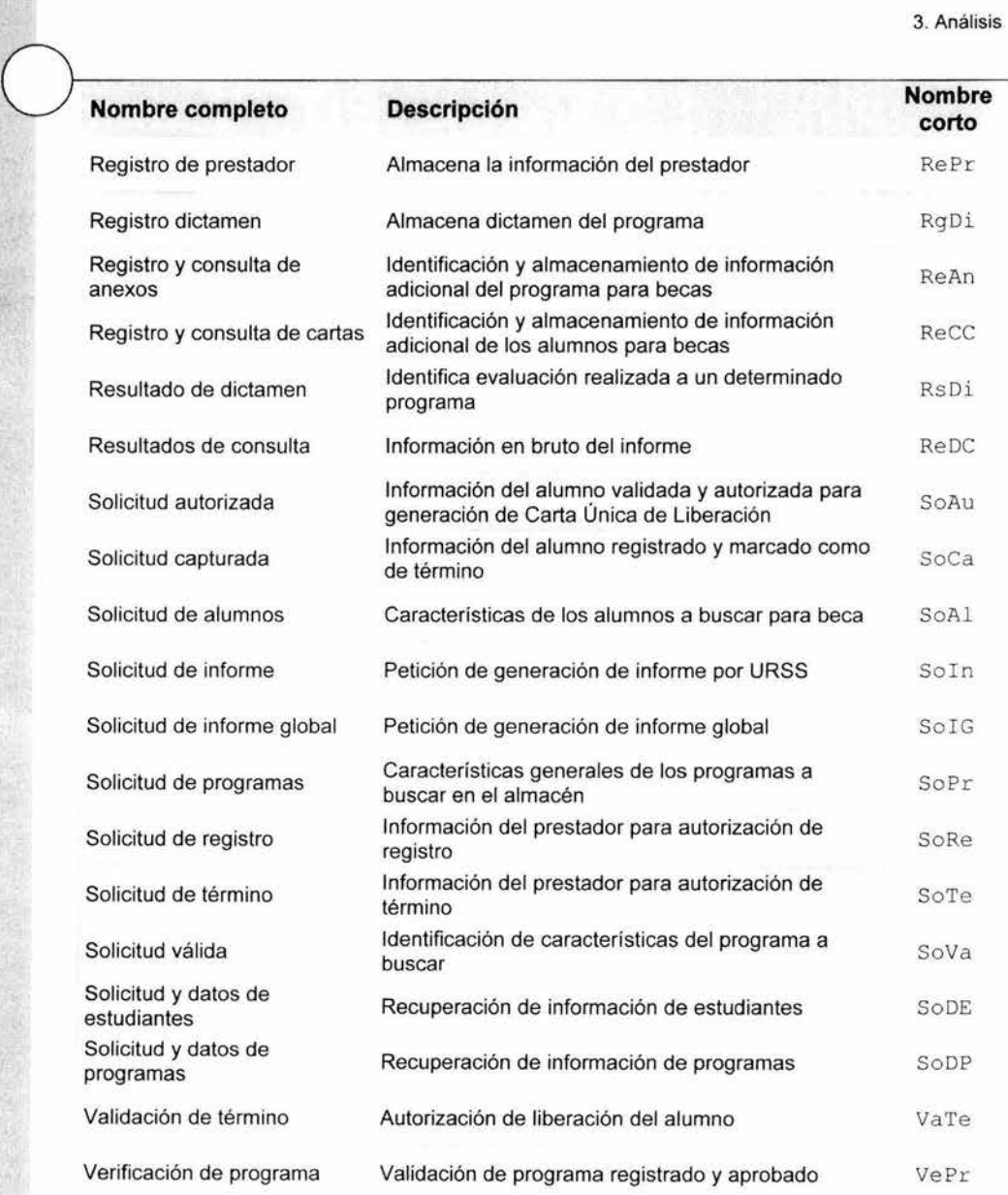

### **3.2.2 Almacenes de datos**

A continuación se describen los almacenes de datos a través del nombre, su significado y su identificador.

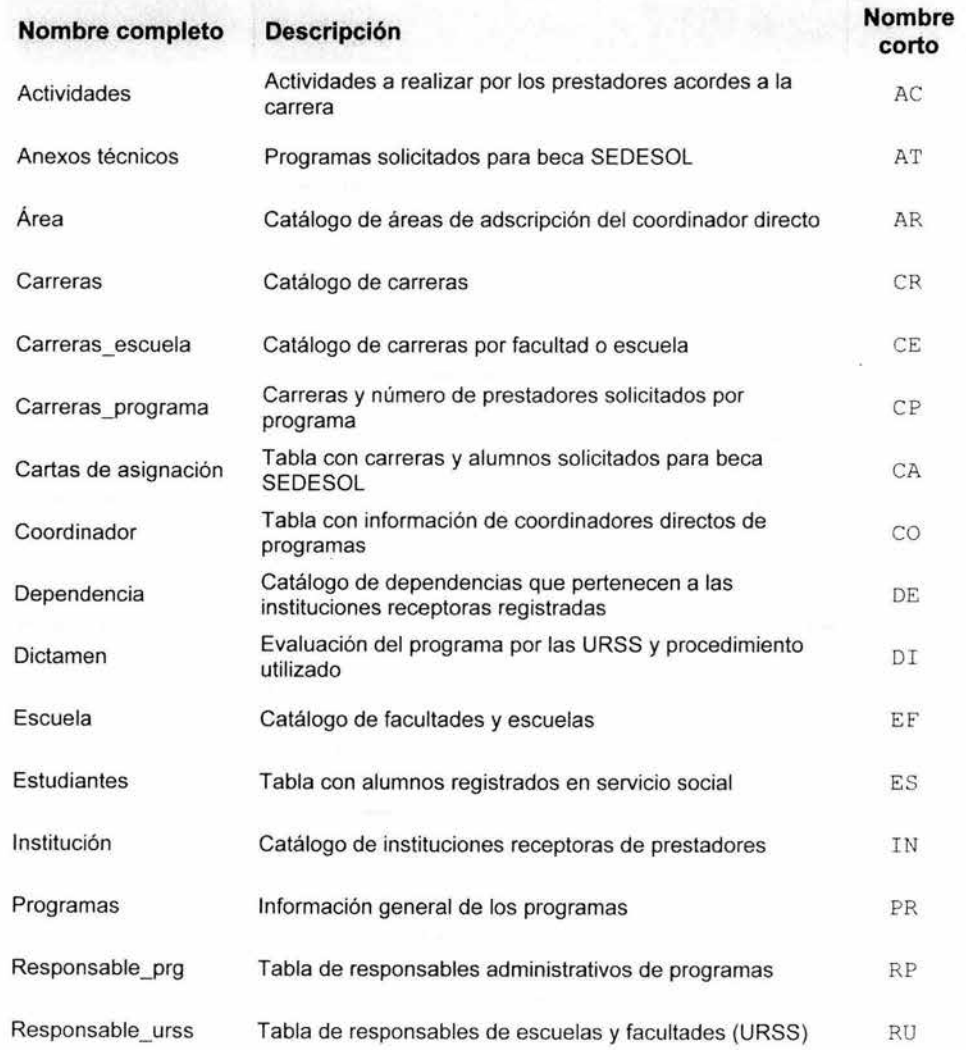

## **3.3 Identificación de entidades y llaves principales**

Los almacenes de datos están compuestos de las entidades acerca de las cuales el sistema necesita recordar hechos específicos y las relaciones que existen entre estos grupos de hechos.

Una entidad es una persona, lugar, cosa o idea sobre la que el sistema necesita recordar algo. Las instancias de cada entidad tienen características similares y se comportan de forma parecida.

Las entidades son representadas gráficamente como un rectángulo. El nombre de la entidad se coloca dentro de él.

Las instancias de las entidades se asocian constantemente con otras entidades. A estas asociaciones se les llama relaciones. Una relación se traza como una línea entre una entidad y otra.

Otro componente principal del modelo de información son los atributos, que representan a todos los elementos de datos del sistema. No hay notación gráfica estándar para los atributos, debido a que generalmente son demasiado numerosos para listarlos en un diagrama entidad - relación.

La siguiente tabla nos muestra solamente las llaves principales de cada una de las entidades del sistema.

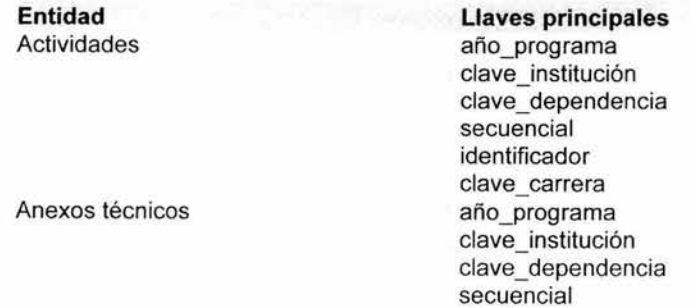
3. Análisis

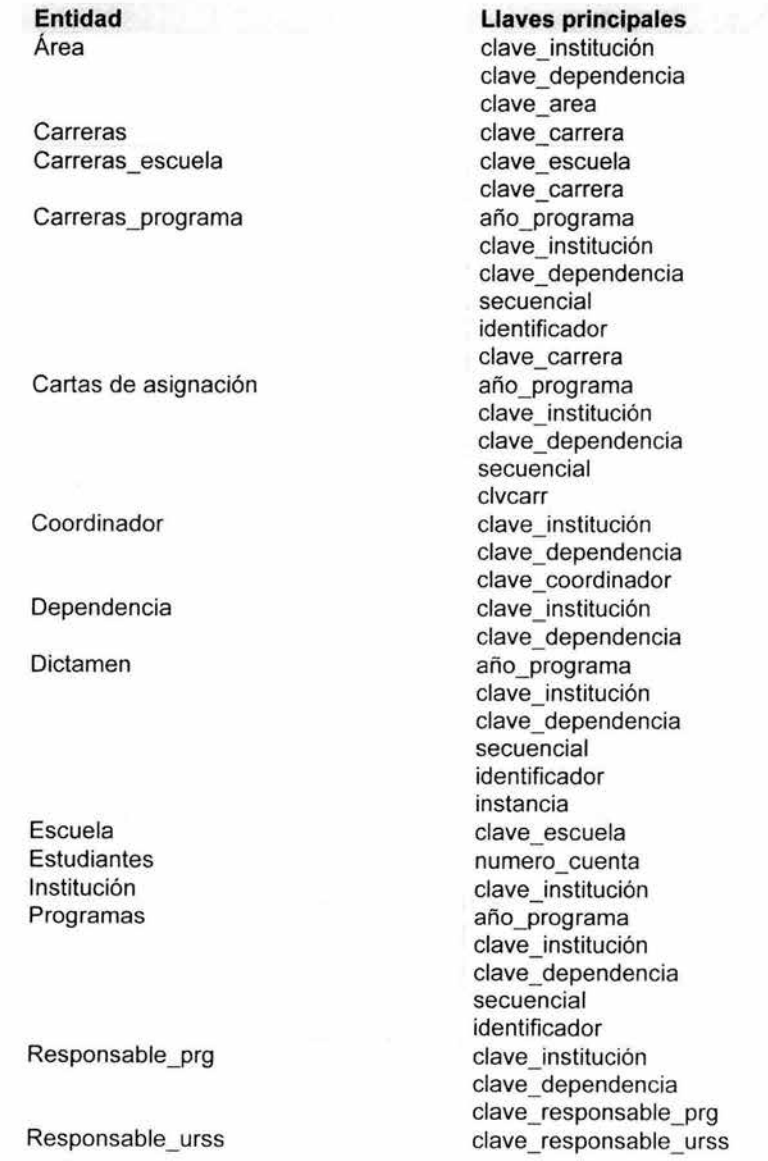

Figura 25. Lista de entidades y llaves principales.

ķ.

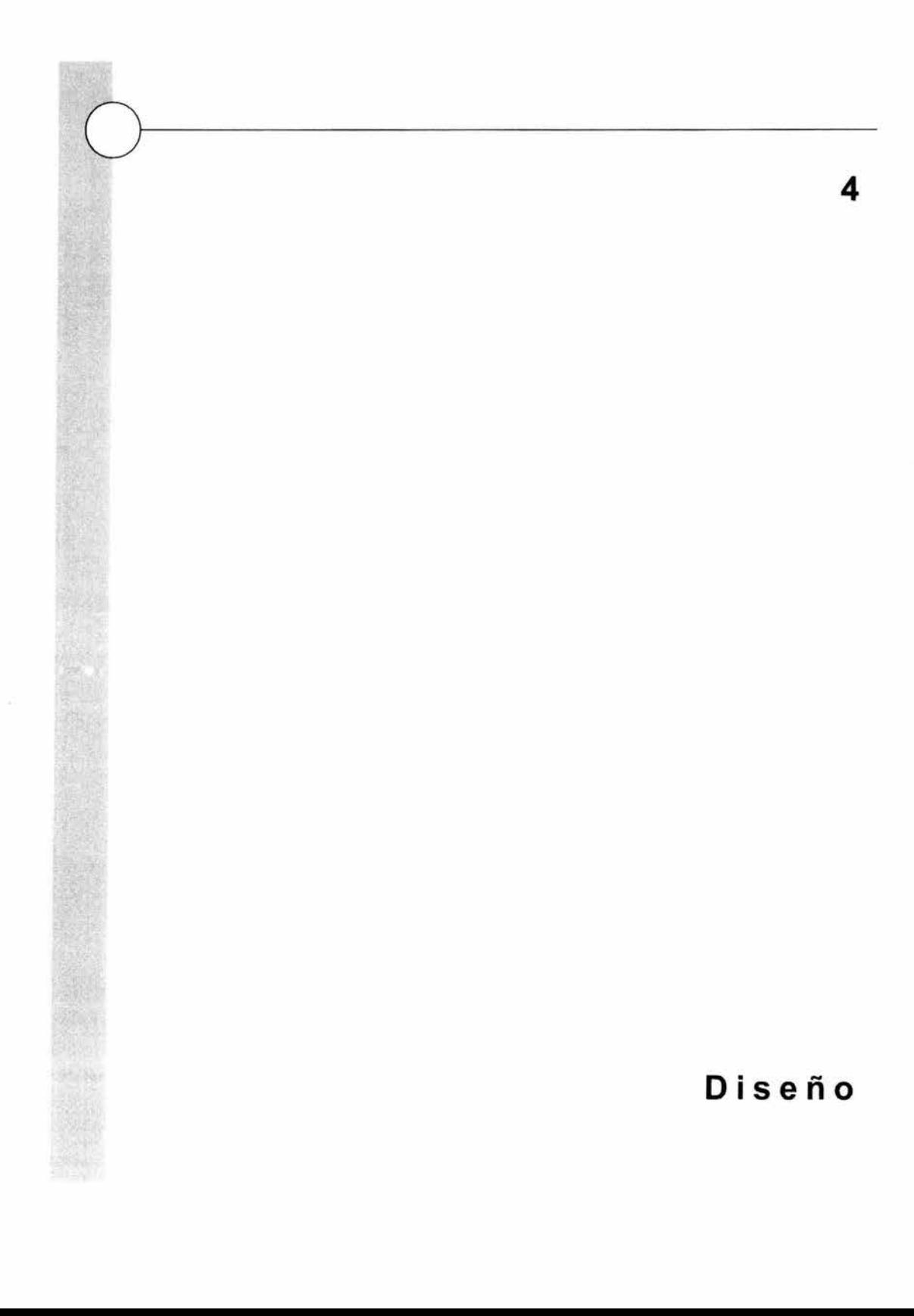

# **4.1 Mapeo de la carta de estructura a partir del diagrama de flujo de datos**

El análisis de transformación es una técnica que mapea a los módulos del sistema del DFD a una carta de estructura jerárquica en donde se identifican las funciones del proceso del sistema y las entradas y salidas de alto nivel.

Se crean módulos con jerarquía para llevar a cabo las siguientes acciones:

- Creación de entradas de alto nivel
- Generación de salidas de alto nivel
- Procesamiento de datos

El procedimiento es el siguiente:

- 1. Reducir el sistema a un diagrama de flujo de datos (DFD)
- 2. Identificar los elementos aferentes, eferentes y de transformación
	- a. Elementos aferentes. Datos de entrada principales
	- b. Elementos eferentes. Datos de salida lógicos resultado del proceso principal del sistema, que se convierten en datos de salida física
	- c. Elementos de transformación. Transforman las entradas principales en salidas principales.
- 3. La representación del sistema en el DFD de nivel O se coloca automáticamente en la carta de estructura como módulo principal.
- 4. Factorizar el primer nivel. El módulo principal es el encargado del control total del progreso, su función es controlar y coordinar los módulos aferentes, eferentes y de transformación, comportándose como el elemento de mayor nivel del sistema que llama a sus módulos aferentes subordinados para obtener entradas principales, pasa éstas a los módulos apropiados de transformación y por último entrega los resultados finales a los módulos eferentes.
- 5. Factorizar las secciones aferentes, eferentes y de transformación. Son subcategorías que se utilizan para factorizar los tres tipos de módulos subordinados dentro de los subordinados de bajo nivel.

# 4.1 .1 . Cortes

Aplicando los cortes hasta el nivel 2 del DFD generamos los siguientes diagramas.

# 4.1.1.1 DFD Nivel **1**

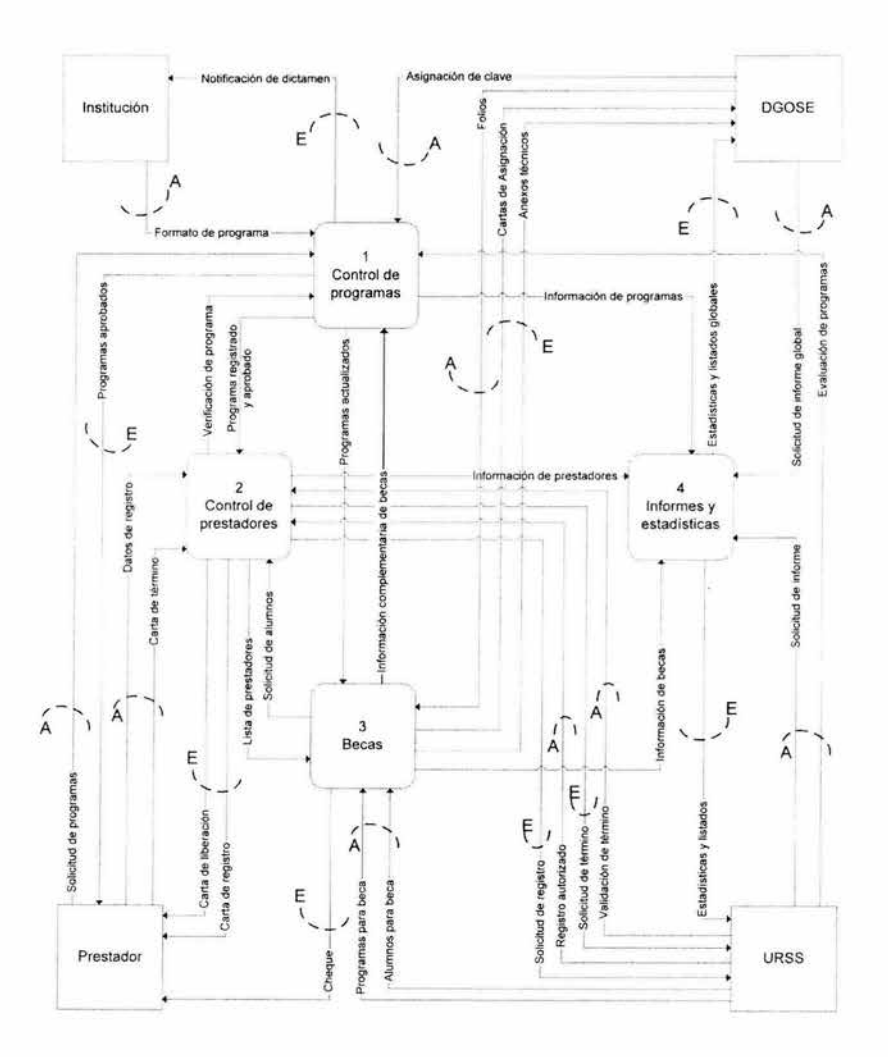

Figura 26. Cortes al DFD de nivel 1.

### 4.1.1 .2 DFD Nivel 2. Módulo 1. Control de programas

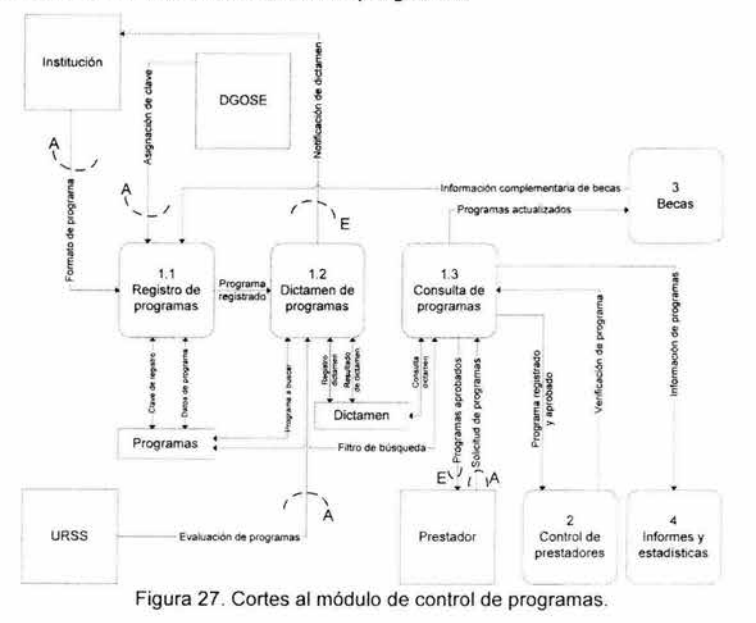

4.1.1.3 DFD Nivel 2. Módulo 2. Control de prestadores

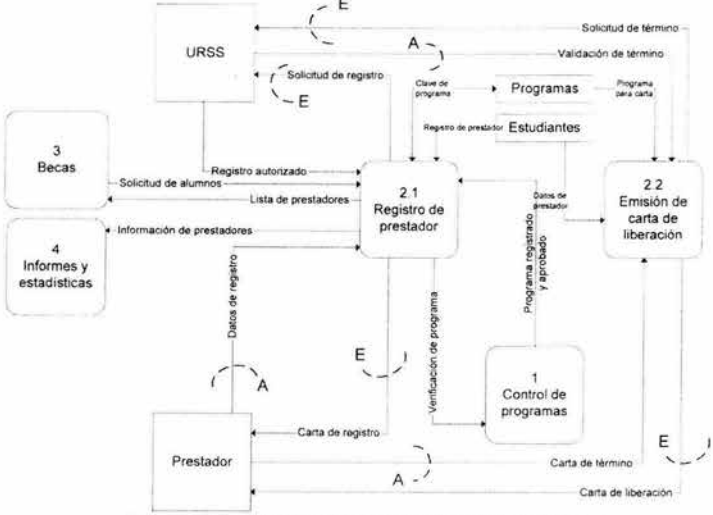

Figura 28. Cortes al módulo de control de prestadores.

### 4.1 .1.4 DFD Nivel 2. Módulo 3. Becas

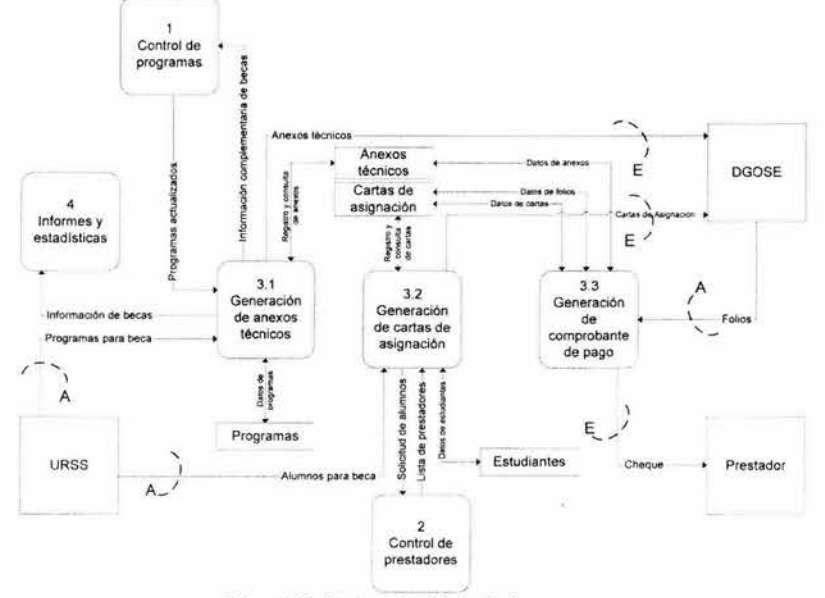

Figura 29. Cortes al módulo de Becas.

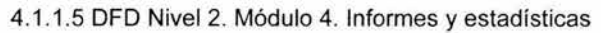

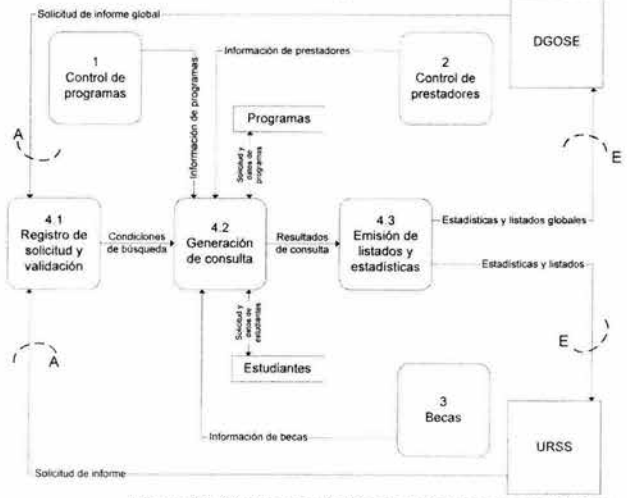

Figura 30. Cortes al módulo de Informes y estadísticas.

4. Diseño

# **4.2 Carta de estructura**

# **Elementos de la carta de estructura**

La carta de estructura es una representación gráfica del sistema que se utiliza como herramienta para el diseño, implementación, documentación, modificación y mantenimiento del sistema.

Es un modelo independiente del tiempo de las relaciones jerárquicas de los módulos de un programa o sistema, es por esto que no se puede inferir en una carta de estructura el orden en que se ejecutan los módulos.

Los elementos que forma la carta de estructura son:

- Módulos. Un módulo es un conjunto de instrucciones consideradas como una unidad, la cual cuando es invocada lleva a cabo una función específica y se representa por medio un rectángulo. Un módulo tiene cuatro atributos básicos:
	- Entradas y salidas. Lo que obtiene de quien lo invoca y regresa a su invocador
	- Función. Lo que le hace a la entrada para generar la salida.
	- Mecánica. Cómo realiza su función.
	- Datos internos. Espacio propio de trabajo.

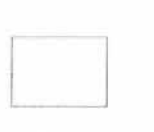

Figura 31 Representación de un módulo en la carta de estructura.

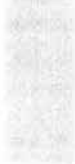

• Conexiones Una flecha que une a un módulo A que invoca a un módulo B

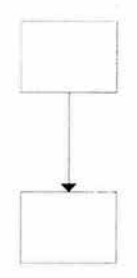

Figura 32. Representación de una conexión en la carta de estructura .

• Comunicación Son parámetros que se pasan entre módulos y son representados por pequeños círculos con cabezas de flechas que van del transmisor al receptor.

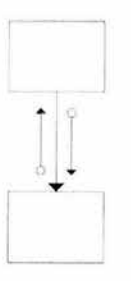

Figura 33. Representación de la comunicación entre módulos en la carta de estructura.

Al aplicar la técnica para generar la carta de estructura a partir del DFD, desarrollado en el capítulo anterior, se obtiene el siguiente producto:

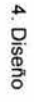

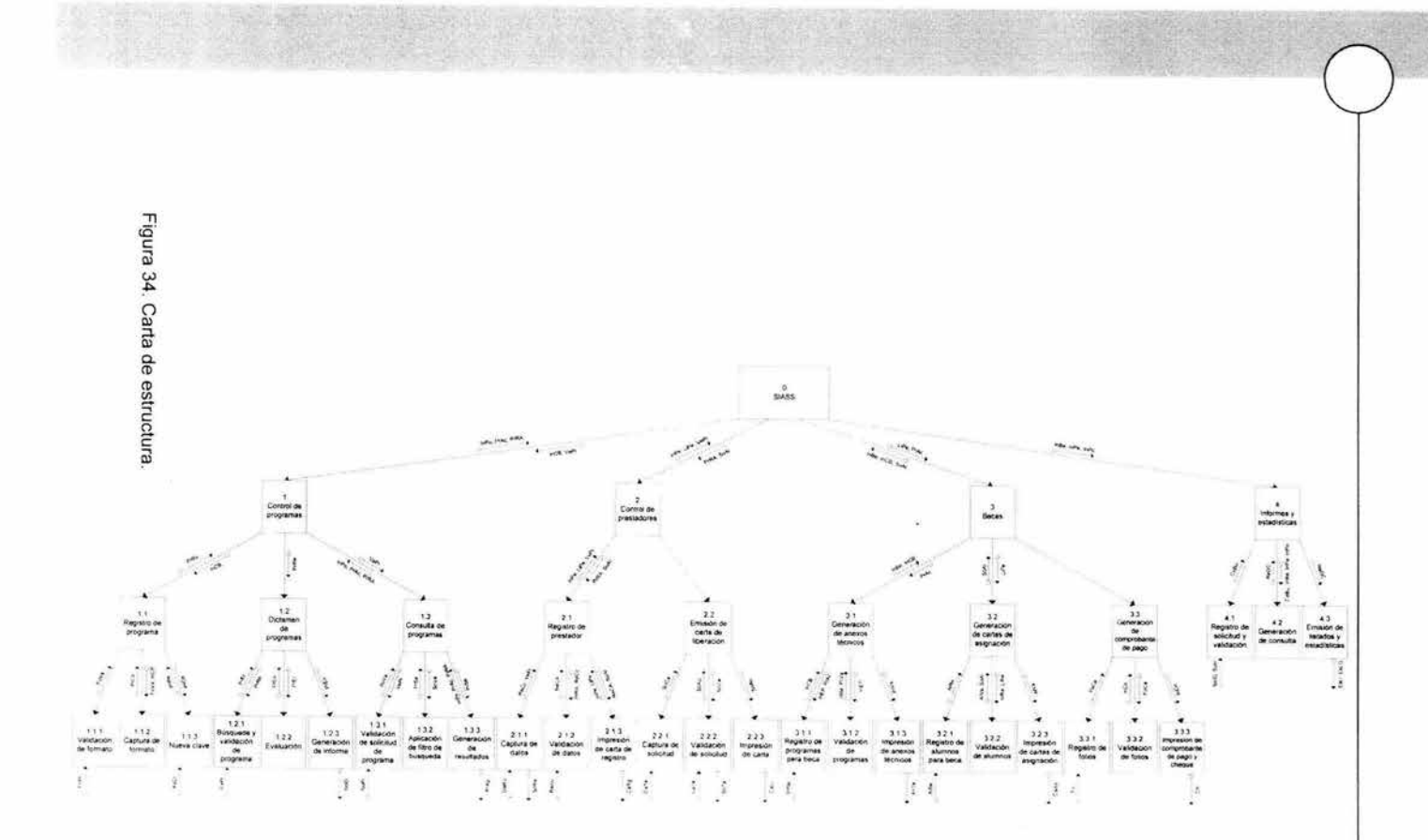

 $\overline{O}$ 

4. Diseño

# **4.3 Diagrama entidad I relación**

El Diagrama Entidad/ Relación (DER) está compuesto de las entidades acerca de las cuales el sistema necesita recordar hechos específicos y las relaciones que existen entre estos grupos de hechos.

### **Entidades**

Es una persona, lugar, cosa o idea abstracta sobre la que el sistema necesita recordar algo. Las instancias de cada entidad tienen características similares y se comportan de forma parecida.

Las entidades son representadas gráficamente como un rectángulo. El nombre de la entidad se coloca dentro de él.

**Estudiantes** 

Figura 35. Representación de una entidad en el DER.

### **Relaciones**

Las instancias de las entidades se asocian constantemente con otras entidades. A estas asociaciones se les llama relaciones. Una relación se traza como una línea entre una entidad y otra. La relación puede leerse en cualquier dirección. Al leer de izquierda a derecha usamos el nombre que está encima de la línea "la persona poseyó un perro". Al leer de derecha a izquierda usamos el nombre que está debajo de la línea, "el perro ha sido propiedad de la persona".

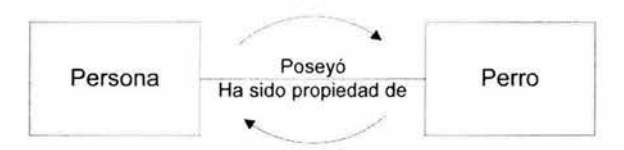

Figura 36. Representación de una relación en el DER.

# **Cardinalidad**

Hay una restricción importante que se declara gráficamente en las relaciones en el diagrama entidad / relación y se llama cardinalidad, la cual representa qué tantos de una cosa se relacionan con otra. La cardinalidad se expresa con un valor para un mínimo y un máximo. El valor mínimo describe si la relación es opcional o requerida . El valor máximo describe si la relación es singular o plural.

La siguiente tabla muestra las cuatro combinaciones posibles de cardinalidad y su notación más aceptada.

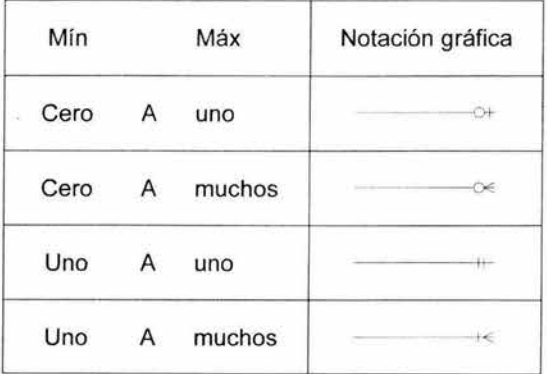

Figura 37. Notaciones para la cardinalidad en un DER.

Habiendo identificado las entidades en el capítulo 3, se procede a relacionarlas considerando la cardinalidad que presenta cada interacción. Esto nos da como resultado el diagrama entidad/ relación siguiente:

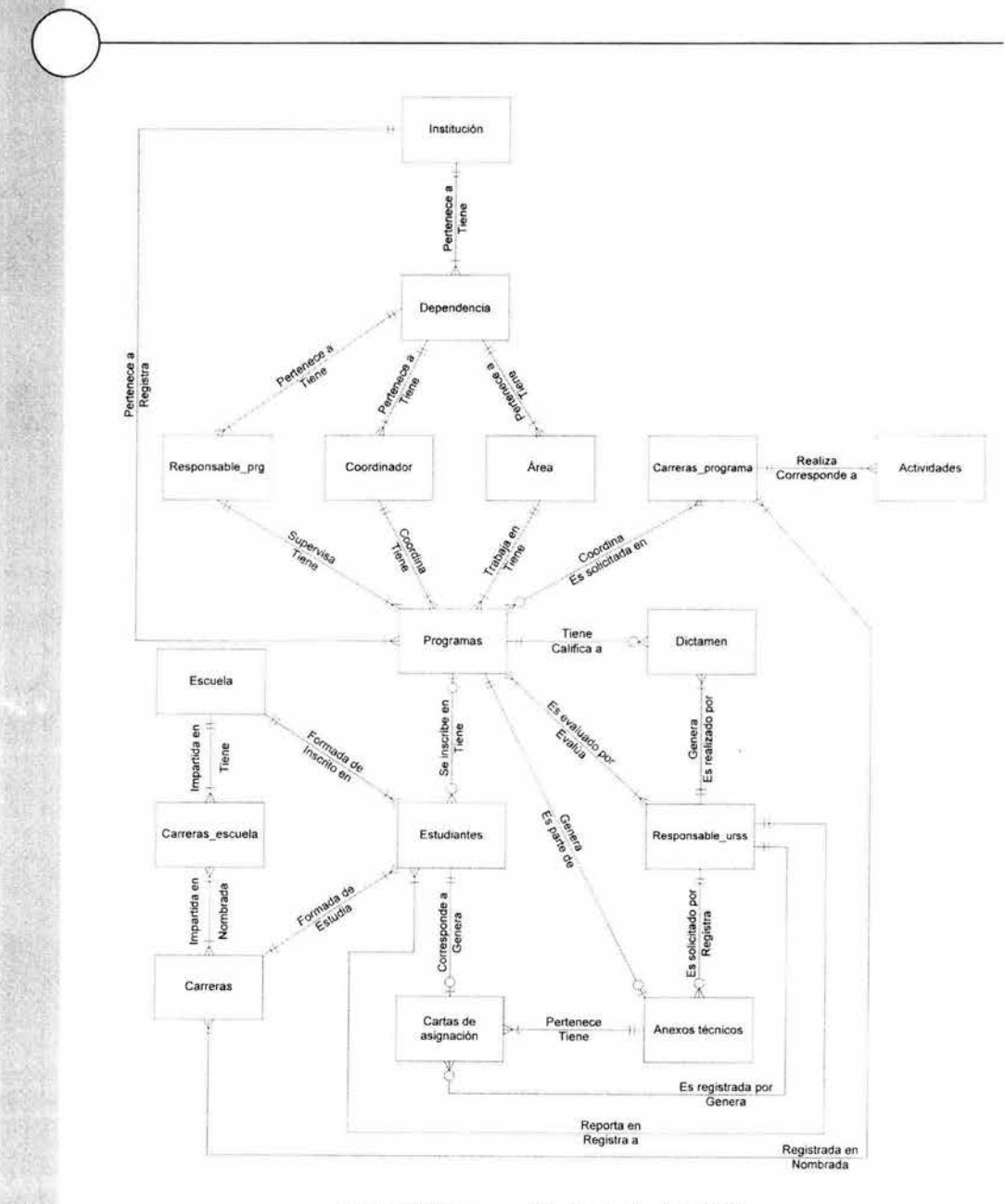

Figura 38. Diagrama entidad/ relación del SIASS.

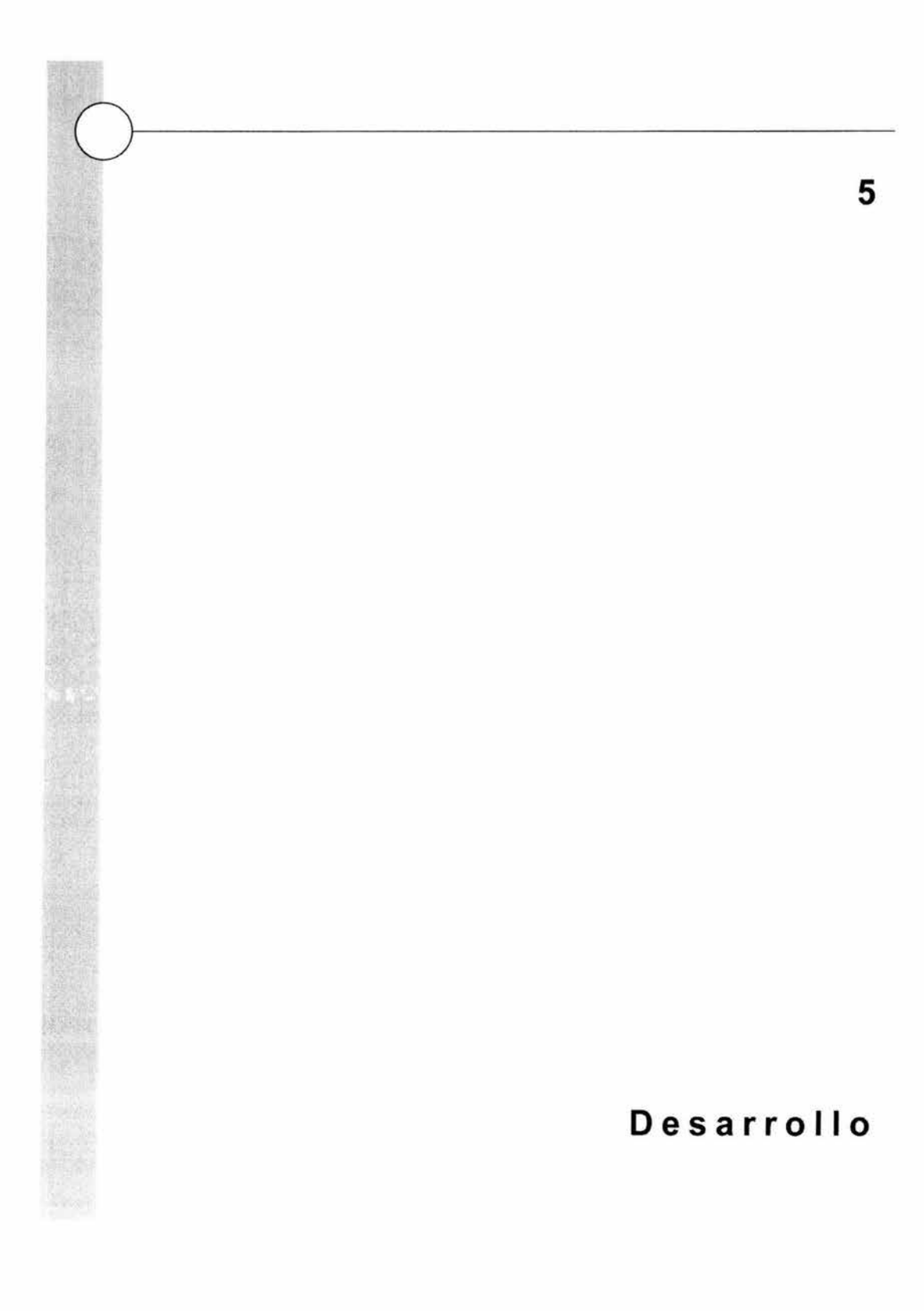

5. Desarrollo

# **Evolución del sistema**

En la primera versión del sistema se contó con 3 módulos que contemplaban el registro de programas y la evaluación de los mismos, el registro de los prestadores de servicio social y la transferencia de información.

El módulo de registro de programas permitía la captura de las propuestas a las tres instancias encargadas de este proceso (las instituciones externas que solicitan prestadores, las unidades responsables de servicio social de escuelas y facultades y la misma Subdirección de Servicio Social Vinculación Laboral) sin embargo las tareas que el usuario podía ejecutar con esta primera versión eran limitadas: no se le permitía borrar, modificar o imprimir una propuesta.

Para las escuelas y facultades y la Subdirección de Servicio Social y Vinculación Laboral (SSSVL) se contaba con una opción para evaluar los programas, que consistía en calificar la propuesta de programas con base a una lista de criterios establecidos y que dictaminaban la aceptación o rechazo del programa.

El módulo de registro de prestadores permitía únicamente la captura de la información de los alumnos.

El tercer módulo correspondía a la transferencia de información que permitía enviar las propuestas de programas y registro de alumnos a la SSSVL y la actualización de la base de datos con programas registrados.

Dadas las necesidades de cada escuela y la cantidad de información se desarrolló una segunda versión del sistema en la cual se mejoraron los módulos anteriores contando con la opción para modificar la información en el registro de programas, borrar una propuesta o imprimirla y con respecto a la evaluación de los programas se diseñó otra propuesta que permitiera la evaluación de los programas conforme al procedimiento establecido por los Consejos Técnicos de cada escuela o facultad.

El módulo de registro de alumnos se mejoró a fin de contar con opciones de modificación, bajas e impresión global de cartas de registro. Por otra parte se elaboraron los módulos de emisión de la carta única de liberación y el trámite de becas de SEDESOL que incorpora la impresión de los anexos técnicos a partir de

los programas de servicio social y la impresión de las cartas de asignación de los alumnos a partir del registro de servicio social y la información de los anexos técnicos.

Actualmente se cuenta con un sistema completo que incorpora, la generación de información estadística y la emisión de listados de programas y alumnos. El SIASS ofrece diferentes opciones del menú principal dependiendo del tipo de usuario, para las instituciones que solicitan prestadores de servicio social el sistema muestra las opciones de registro de propuestas de programas y transferencia de información, para las unidades responsables de escuelas y facultades, además, el registro de alumnos, el trámite de becas de SEDESOL y listados e información estadística y para la Subdirección de Servicio Social incluye también la asignación de clave de programas, resumen de evaluaciones de programas e impresión de la Carta Única de Liberación.

### **Etapas de instalación**

Se planeó la incorporación de las 34 Unidades Responsables de Servicio Social en escuelas y facultades en tres etapas, principalmente de acuerdo al equipo de cómputo con que contaba cada una de ellas. En la primera etapa (enero 1999 marzo 1999) se instaló el SIASS en 13 unidades de servicio social, en una segunda etapa (abril 1999) se incorporaron 10 unidades, quedando pendiente la incorporación de 5 escuelas más en una tercera etapa. Sólo 6 unidades de servicio social no contaban con fecha próxima para la implantación del SIASS.

El conflicto que paralizó por casi 1 O meses a nuestra Máxima Casa de Estudios, no permitió que todas las escuelas y facultades se incorporaran al sistema corno se tenía previsto, sin embargo se logró que 18 unidades de servicio social contaran con el SIASS y realizaran sus procesos de registro y seguimiento a través de este sistema.

Las instituciones receptoras de prestadores de servicio social contaban con 2 formas para hacer el registro de programas. En la primera de ellas se les proporcionaba la documentación en papel para que de esta forma fuera elaborada la solicitud y registrada por la DGOSE. La segunda forma de registro consistía en proporcionales una copia del sistema de registro para que a través de una computadora se elaborara la solicitud y de esta misma manera, por medio de un respaldo de la información, se recibiera y registrara en la DGOSE.

5. Desarrollo

# **5.1 Pseudocódigo**

El pseudocódigo es un lenguaje intermedio entre el lenguaje nativo del programador y el lenguaje de programación en que se desarrollará la aplicación que no pretende ser ejecutado en alguna computadora pero le facilita al programador la codificación.

Permite definir y expresar la lógica en una forma semiformal y muy flexible sin tener que preocuparse por los detalles particulares del lenguaje de programación.

No existen restricciones sintácticas para escribir el pseudocódigo. El programador utiliza las estructuras básicas de control y la sangría que facilita la lectura.

A continuación se muestra el pseudocódigo general del sistema, en su versión más simplificada, que nos permite rápidamente formarnos una idea del producto y ser el antecedente del código definitivo.

#### **MÓDULO INICIAL**

**CARGAR** valores de inicialización **SOLICITAR** contraseña de entrada **IF** contraseña no es válida **THEN**  Salir del sistema **ENDIF MOSTRAR** menú principal **SELECCIONAR** Opción de menú principal **WHILE** Opción <> Salir **DO DO CASE**  Opción = Programas **EJECUTA** Menú de Control de programas Opción = Alumnos **EJECUTA** Menú de Control de prestadores Opción = Becas **EJECUTA** Menú de Becas Opción = Informes **EJECUTA** Menú de Informes *y* estadísticas **ENOCASE** 

**LOOP** 

#### **MÓDULO Menú de Control de Programas MOSTRAR** Menú de programas **SELECCIONAR** Opción de menú de programas **WHILE** Opción <> Salir **DO LOOP DO CASE**  Opción = Valida **EJECUTA** Validación de formato Opción= Captura **EJECUTA** Captura de formato Opción = Clave **EJECUTA** Nueva clave Opción = Búsqueda **EJECUTA** Búsqueda *y* validación de programa Opción = Evaluación **EJECUTA** Evaluación Opción = Informe **EJECUTA** Generación de informe Opción = Solicitud **EJECUTA** Validación de solicitud de programa Opción = Filtro **EJECUTA** Aplicación de filtro de búsqueda Opción = Resultados **EJECUTA** Generación de resultados **ENOCASE MÓDULO Validación de formato ABRIR** Base de datos **CARGAR** Catálogos **VALIDAR** Institución, dependencia, área, responsable y coordinador **CERRAR** Base de datos **MÓDULO Captura de formato ABRIR** Base de datos **WHILE** Información no es válida o incompleta **DO LOOP LEER** opciones de catálogos de identificación de institución **LEER** Datos generales del programa **LEER** Carreras, actividades y número de prestadores **LEER** Clasificación del programa **VALIDAR** Información del programa **AGREGAR** Registro **ASIGNAR** Clave de identificación al programa **GUARDAR** Registro **CERRAR** Base de datos

### **MÓDULO Nueva clave**

**ABRIR** Base de datos **MOVER** Último registro **LEER** clave **ACTUALIZAR** tablas con última clave + 1 **CERRAR** Base de datos

### **MÓDULO Búsqueda y validación de programa**

**ABRIR** Base de datos **MOSTRAR** Opciones de búsqueda

**DO CASE** 

**CASE** Opción = Clave

**LEER** Clave de programa **BUSCAR** Clave de programa

**IF** Encontrado **THEN** 

**MOSTRAR** Programa

**ELSE** 

**MENSAJE** No encontrado

**ENDIF** 

**CASE** Opción= Institución **LEER** Nombre de institución **BUSCAR** Nombre de Institución **IF** Encontrado **THEN MOSTRAR** Programa

**ELSE** 

**MENSAJE** No encontrado

**ENDIF** 

**END CASE CERRAR** Base de datos

**MÓDULO Evaluación ABRIR** Base de datos

**CARGAR** Registro **IF Programa = evaluado THEN** 

**MOSTRAR** Evaluación

**ELSE** 

**LEER** Tipo de evaluación **IF** tipo = rápida **THEN** 

> **LEER** Dictamen **CREAR** Registro de dictamen **GUARDAR** Registro

**ELSE** 

**LEER** Opciones de criterio **VALIDAR** Opciones **CREAR** Registro de dictamen **GUARDAR** Registro

#### **ENDIF ENDIF**

**CERRAR** Base de datos

**MÓDULO Generación de informe ABRIR** Base de datos **LEER** Clave de programa **BUSCAR** Clave de programa **CARGAR** Formato de impresión **LEER** Registro **MOSTRAR** Configuración de impresora **IMPRIMIR** Hojas del formato **CERRAR** Base de datos

# **ESTA TESS NO 8 000 DE LA BIBLIOTEC**

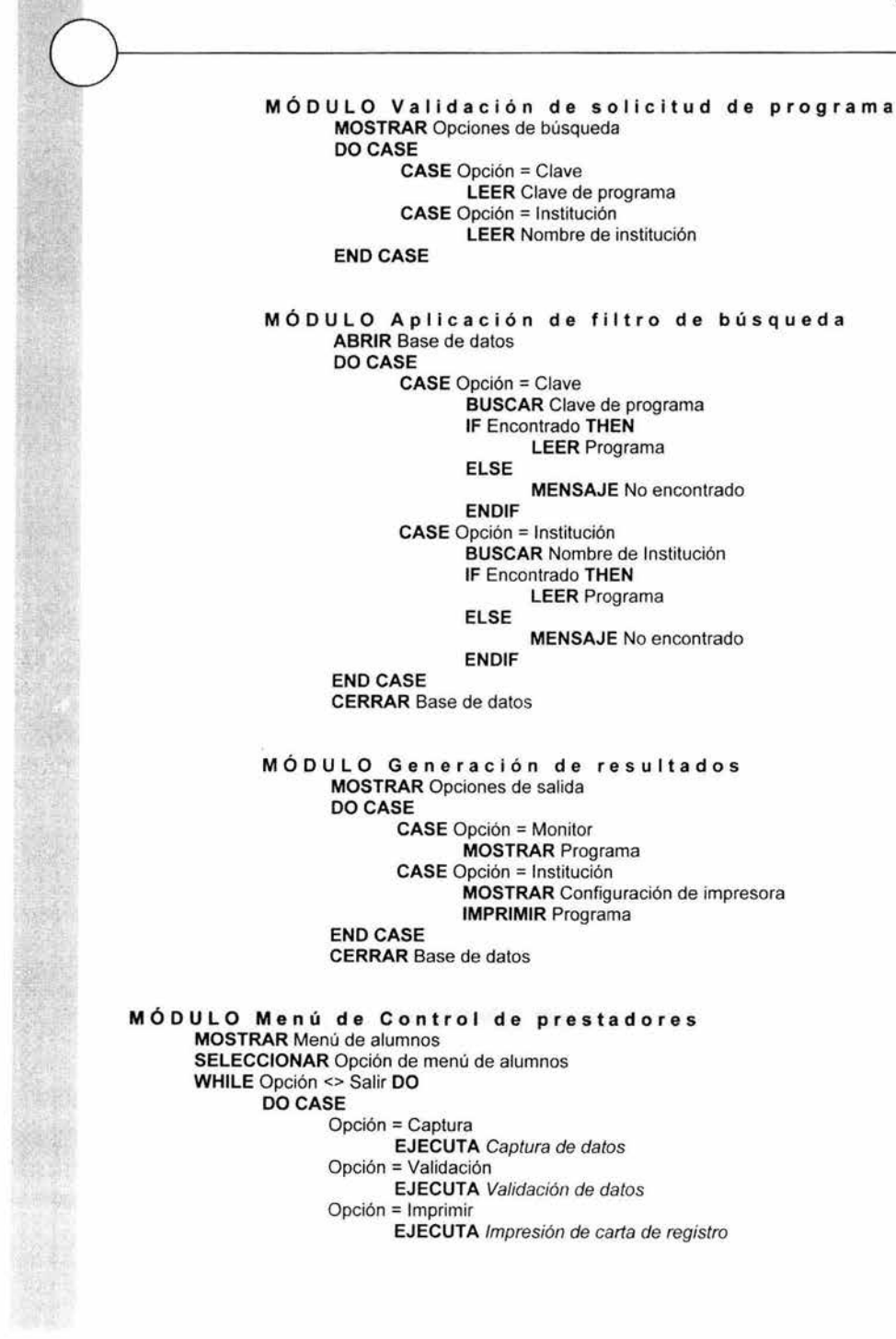

Opción = Búsqueda EJECUTA Captura *de* solicitud LOOP Opción = Revisión EJECUTA Validación de solicitud Opción = Carta EJECUTA Impresión *de* carta ENOCASE MÓDULO Captura de dato <sup>s</sup> **MOSTRAR Formulario vacío** LEER Número de cuenta ABRIR Base de datos BUSCAR Número de cuenta IF Encontrado THEN ELSE ENDIF LEER Registro LLENAR Formulario LEER Modalidad de registro LEER Datos personales LEER Datos académicos LEER Clave de programa LEER Fechas de registro CERRAR Base de datos MÓDULO Validación de datos ABRIR Base de datos VALIDAR Porcentaje de créditos VALIDAR Aprobación por facultad o escuela VALIDAR Carrera solicitada en el programa VALIDAR Cupo para la carrera VALIDAR Fechas válidas VALIDAR Duración CREAR Registro GUARDAR Registro CERRAR Base de datos MÓDULO Impresión de carta de registro CARGAR Formato de impresión ABRIR Base de datos LEER Registro MOSTRAR Configuración de impresora IMPRIMIR Hojas del formato CERRAR Base de datos MÓDULO Captura de solicitud MOSTRAR Por número de cuenta o Por nombre LEER Tipo de búsqueda IF Tipo de Búsqueda = Por número de cuenta THEN LEER Número de cuenta ELSE LEER Nombre **ENDIF** 

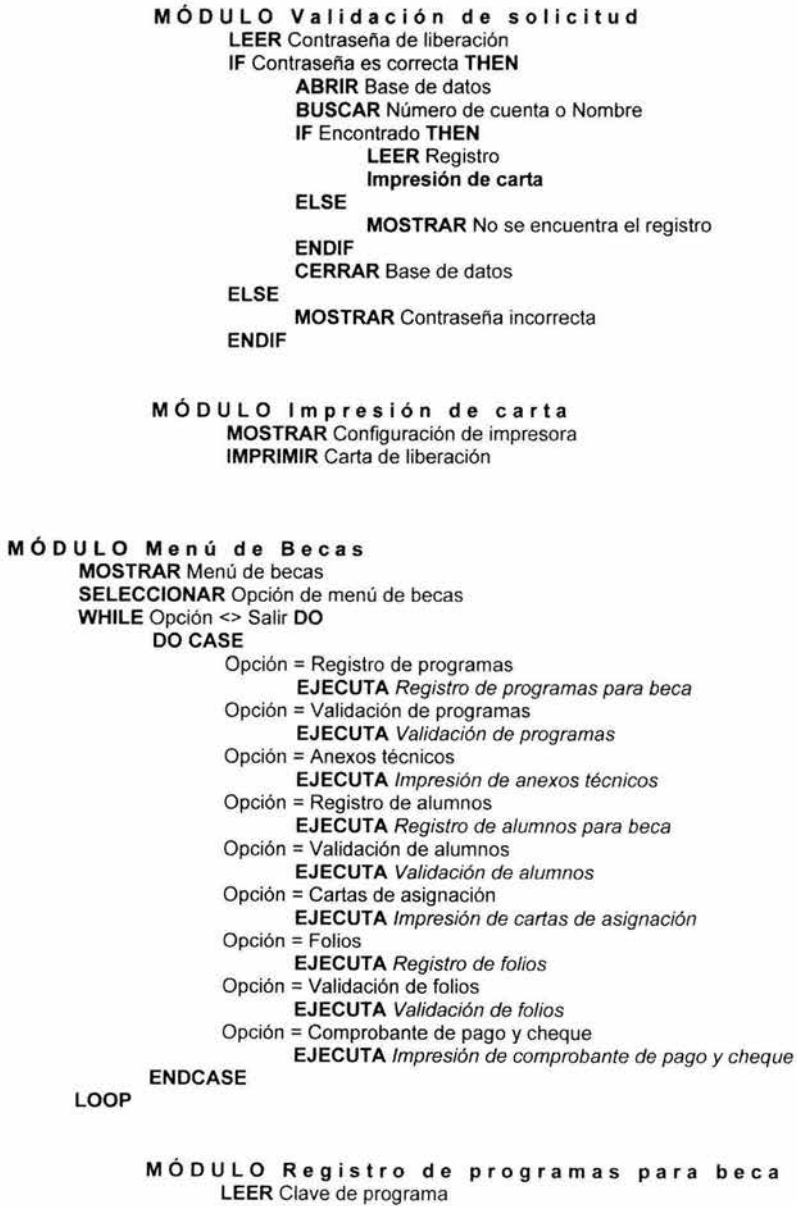

**ABRIR** Base de datos

**BUSCAR** Clave de programa

IF Encontrado THEN ELSE IF Información complementaria no registrada THEN LEER Información complementaria ACTUALIZAR registro ENDIF MOSTRAR ¿Imprimir cédula? LEER Respuesta IF Respuesta = Si THEN AJUSTAR Impresora IMPRIMIR Cédula ENDIF MENSAJE No encontrado ENDIF CERRAR Base de datos MÓDULO Validación de programas ABRIR Base de datos VALIDAR Características de programas REVISAR Programas con alumnos IF Programa sin alumnos o sin características THEN BORRAR Programa para beca ENDIF CERRAR Base de datos MÓDULO Impresión de Anexos técnicos LEER Clave de programa ABRIR Base de datos BUSCAR Clave de programa IF Encontrado THEN ELSE ENDIF IF Información complementaria registrada THEN LEER Registro de base de datos AJUSTAR Impresora IMPRIMIR Anexo técnico ELSE MENSAJE Registra información complementaria ENDIF MENSAJE No encontrado CERRAR Base de datos MÓDULO Registro de alumnos para beca ABRIR Base de datos WHILE No salir DO ENDIF LEER Número de cuenta ACTUALIZAR registro CERRAR Base de datos

**MÓDULO Validación de alumnos ABRIR** Base de datos **REVISAR** Números de cuenta asignados **IF** Registrado en un programa para beca **THEN ASIGNAR** beca **ELSE BORRAR** Alumno de beca **ENDIF CERRAR** Base de datos **MÓDULO Impresión de cartas de asignación LEER** Número de cuenta de alumno **ABRIR** Base de datos **BUSCAR** Número de cuenta **IF** Encontrado **THEN ELSE ENDIF LEER** Registro de base de datos **IF** Beca asignada **THEN ELSE ENDIF AJUSTAR** Impresora **IMPRIMIR** Carta de asignación **MOSTRAR** ¿Asignar beca? **LEER** Respuesta **IF** Respuesta = Si **THEN ENDIF ACTUALIZAR** Registro con asignación de beca **AJUSTAR** Impresora **IMPRIMIR** Carta de asignación **MENSAJE** No encontrado, regístrelo primero **CERRAR** Base de datos **MÓDULO Registro de folios ABRIR** Base de datos **WHILE** No salir o no sea fin de tabla **DO LEER** Número de cuenta **LEER** Folio **ACTUALIZAR** Registro **ENDIF CERRAR** Base de datos **MÓDULO Validación de folios ABRIR** Base de datos **VALIDAD** Folios correspondientes a programas con beca **IF** Folio no correspondiente **THEN ENDIF MOSTRAR** Advertencia **ACTUALIZAR** Registro quitando folio **CERRAR** Base de datos

#### MÓDULO Impresión de comprobante de pago *y* cheque ABRIR Base de datos

BUSCAR Información adicional registrada

IF Encontrado THEN

BUSCAR Alumnos con beca

IF Encontrado THEN

AJUSTAR Impresora

IMPRIMIR Comprobante de pago y cheque

ELSE

MOSTRAR No hay alumnos registrados con beca

ENDIF

ELSE

MOSTRAR No hay programas registrados con beca

ENDIF

CERRAR Base de datos

MÓDULO Menú de Informes *y* estadísticas MOSTRAR Menú de informes SELECCIONAR Opción de menú de informes WHILE Opción <> Salir DO LOOP DO CASE Opción = Listados EJECUTA Registro de solicitud *y* validación Opción = Estadisticas EJECUTA Generación de consulta Opción = Estadísticas EJECUTA Emisión de listados *y* estadísticas END CASE

> MÓDULO Registro de solicitud y validación MOSTRAR Opciones de listados y estadísticas SELECCIONAR Opción

MÓDULO Generación de consulta ABRIR Base de datos APLICAR Filtro de consulta LEER Resultado CERRAR Base de datos

MÓDULO Emisión de listados y estadísticas SELECCIONAR Monitor o impresora IF Monitor THEN ELSE MOSTRAR Resultados MOSTRAR Ajuste de impresora

IMPRIMIR Resultados

ENDIF

5. Desarrollo

# **5.2 Base de datos**

### **Bases de datos relacionales**

Una base de datos relacional está compuesta de tablas. Cada tabla tiene una serie de columnas que representan los elementos de datos individuales. Los registros de datos actuales de la tabla forman los renglones. Cada tabla tiene una clave primaria. Las tablas están relacionadas entre ellas mediante la incrustación de la clave primaria de una tabla en otra como clave externa para implementar la relación. Las claves externas permiten que el sistema de administración de bases de datos relacionales haga cumplir la integridad referencial. La integridad referencial asegura que ningún renglón de una tabla madre pueda ser borrado si todavía está referenciado por un renglón hijo.

El diseño de una base de datos relacional deberá verse muy similar a la disposición del modelo de información. El modelo de información puede ser traducido directamente en un primer diseño de base de datos relacional. Cada entidad se convierte en una tabla. Cada atributo se convierte en una columna. Las relaciones son implementadas colocando la clave primaria del lado de "uno" de la relación en la tabla del lado de "muchos" de la relación.

La selección de las claves primarias es una consideración de diseño importante. La clave puede ser un solo atributo lógico que es permanente y único. También puede ser más de una columna. Si no se puede encontrar un buen identificado lógico, se puede generar un identificador arbitrario para que sirva como clave primaria.

Las bases de datos relacionales están bajo constante presión para ejecutar velocidades cada vez mayores.

Como se mencionó anteriormente, el sistema utiliza un motor de base de datos de Microsoft Access 97. A continuación se describe la estructura completa de la base de datos del SIASS.

# Estructura de la base de datos del SIASS

Los campos marcados con negritas corresponden a las llaves de las tablas.

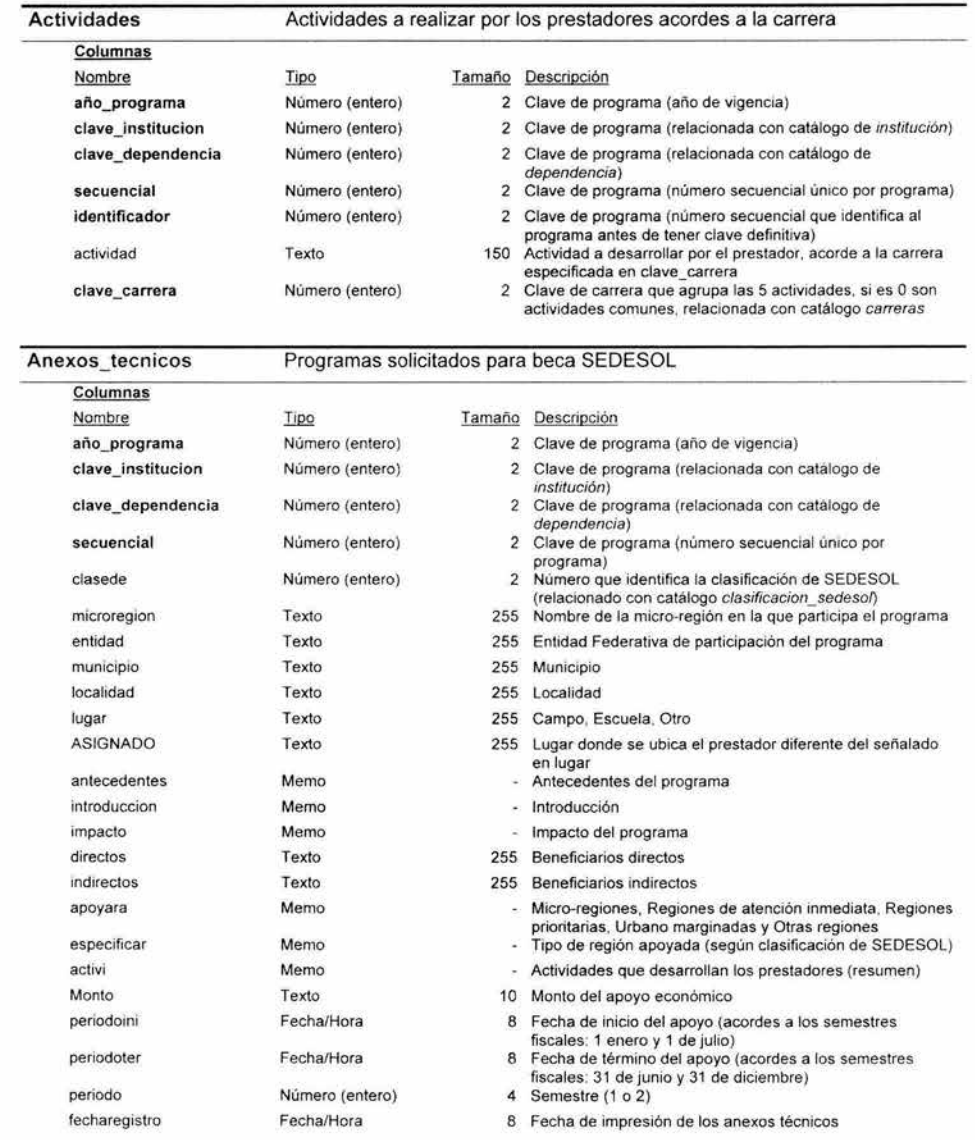

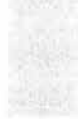

### 5. Desarrollo

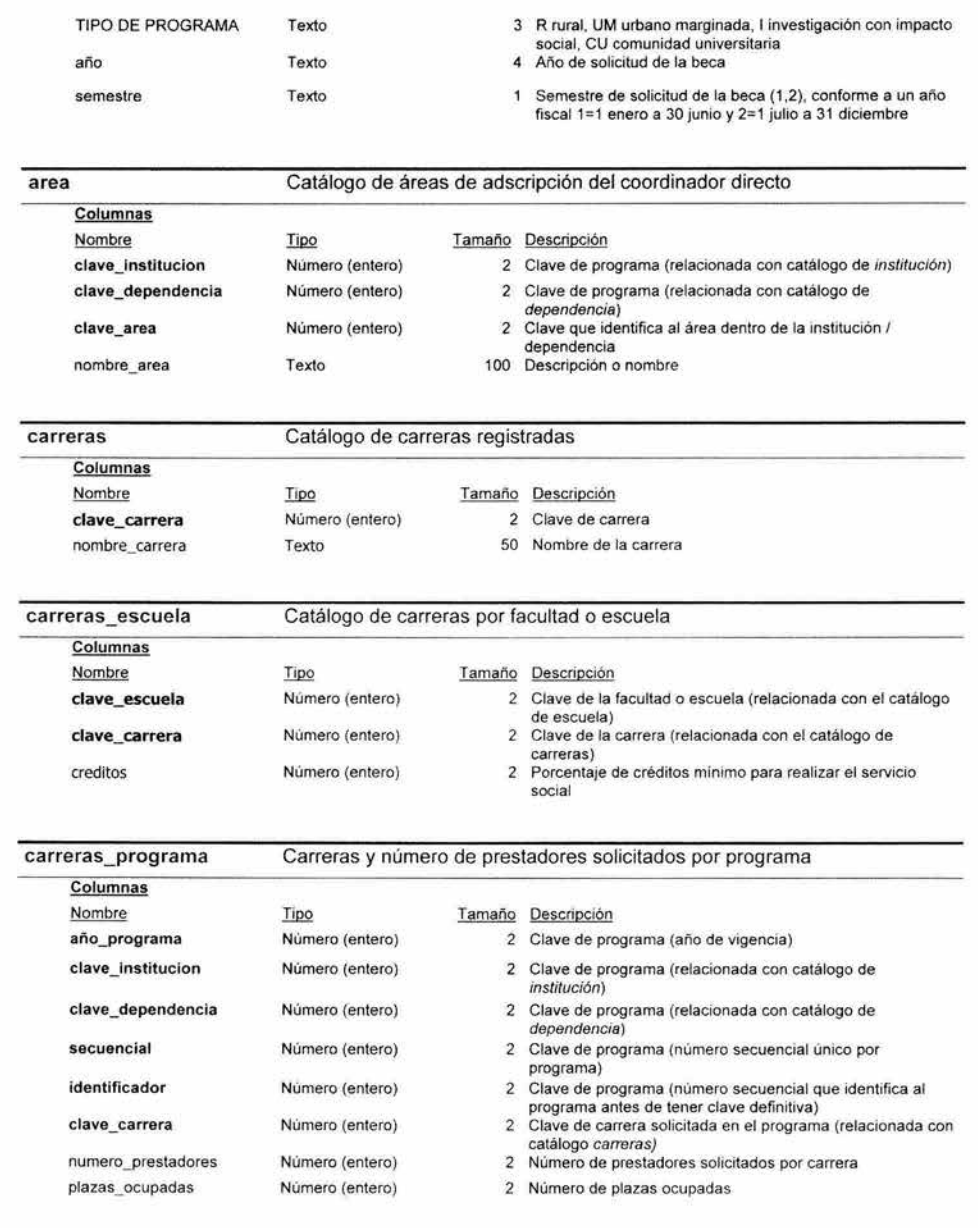

#### cartas\_de\_asignación Tabla con carreras y alumnos solicitados para beca SEDESOL

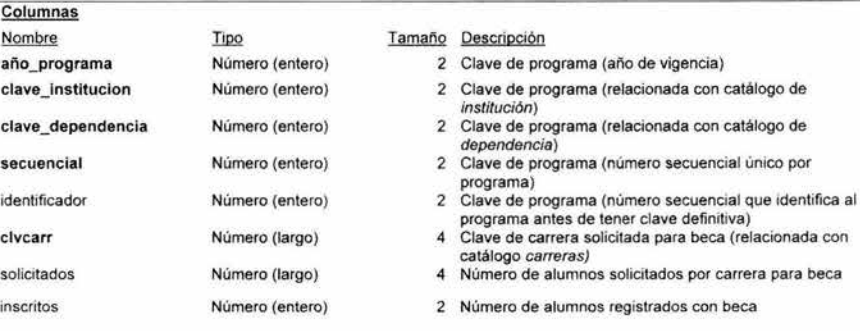

#### coordinador

Tabla con información de coordinadores directos de programas

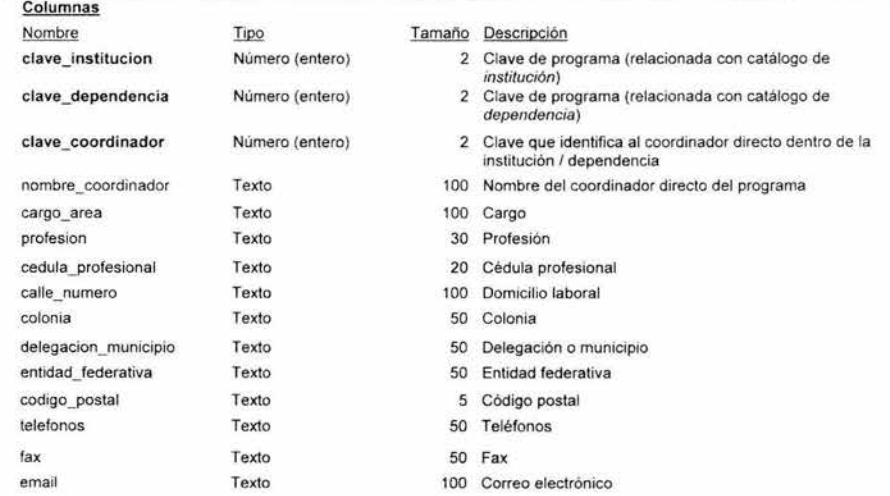

### dependencia

#### Catálogo de dependencias que pertenecen a las instituciones receptoras registradas

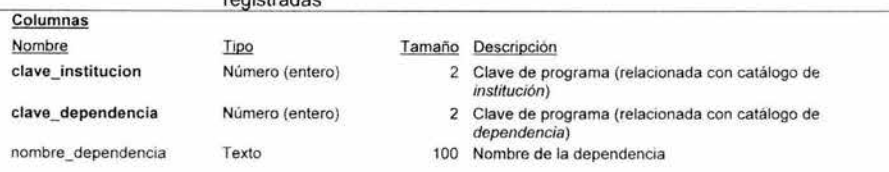

dictamen

### Evaluación del programa por las URSS y procedimiento utilizado

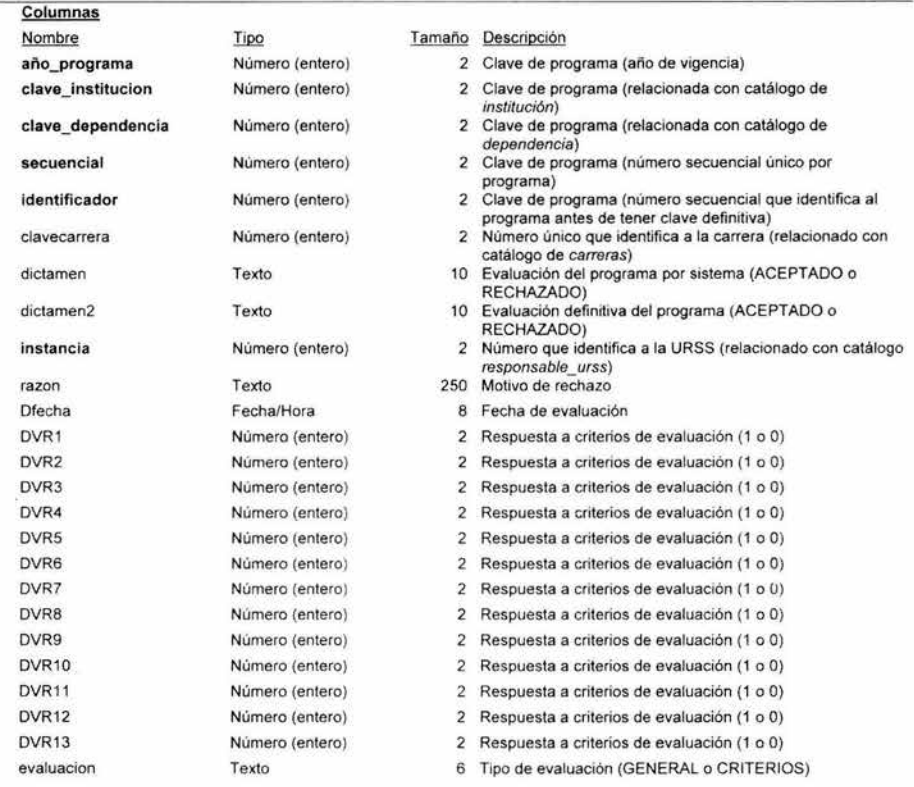

### escuela

### Catálogo de facultades y escuelas

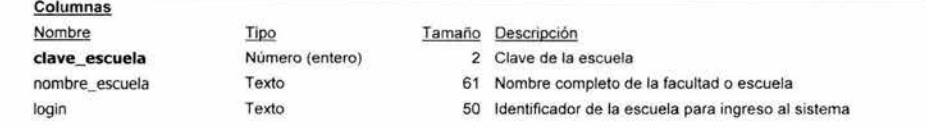

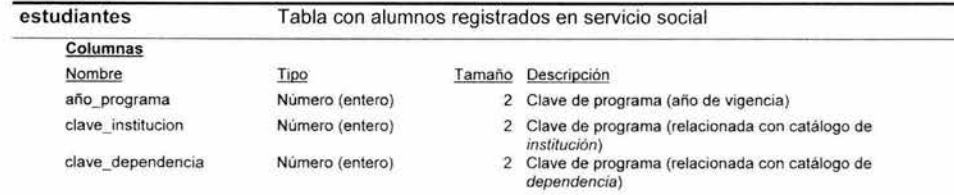

### 5. Desarrollo

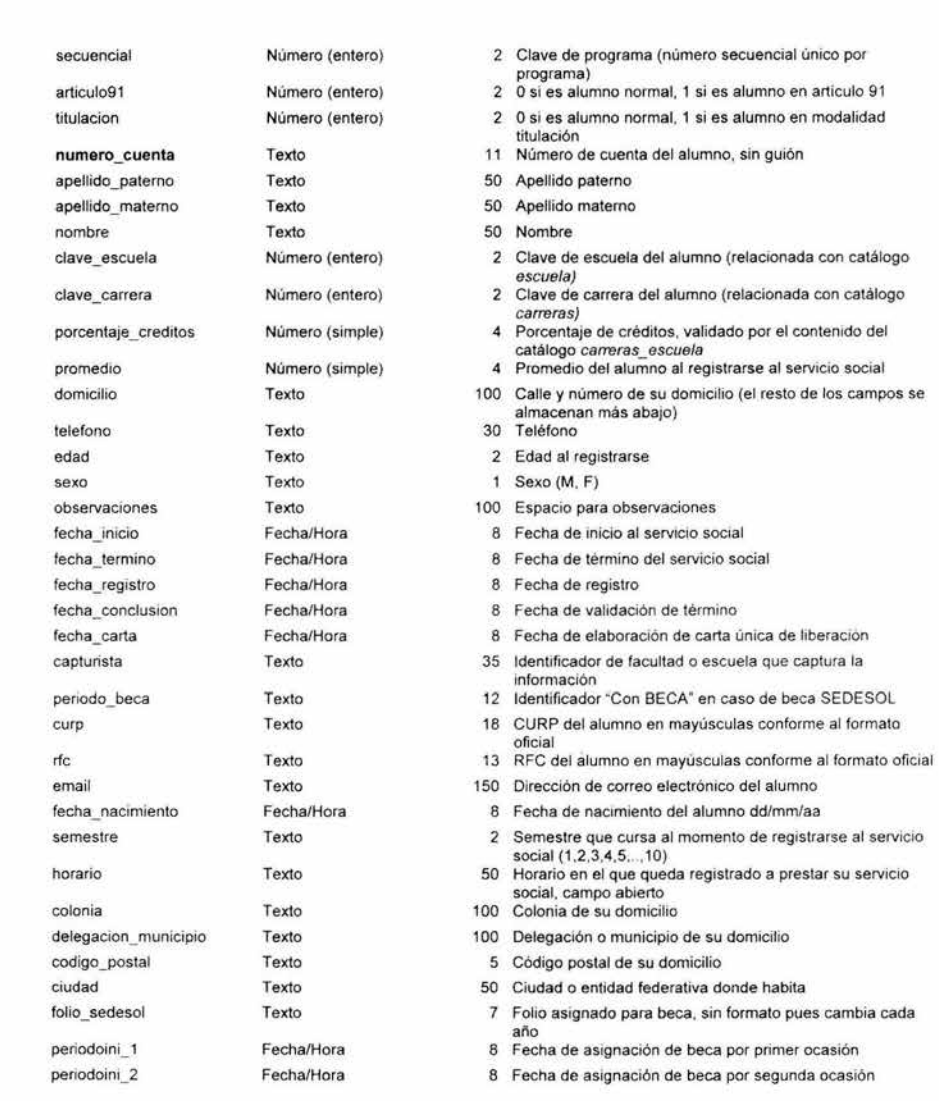

### institucion

Catálogo de instituciones receptoras de prestadores

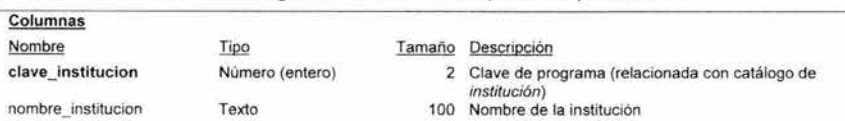

tipo\_institucion otro\_ específicar

Texto

Texto

1-UNAM, 2 y 3-Sector social, 4-Sector social, 5-0tra y 6- 0rganismo autónomo 50 Especificar si es un tipo diferente de institución

#### programas

### Información general de los programas

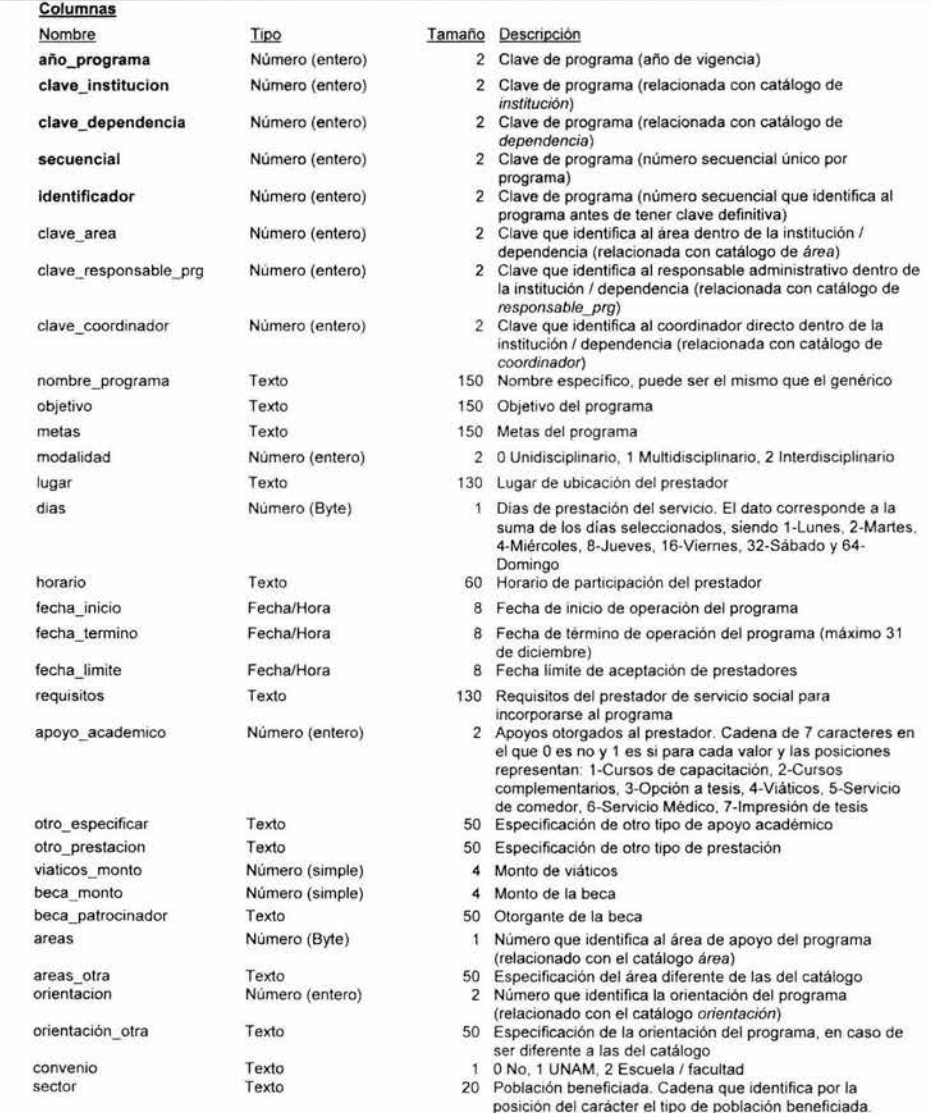

93

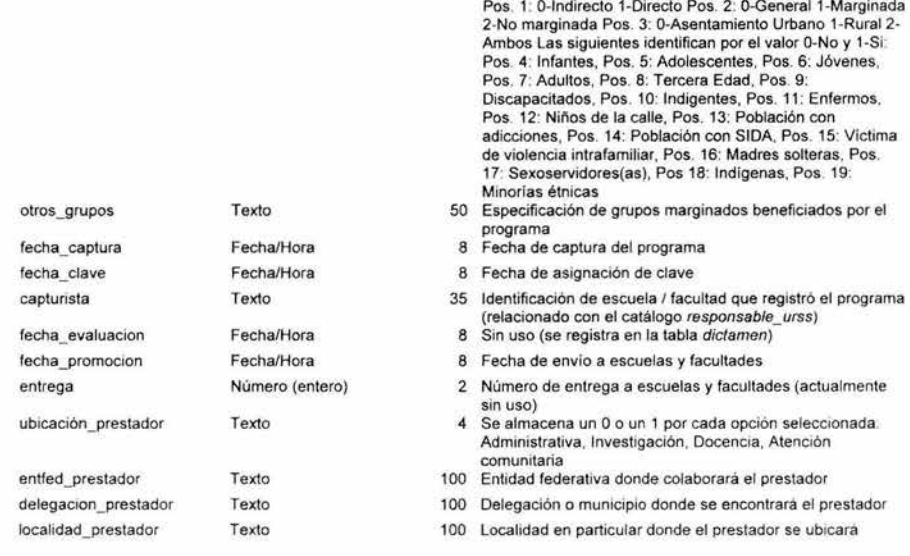

responsable \_prg Tabla de responsables administrativos de programas

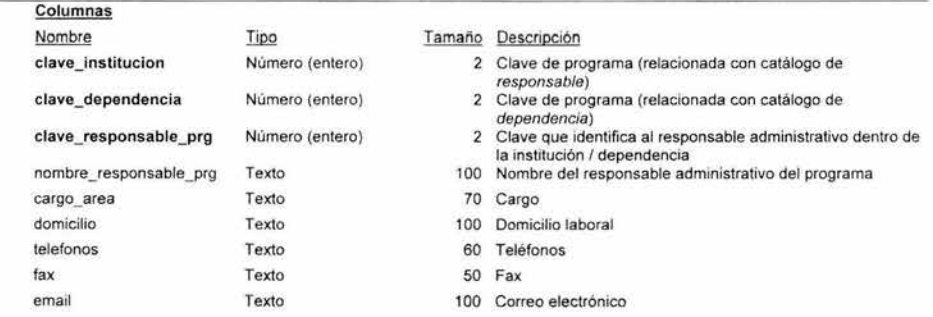

responsable\_urss Columnas

#### Tamaño Descripción

Tabla de responsables de escuelas y facultades (URSS)

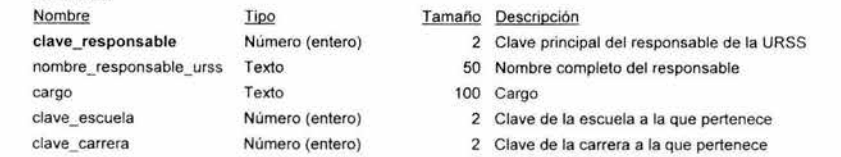

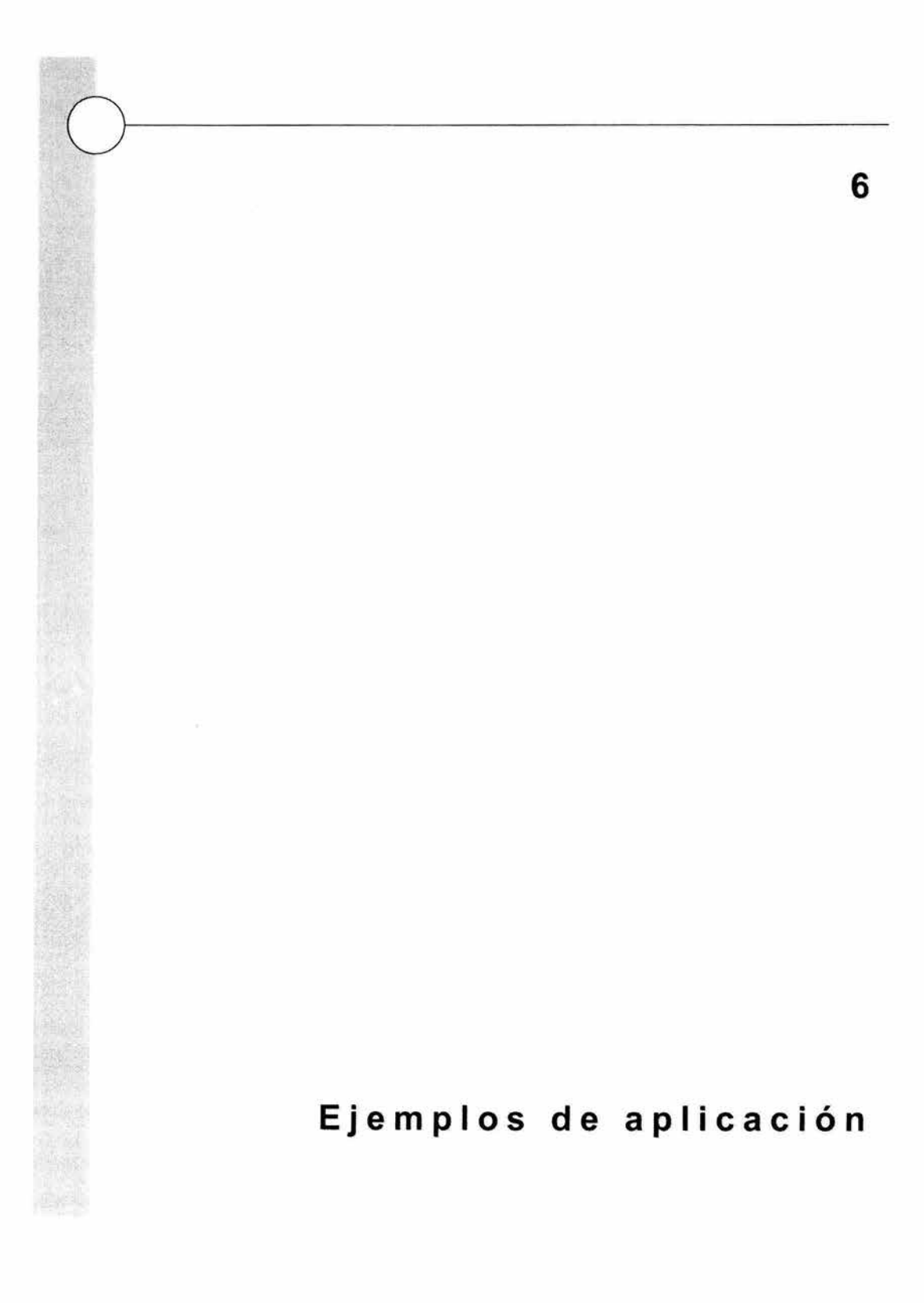

# **6.1 Módulo principal**

# **Ejemplos de aplicación**

Los ejemplos que se muestran a continuación permiten conocer las aplicaciones más representativas del sistema con las que el usuario trabaja cotidianamente, desde la presentación e ingreso hasta las estadísticas que requiere para la toma de decisiones.

Las pantallas que se muestran, en la mayoría de los casos, representan la versión que las facultades y escuelas, a través de las Unidades Responsables de Servicio Social, utilizan o, como en el caso de la de Menú de programas, corresponde a la versión de la Dirección General de Orientación y Servicios Educativos. Esto es con la finalidad de mostrar la totalidad de las opciones con las que cuenta el sistema.

# **Pantalla de presentación del sistema**

Al ejecutar el sistema se muestra una ventana con los datos de identificación , nombre del sistema, versión e instancia responsable del mismo. Esta ventana desaparece después de unos segundos.

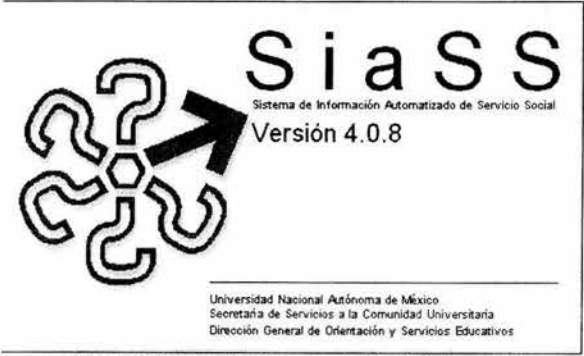

Figura 39. Pantalla de presentación del sistema.

# **Acceso restringido al sistema**

En esta ventana se solicita el nombre de usuario y contraseña para ingresar al sistema. De acuerdo al tipo de usuario se muestran determinadas opciones en el menú principal.

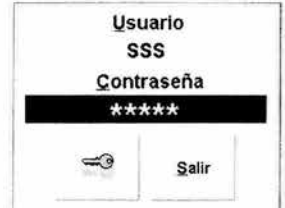

Figura 40. Solicitud de contraseña de entrada.

# **Menú principal**

El menú principal se muestra con diferentes opciones de acuerdo al tipo de usuario que se haya ingresado. La opción más restringida , dirigida a las instituciones receptoras, muestra las opciones de control de programas, transferencia y salida del sistema.

La versión dirigida a las Unidades Responsables de Servicio Social (URSS), incluye las opciones de las instituciones receptoras, así como control de prestadores, listados y estadísticas y control de becas.

El menú completo, como el que aparece en la figura , para uso de la Dirección General de Orientación y Servicios Educativos, incluye las opciones que las URSS, además de asignación de claves de programas y generación de Cartas Únicas de Liberación.

Esta ventana corresponde al módulo de control principal del sistema a partir del cual se derivan el resto de los módulos.

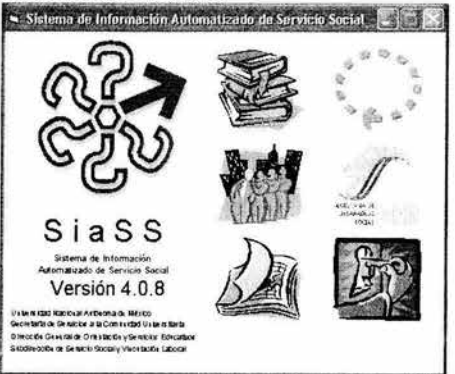

Figura 41. Menú principal.

6. Ejemplos de aplicación

# **6.2 Control de programas**

Esta ventana muestra de las diferentes opciones con las que se tiene acceso a los programas de servicio social: asignación de clave, búsqueda, consulta de alumnos registrados, registro de un programa nuevo, borrado de un programa, impresión, evaluación y consulta.

A través de diferentes filtros se puede tener acceso a los programas de acuerdo a diversos status: con clave y sin clave, evaluados o por evaluar, orden de la lista y año de registro.

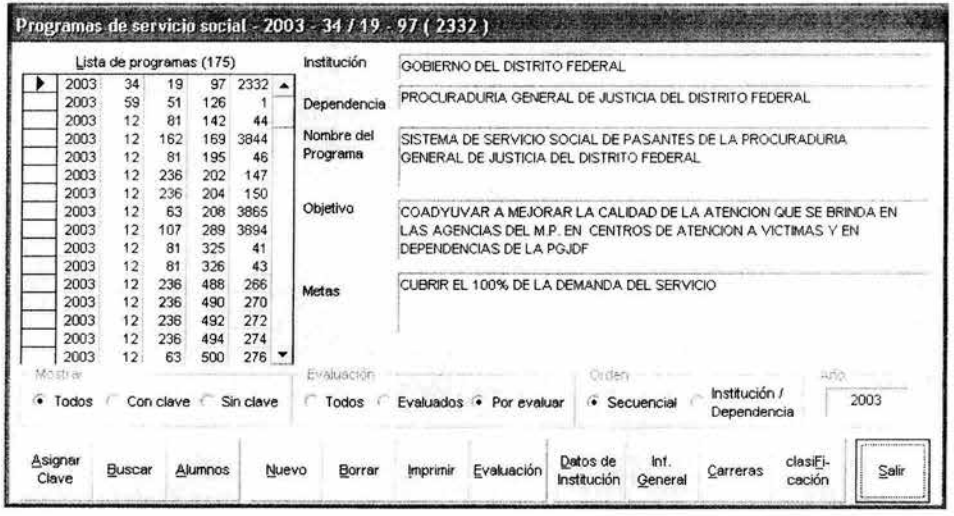

Figura 42. Control de programas.
# 6.3 Registro de programa

### Datos de institución

Esta ventana es la primera de cuatro que permiten registrar un programa así como consultarlo. En ésta se solicitan los datos de la institución, dependencia, área, responsable administrativo, coordinador directo y ubicación del prestador.

En todos los casos, salvo la ubicación del prestador, es posible seleccionar de acuerdo a los catálogos que se tienen, y se ofrece la oportunidad de registrar nuevos datos en caso de que no aparezcan ya capturados.

Los botones de control, en todas las pantallas, permiten obtener ayuda, avanzar, regresar, actualizar si se está consultando un programa ya registrado o cancelar.

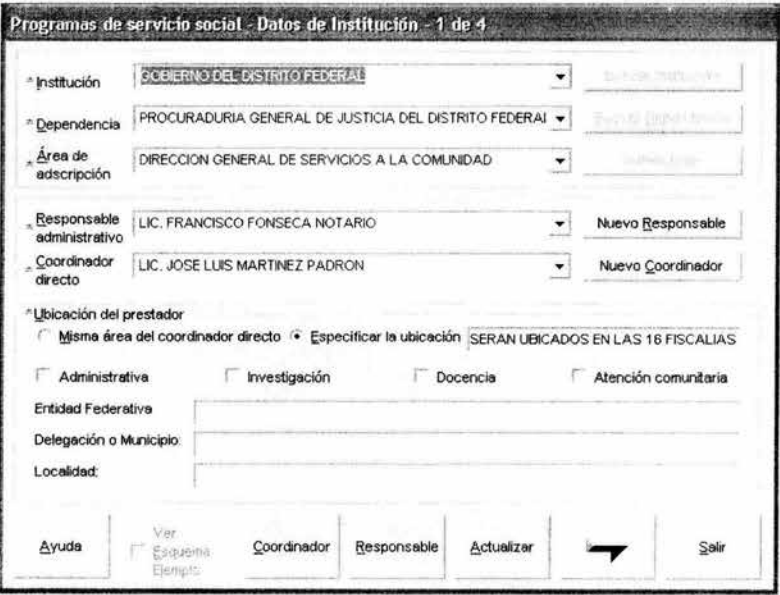

Figura 43. Validación de identificación del programa.

# Información general

Segunda pantalla de registro de programas o consulta. En ella se solicita la información que describe al programa, como nombre, objetivo y metas, fechas de operación, días y horario que se requiere al prestador, requisitos que debe cubrir el alumno, convenio y apoyos que se le brindan de acuerdo a 3 categorías, académicos, económicos y otras prestaciones.

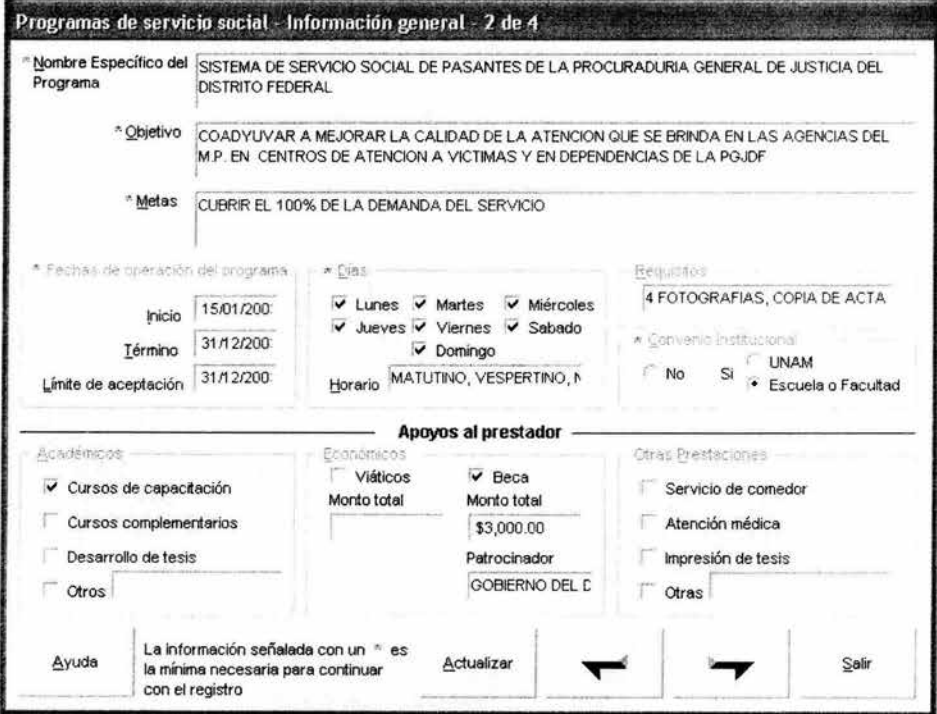

Figura 44. Captura del programa.

#### **Carreras**

En esta ventana se solicitan las carreras que participan en el programa, número de prestadores por carrera y actividades a desarrollar por perfil.

En el caso de seleccionar más de una carrera es necesario especificar si el programa es multi o interdisciplinario y en este último caso se requiere introducir las actividades que de manera común realizará el prestador sin importar su perfil profesional.

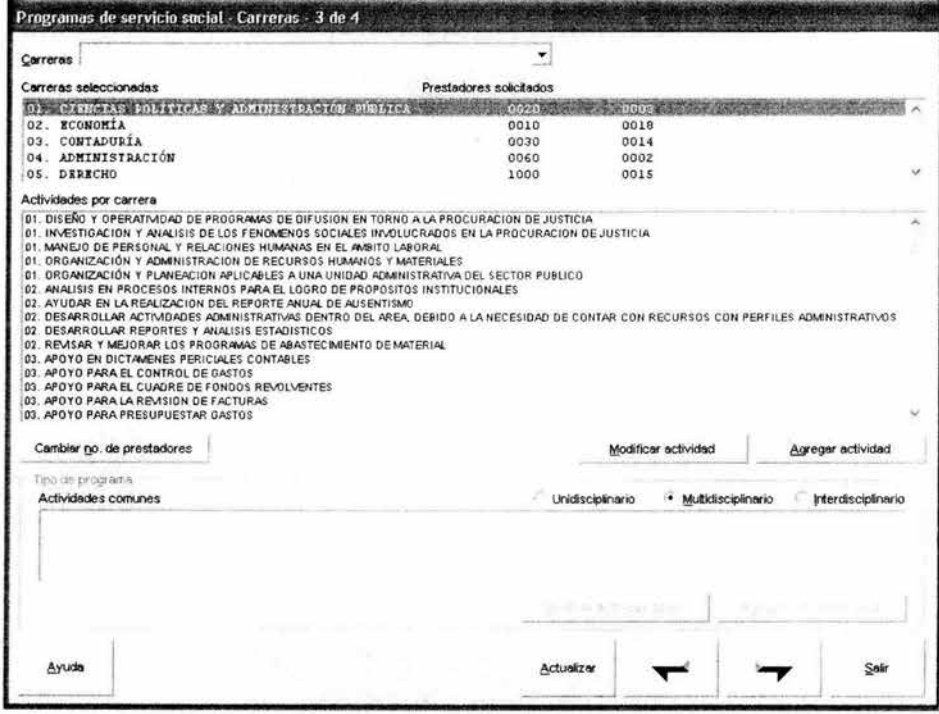

Figura 45. Captura del programa.

# **Clasificación**

Cuarta y última ventana de información de los programas. En ésta se solicita la orientación y el área a la que está destinado el programa y la población que se ve beneficiada.

Si se está registrando un programa la opción que aparece es guardar, si se está consultando se muestra Actualizar .

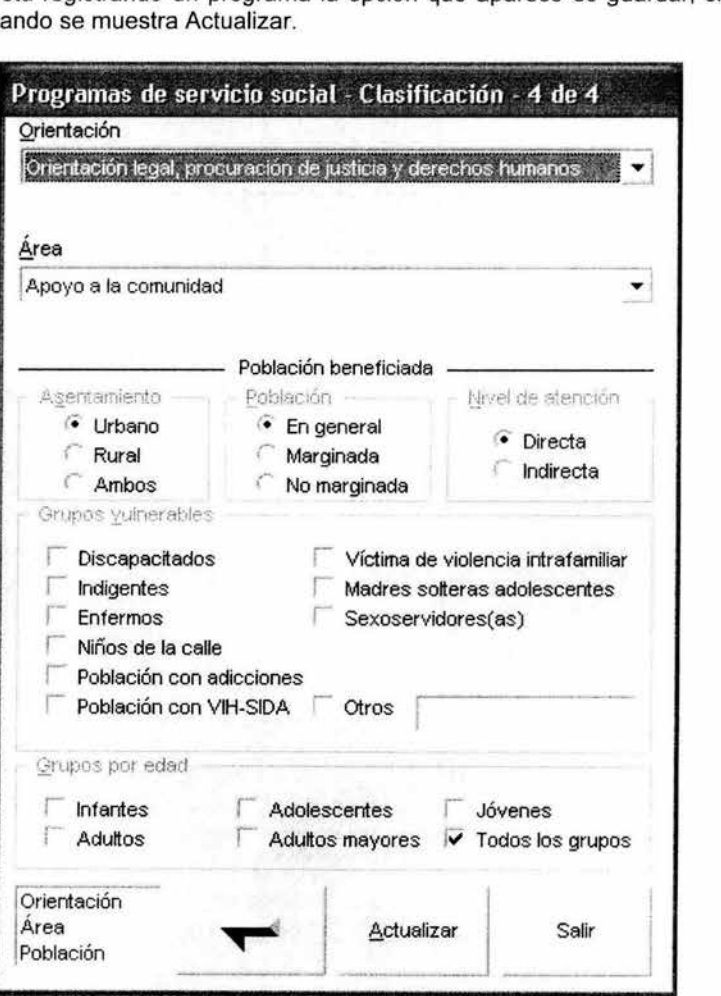

Figura 46. Captura del programa.

6. Ejemplos de aplicación

## 6.4 Dictamen de programas

### Evaluación por criterios y rápida

Esta ventana muestra los criterios acordados por las Unidades Responsables de Servicio Social (URSS) para la evaluación de los programas. A través de la selección de las respuestas afirmativas o negativas de los diferentes reactivos se establece la aprobación o rechazo de los programas.

El sistema permite además realizar una evaluación rápida que simplifica la evaluación de acuerdo a los criterios y la URSS solamente indica si el aprobado o rechazado el programa.

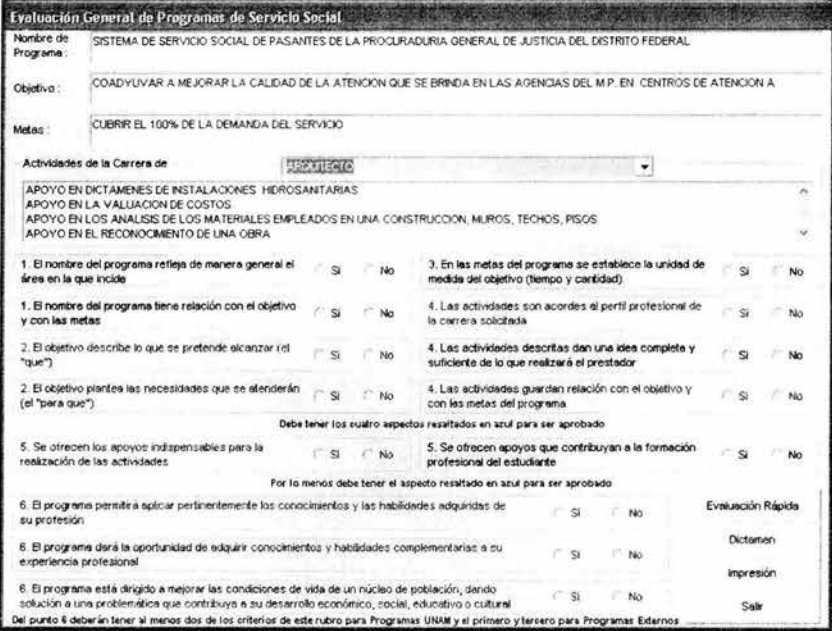

Figura 47. Evaluación de programas.

6. Ejemplos de aplicación

# **6.5 Consulta de programas**

### **Ingreso a consulta de programas**

Derivado del registro y aprobación de programas se obtiene la consulta de programas, opción que facilita la búsqueda y selección del programa al alumno, sustituyendo las carpetas que con fotocopias el alumno ocupaba para consultar los programas.

En esta ventana el futuro prestador de servicio social selecciona su escuela de procedencia y carrera e ingresa a la siguiente ventana.

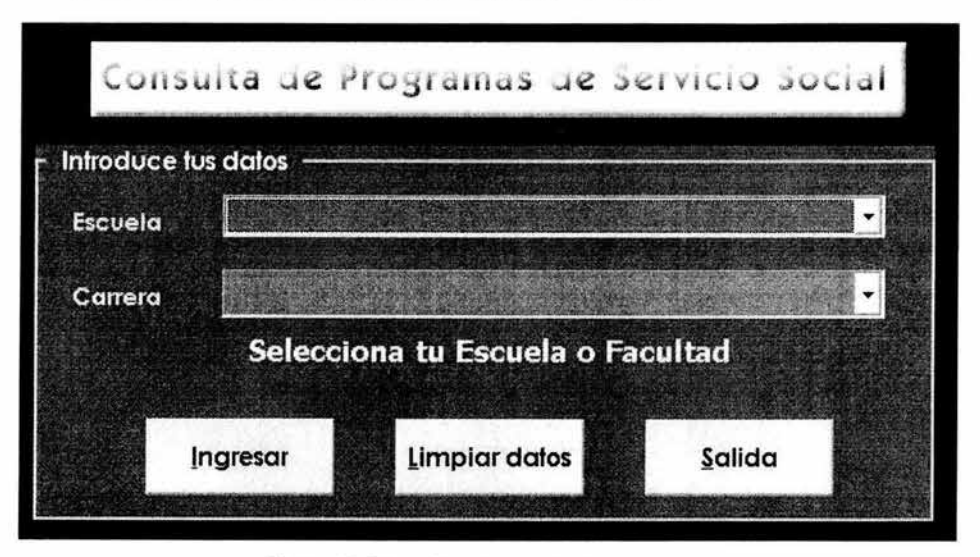

Figura 48. Primer filtro de consulta de programas.

### **Filtros de consulta**

El alumno puede afinar la consulta aplicando diferentes filtros a la base de datos, como son: el tipo de institución, institución o dependencia en específico, área de apoyo y beca. Todas estas opciones se combinan para mostrarle únicamente programas que cumplan con los filtros que aplicó y que contengan la carrera seleccionada y la aprobación de su facultad o escuela.

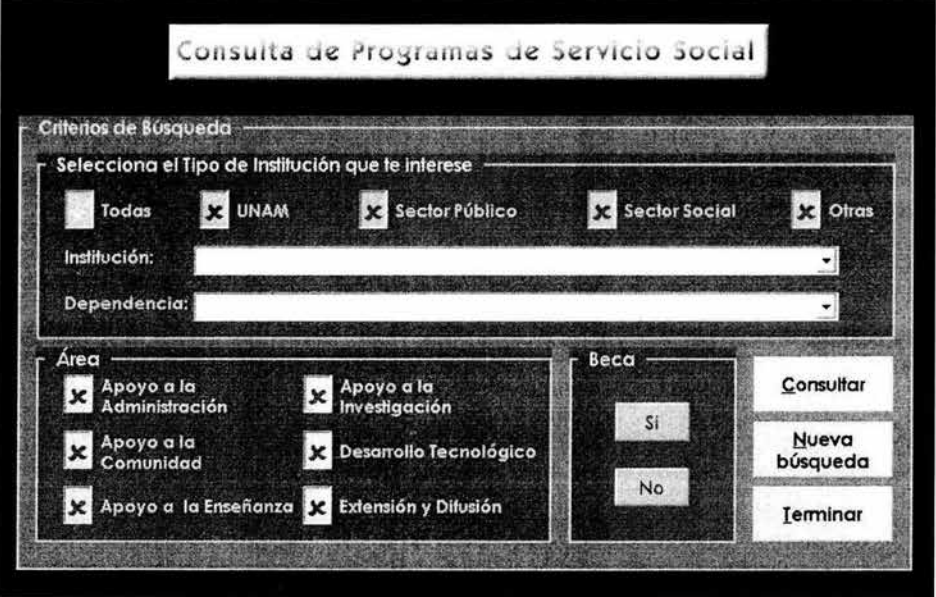

Figura 48. Segundo filtro de consulta de programas.

# **Resultado de programa**

En esta ventana el usuario tiene acceso a la información general del programa, así como la posibilidad de navegar por los diferentes programas que cumplen con los criterios que estableció de consulta.

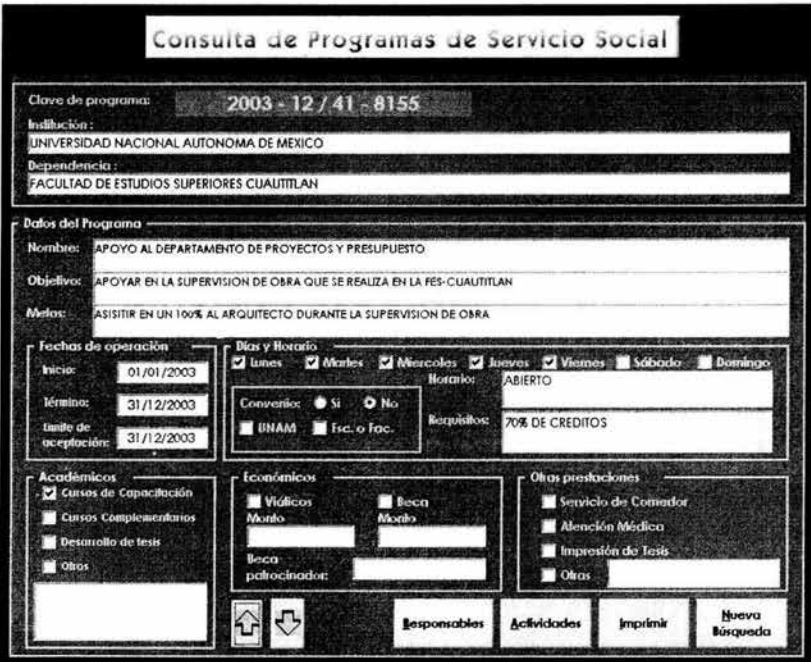

Figura 49. Resultado de la consulta.

# **Responsables del programa de servicio social**

De la ventana de información general del programa el usuario puede seleccionar la consulta de los responsables del programa, para mostrar los datos que identifican tanto al responsable administrativo como al coordinador directo

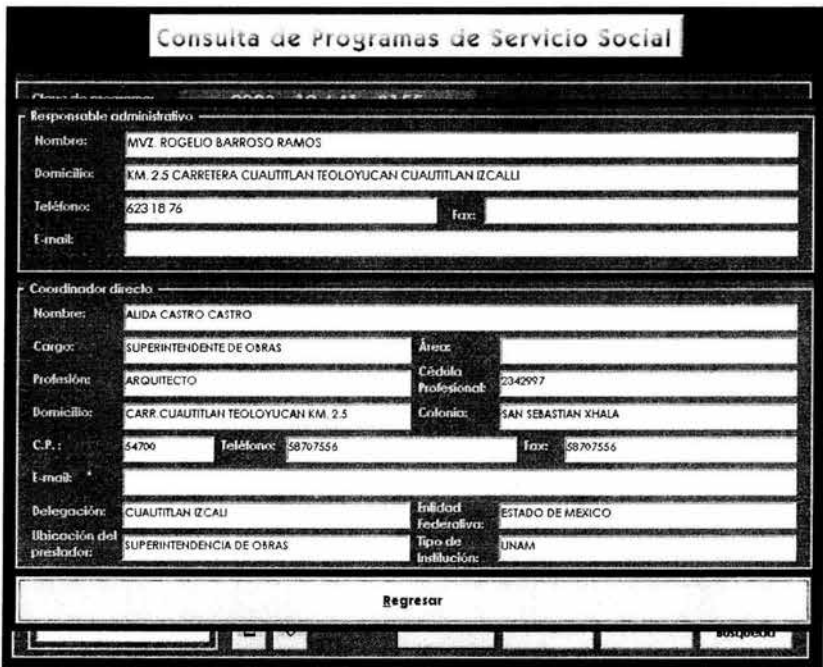

Figura 50. Consulta de responsable y coordinador del programa.

### **Actividades del programa**

Las actividades que el prestador realizará , de acuerdo a su carrera, son mostradas en una ventana como ésta. Si el programa cuenta con actividades comunes, derivado de la multi o interdisciplinariedad del programa, se muestran en el recuadro diseñado para este efecto.

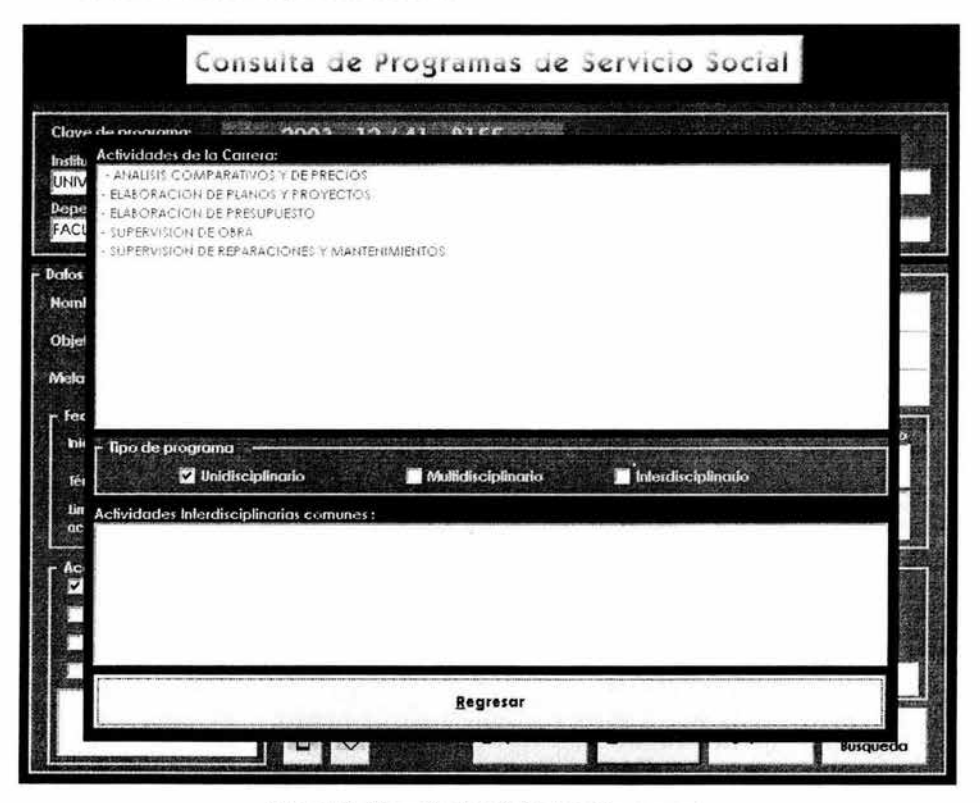

Figura 51 . Consulta de actividades del programa.

# 6.6 Registro de prestadores

Esta ventana permite el control de la situación del prestador: registro, consulta, liberación y baja. El sistema verifica la validez de la información introducida, número de cuenta, registro o baja previa, formato de captura de la información, porcentaje de créditos, programa registrado con la carrera seleccionada, cupo en el programa, validez de las fechas y duración. Desde este módulo se solicita la generación de la Carta Única de Liberación.

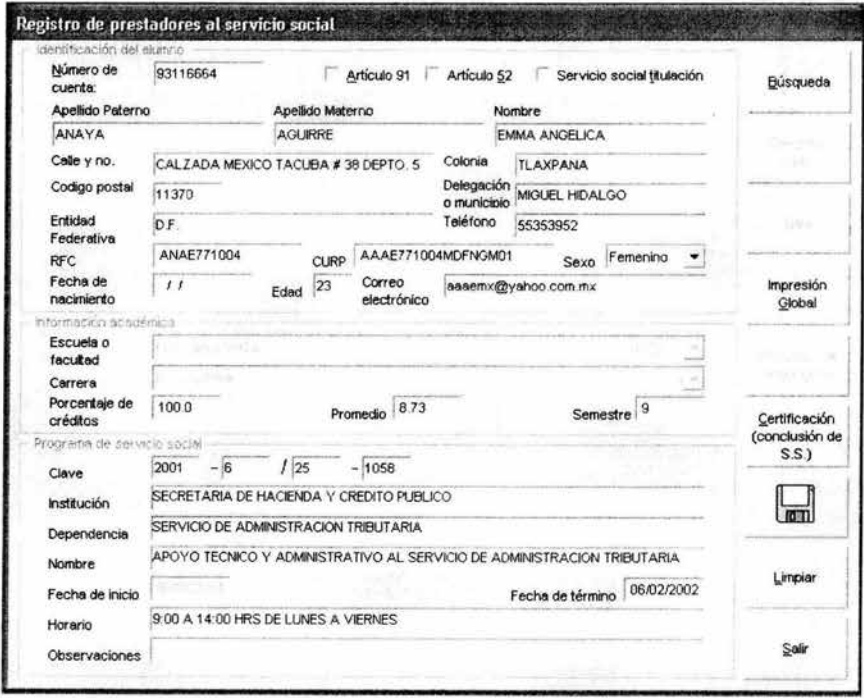

Figura 52. Registro de prestadores.

# **6.7 Emisión de la Carta Única de Liberación**

El sistema permite la solicitud de la Carta Única de Liberación a partir de la validación de la fecha de término del alumno y la fecha actual. Se solicita una contraseña y si ésta es válida, se identifica al alumno para la posterior emisión de su carta.

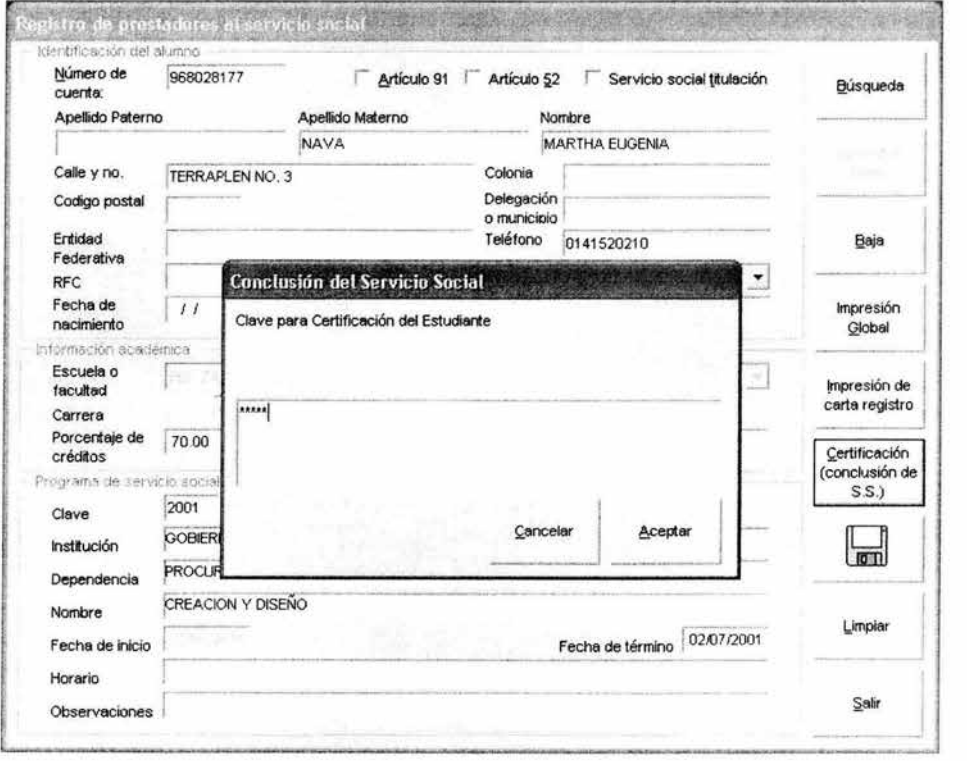

Figura 53. Validación de solicitud de liberación.

### 6.8 Becas

Esta ventana permite seleccionar el periodo del año, de acuerdo a los semestres fiscales de la Secretaría de Hacienda y Crédito Público, con el que se va a trabajar en becas.

Se muestran los programas seleccionados para beca, así como los alumnos vigentes. Las diferentes opciones permiten registrar un programa para beca, que en esta fase se denomina anexo técnico; asignarle beca a un alumno, impresión de anexo técnico, carta de asignación (documento en el que se le asigna la beca al alumno) y comprobante de pago o nómina, documento que firman los alumnos al recibir su cheque.

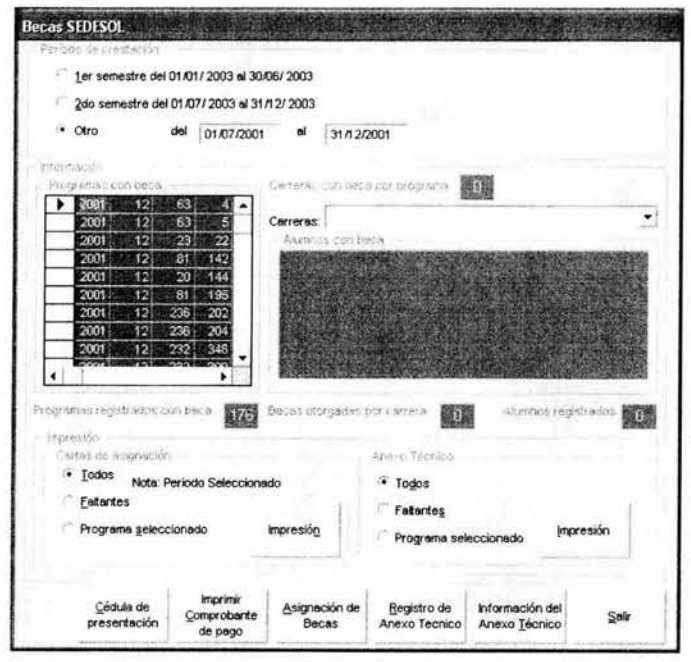

Figura 54. Menú de becas.

# 6.9 Generación de anexos técnicos

En la ventana de anexo técnico se complementa la información requerida del programa para la solicitud de becas y se especifican las carreras y número de prestadores que se les asignará el apoyo económico.

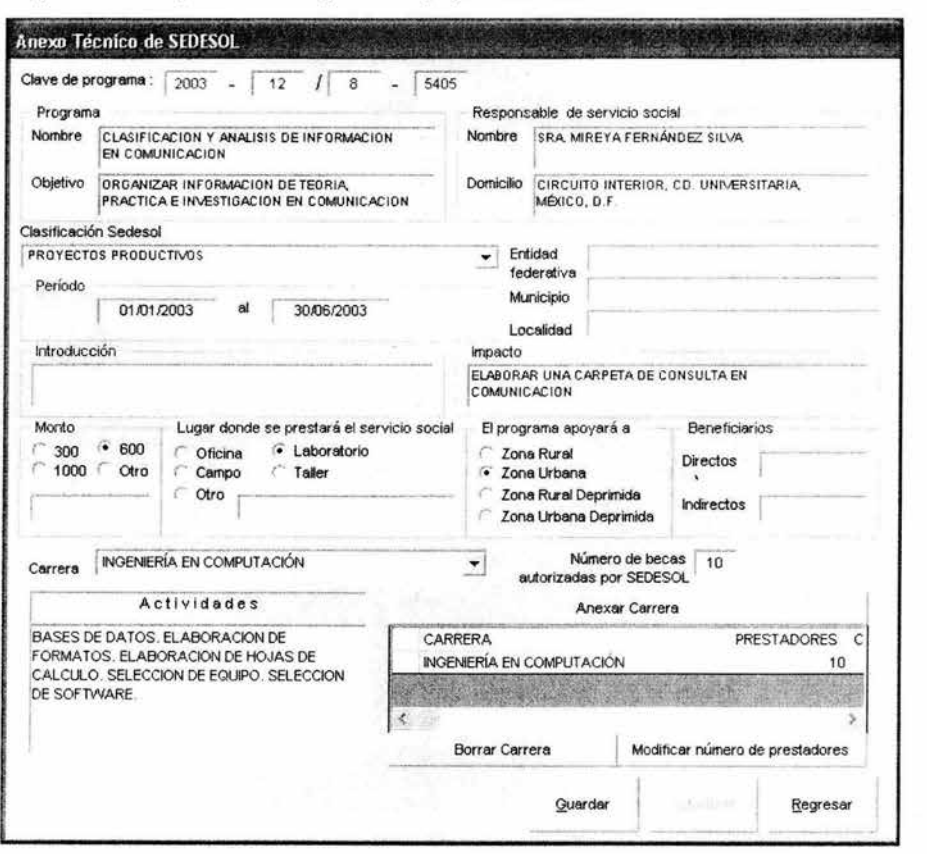

Figura 55. Solicitud y validación de programas para becas.

6. Ejemplos de aplicación

# **6.1 O Generación de cartas de asignación**

El resultado de la selección de los alumnos y la asignación de la beca se genera en la carta de asignación de la beca, siendo ésta un documento oficial autorizado por la Secretaría de Desarrollo Social (SEDESOL) por vez primera a la Universidad Nacional Autónoma de México para emisión desde el SIASS.

Un ejemplo de la carta generada se muestra en la figura 56.

#### 6. Ejemplos de aplicación

NO. DE REGISTRO: 3561-1

 $\bf{22}$ 

Correo electrónico

**PARTIES AND ALL AND A REPORT OF A PARTIES** Clave del proyecto: 3561

Loc./Col.: COPILCO

NULA SI APARECEN TACHADURAS O ENMENDADURAS

2.5 Horas de duración:

Clave de la Instancia:

Correo electrónico

 $\frac{\sqrt{1-\frac{1}{2}}}{\sqrt{1-\frac{1}{2}}\sqrt{1-\frac{1}{2}}\sqrt{1-\frac{1}{2}}\sqrt{1-\frac{1}{2}}}}$ 

Por la Instancia Ejecutora

Nombre, firma y sello

Acepto asignación Firma del prestador 96144008

HUGO GEOVANNI

Nambre (s)

Género **MARAVILLAS** Colonia o Localidad

480 horas

*STATISTICS* 

40088

 $\frac{1}{\sqrt{5}}$  Instancia Ejecutora

Fotografia del<br>presiador de servicio<br>social

(popula)

 $M()$   $H(X)$ 

57410

 $\overline{c}$   $\overline{p}$ 

**ASIGNACION** 

Edad

EDOMEX

Entidad federativa

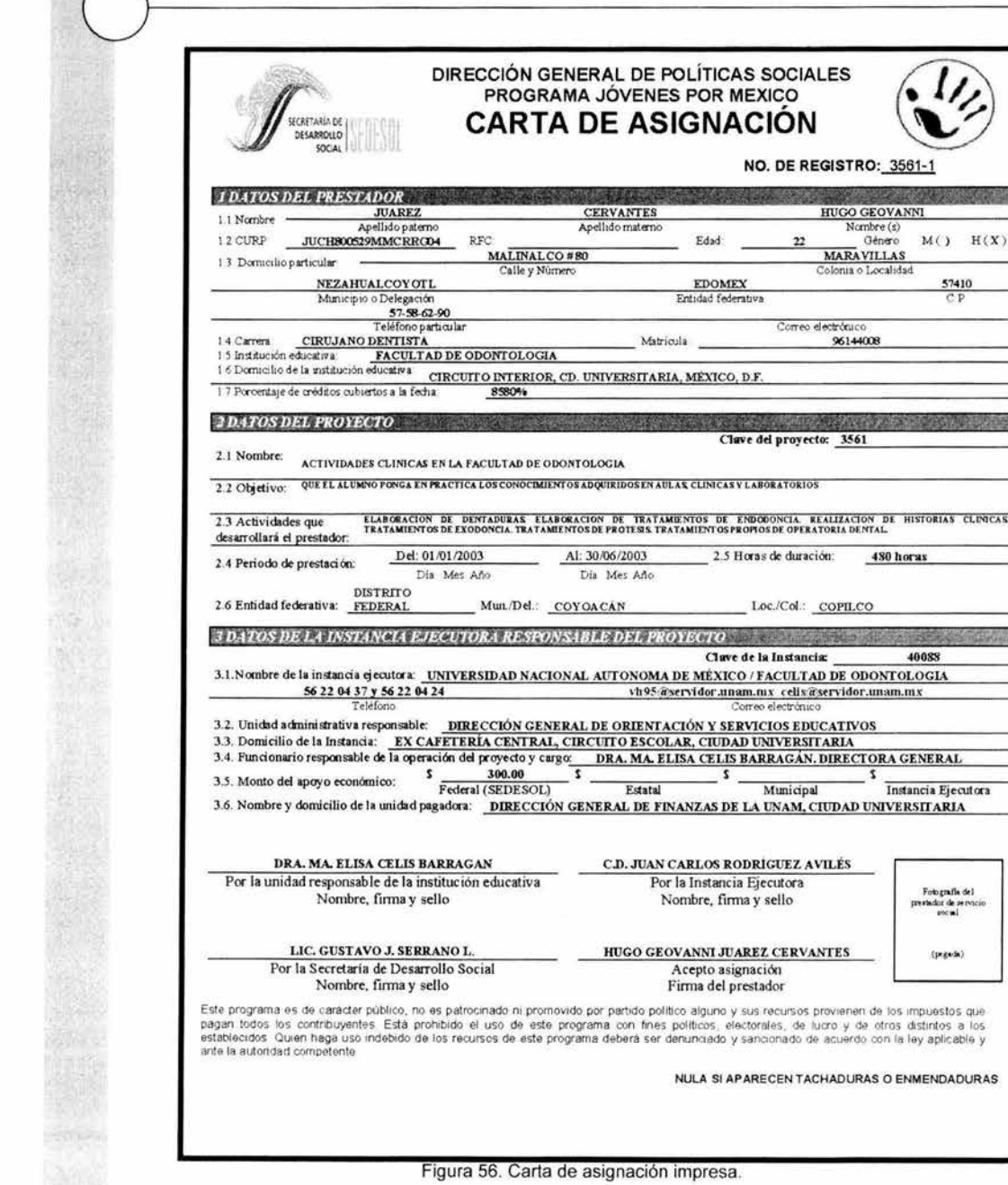

# **6.11 Generación de comprobante de pago**

Una vez que se generaron todas las cartas de asignación de los alumnos, la SEDESOL asigna un número de folio a cada una, con el fin de identificar de forma única a cada prestador de servicio social.

Este número de folio se incorpora en el sistema y se emite el comprobante de pago o nómina, figura 57, en la cual los alumnos firman de recibido del cheque. Paralelamente a la captura de los números de folio, se genera un archivo de texto plano con los nombres de los alumnos y el monto del apoyo económico para que, a través de la Dirección General de Finanzas de la UNAM, se emitan los cheques correspondientes.

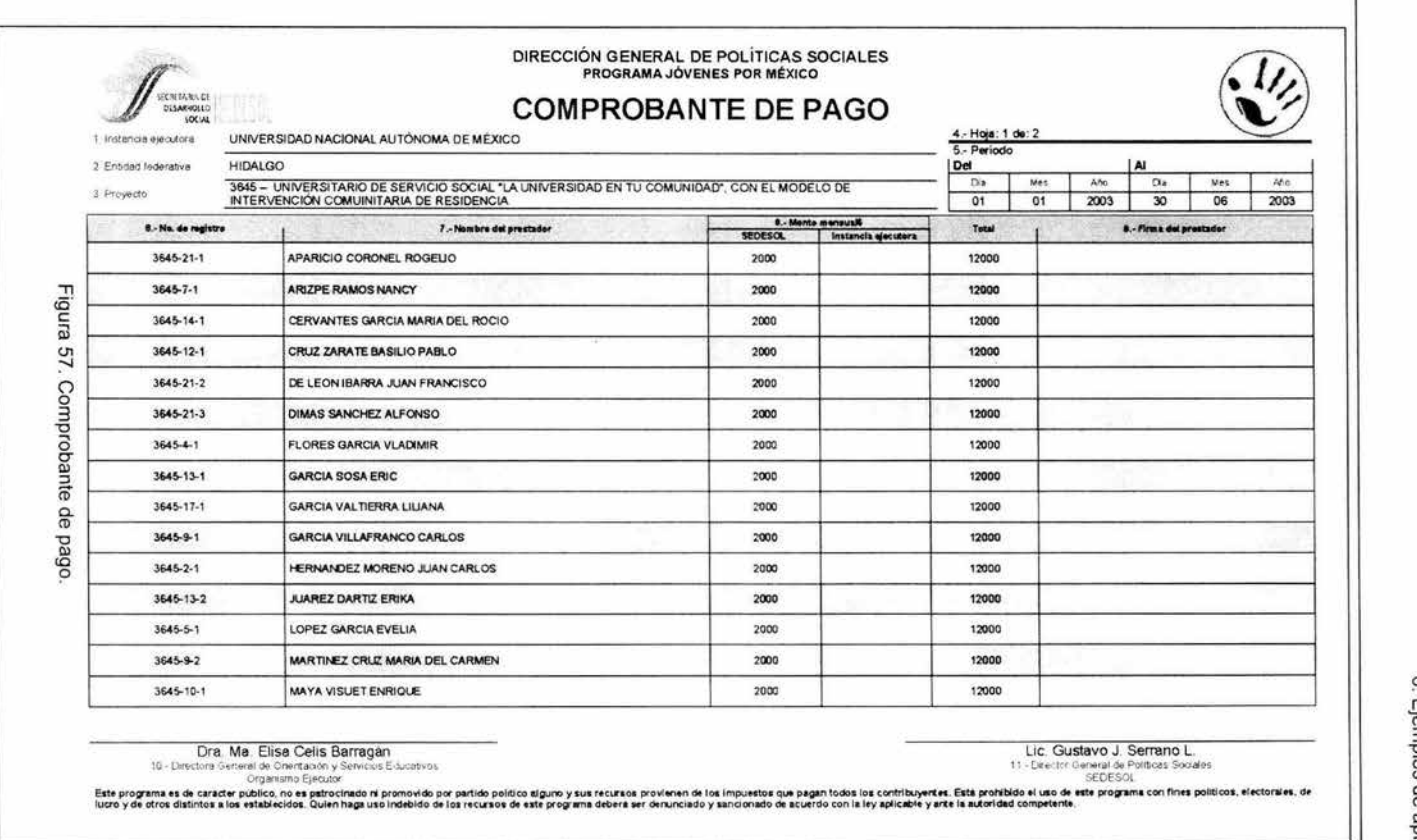

# 6.12 Informes y estadísticas

La información estadística requerida para la toma de decisiones se obtiene a través de diferentes cruces predeterminados de información. El usuario solamente selecciona la casilla que corresponde a la información que desea obtener y el sistema calcula y muestra el resultado.

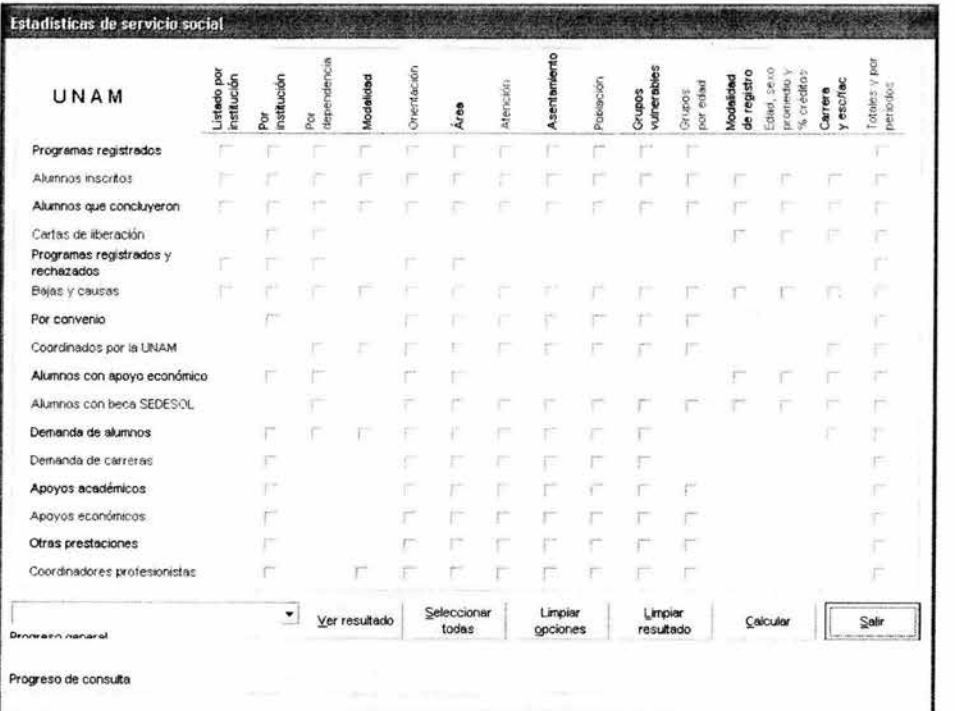

Figura 58. Menú de estadísticas.

#### Estadísticas de servicio social × Distribución de programas por tipo de institución Gobierno 8879 042.221 UNAM 8591 040.851 Descentralizada 1866 008.87% Asociación civil 0974 004.635  $0$ tra  $0721$ 003.431 Total 21031 100.009 Distribución de programas por orientación Educación 7359 034.991 Administración pública 4582 021.794 Salud 2631 012.514 Proyectos productivos 1462 006.954 Orientación legal, procuración de justicia y derechos humanos  $1212$ Otra 0864 004.114 Cultura, deporte y recreación 0857 004.074 Equipaniento y servicios urbanos 0816 003.884 Medio ambiente  $0707$  $603,361$ Vivianda  $0329$ 001.564  $0200$ 000.951 Protección civil Otra 0012 000.061 Total 21031 100.00% Distribución de programas por tipo de institución Gobierno 9979  $042.221$ UNAM 8591 040.85% Descentralizada 008.87% 1866 Asociación civil 0974 004.631 Otra 0721 003.431 Total 21031 100.00+ Regresar

### Resultado de información estadística de programas

Figura 59. Ejemplo de estadísticas de programas.

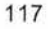

# Resultado de información estadística de alumnos

Derivado del menú de estadísticas, el usuario puede seleccionar los cruces de información que corresponden a los alumnos, como es: registro, bajas, liberación, becas, etc. Ejemplo del resultado se muestra en la siguiente ventana.

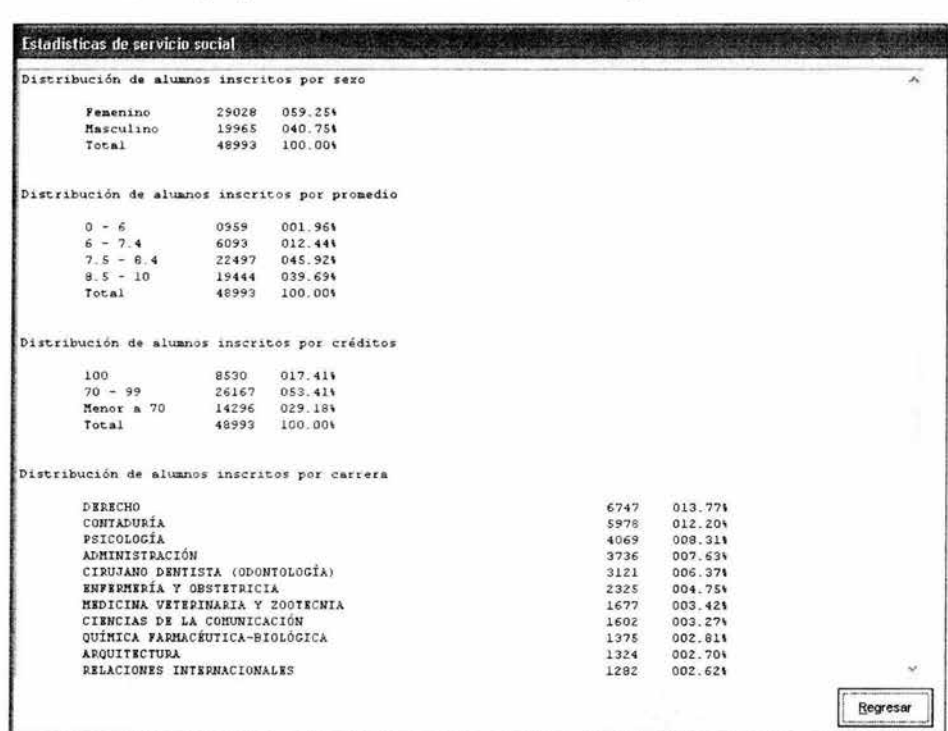

Figura 60. Ejemplo de estadísticas de prestadores .

### **Menú de listados**

El sistema ofrece listados predeterminados que le permiten al usuario obtener en papel la información más requerida. El usuario selecciona alguna de las opciones predeterminadas, selecciona la opción de Imprimir y obtiene el listado requerido.

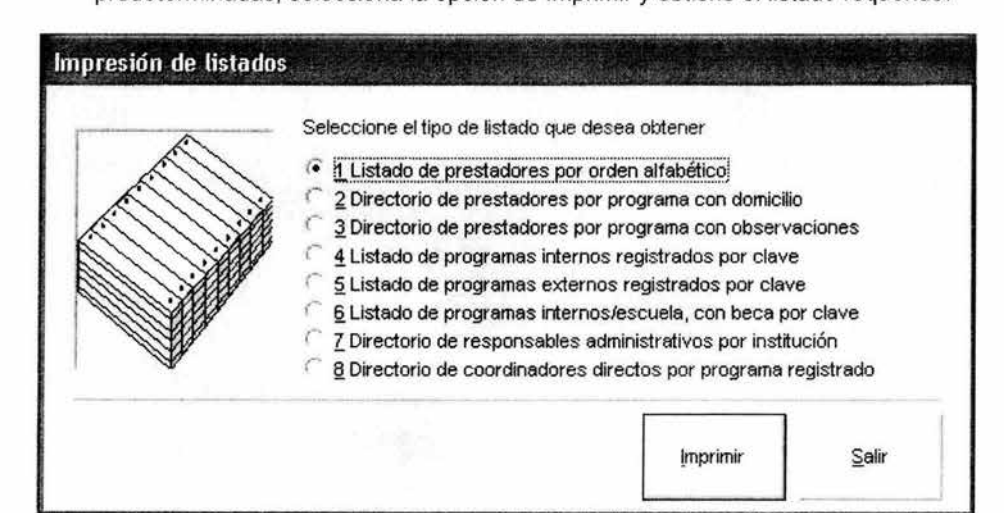

Figura 61. Menú de listados.

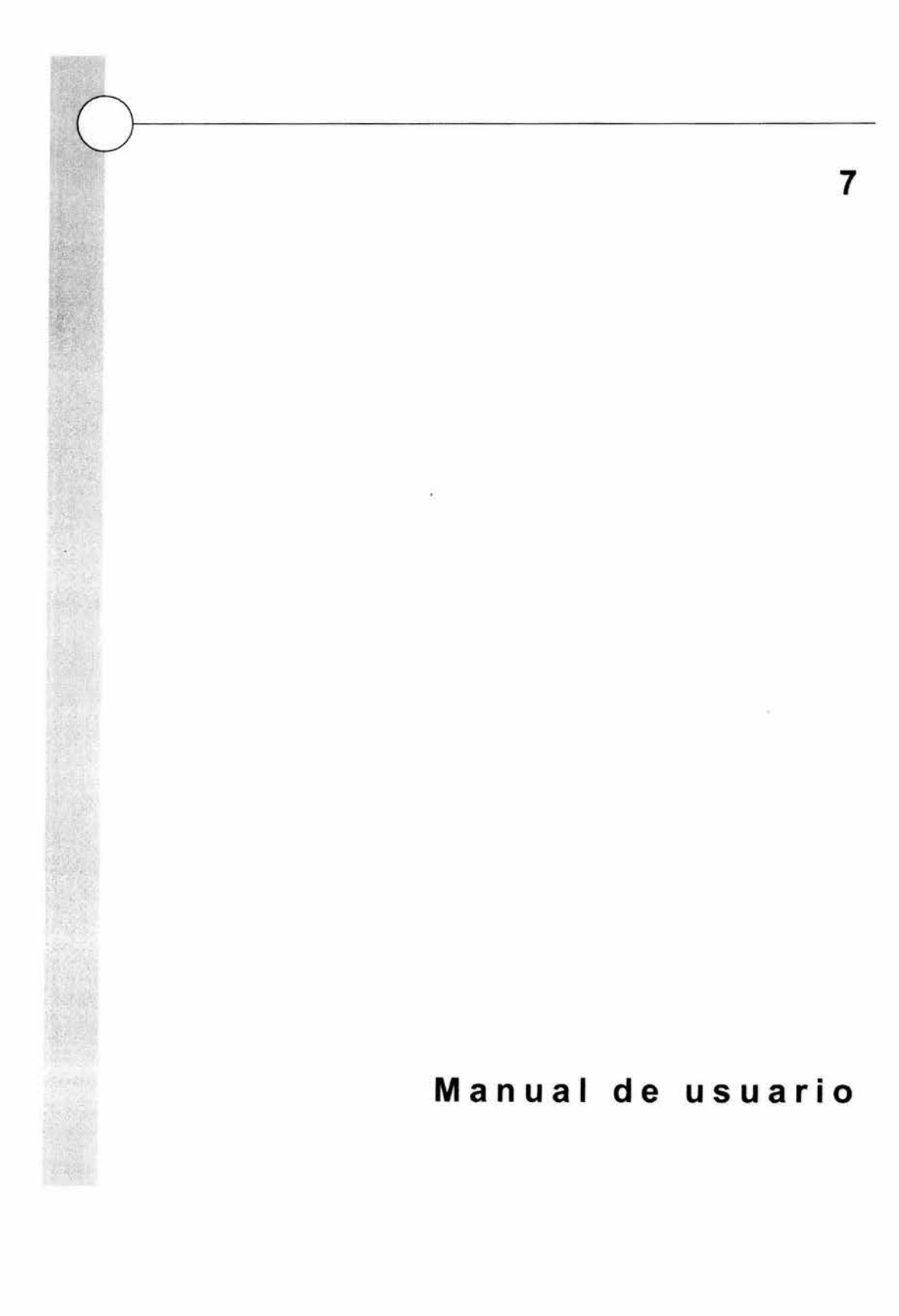

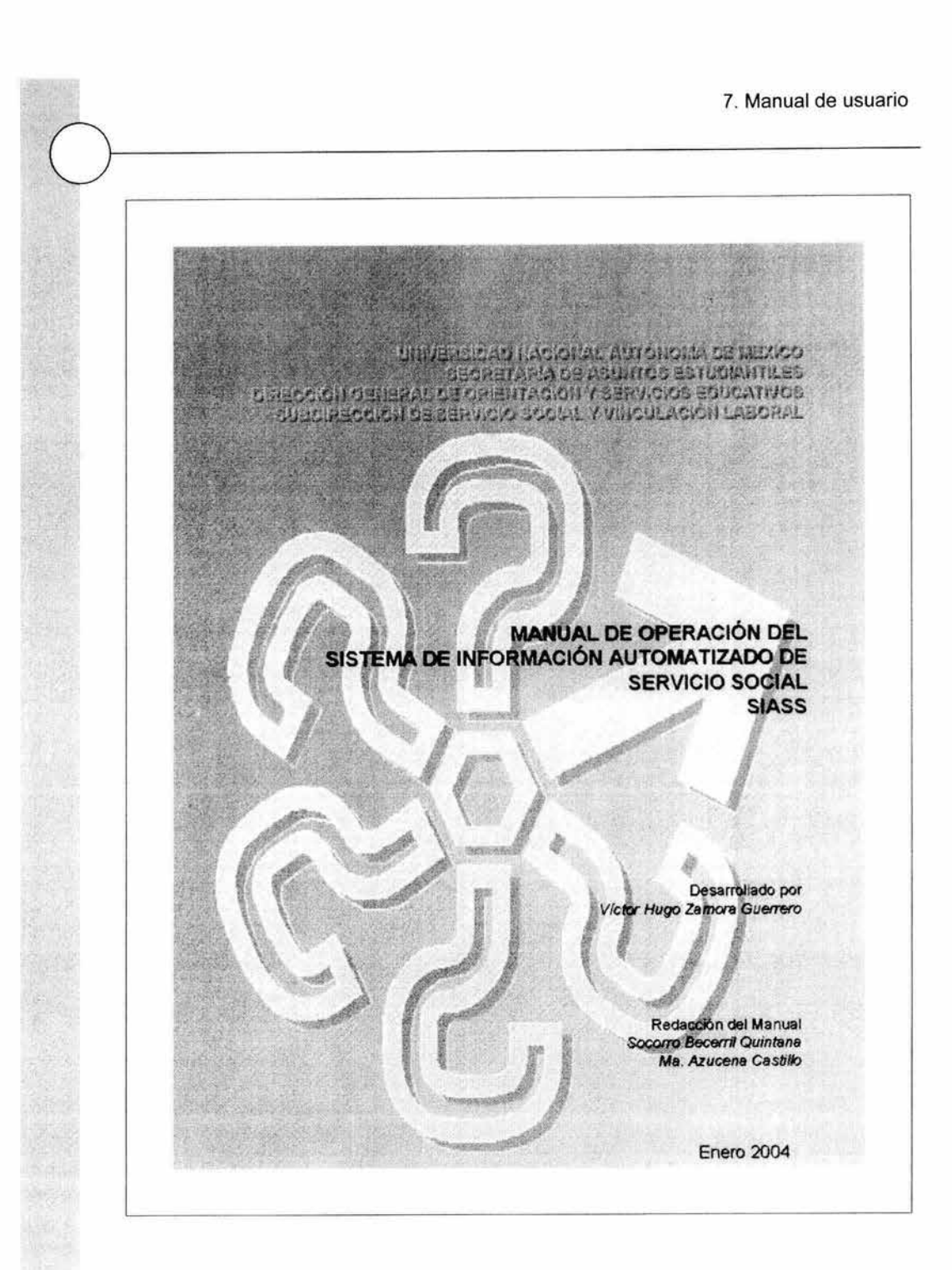

### **ÍNDICE**

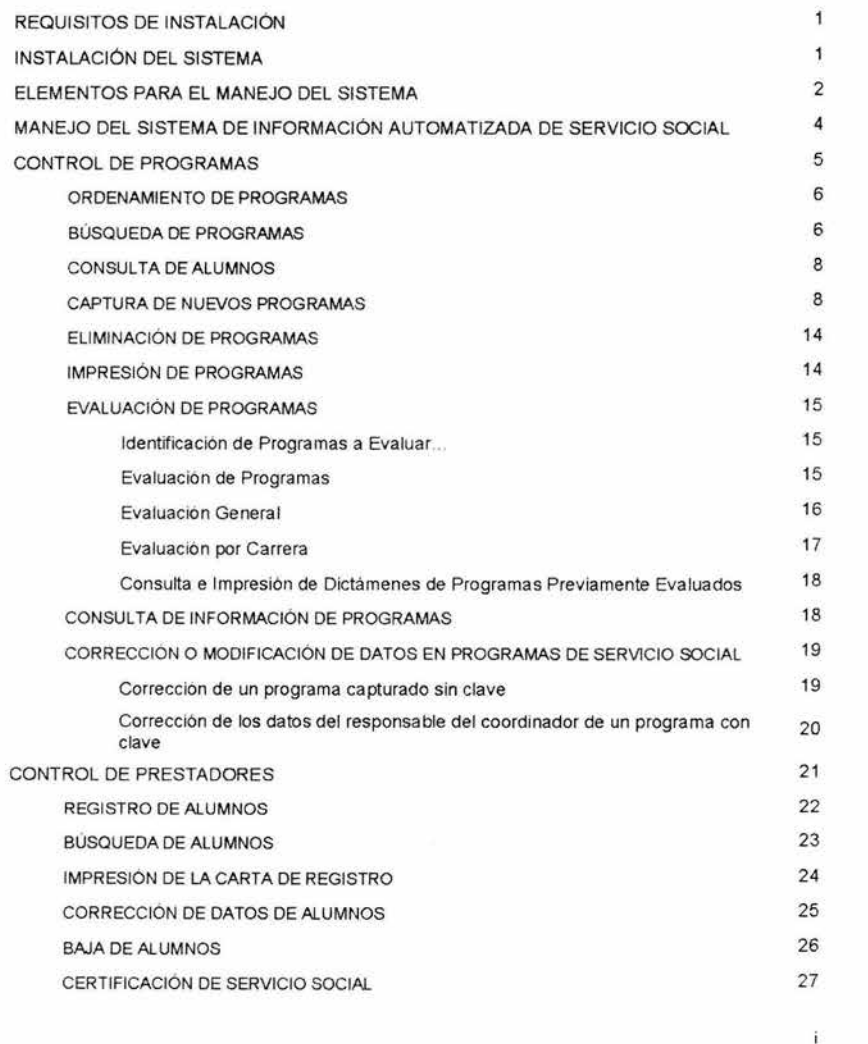

**7. Manual de usuario** 

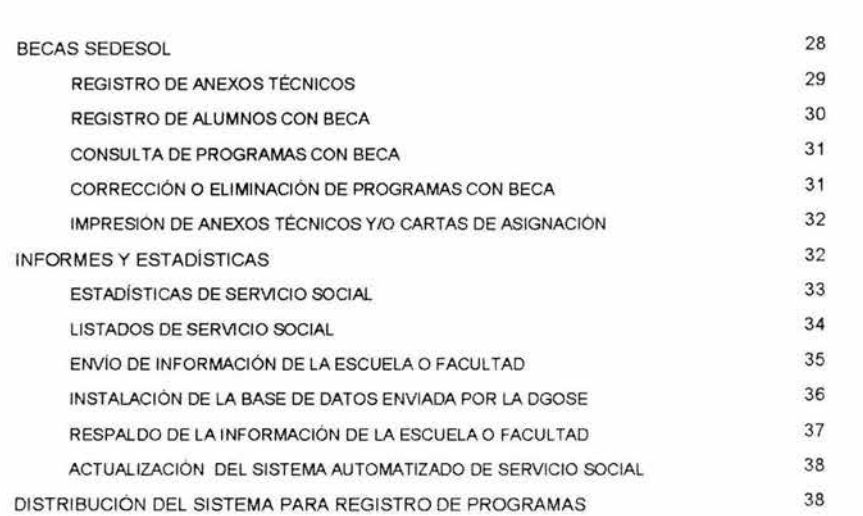

 $\rm \ddot{H}$ 

#### SISTEMA DE INFORMACIÓN AUTOMATIZADA DE SERVICIO SOCIAL

#### 'MANUAL DE OPERACIÓN'

El presente Manual de Operación tiene como finalidad apoyar en la instalación y operación del Sistema de Información Automatizada de Servicio Social (SIASS) para el registro de programas y estudiantes del servicio social universitario

#### \*REQUISITOS DE INSTALACIÓN\*

#### **REQUERIMIENTOS MÍNIMOS**

- Computadora con procesador pentium
- $\overline{2}$ 30 MB en disco duro
- $\overline{3}$ 32 MB en Memoria RAM
- Drive de 3 1 /2 y/o Unidad de CD ROM  $\Delta$
- 5 Raton (mouse)

#### SOFTWARE:

1 Windows 98 segunda edición

#### 'INSTALACIÓN DEL SISTEMA'

La instalación del SIASS se realiza de la siguiente maneral

- Inicie una sesion en Windows
- -Si utiliza el sistema con los diskettes:
	- Introduzca en la unidad "A" el primer diskette de instalación
	- -Si utiliza el sistema con el disco compacto
	- Introduzca el disco compacto en la unidad de discos compactos.
- 3 Desde la ventana principal de Windows, despliegue el boton de Inicio y seleccione Ejecutar, en donde aparecera la siguiente ventana.

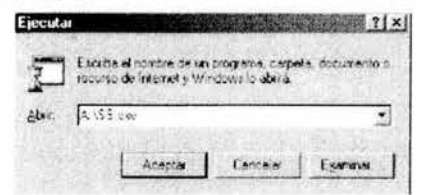

- 4 -Si utiliza el sistema con los diskettes
	- Teclee en el recuadro abrir: A:\Setup.exe
	- -Si utiliza el sistema con disco compacto:

Teclee en el recuadro abrir. D:\Setup.exe (sustituya D con la letra correspondiente a la unidad de CD.)

- Haga <CLICK> en el boton Aceptar, para iniciar la instalación del Programa.
- 5 En el recuadro Directorio, de la ventana Instalación de SIASS se muestra la ruta de instalación del sistema (C:\ Archivos de programa\SIASS\, en caso de no aparecer esta ruta, modifiquela pulsando el boton Camblar directorio y presione el boton de instalación. Si utiliza el disco compacto continue en el paso?

4

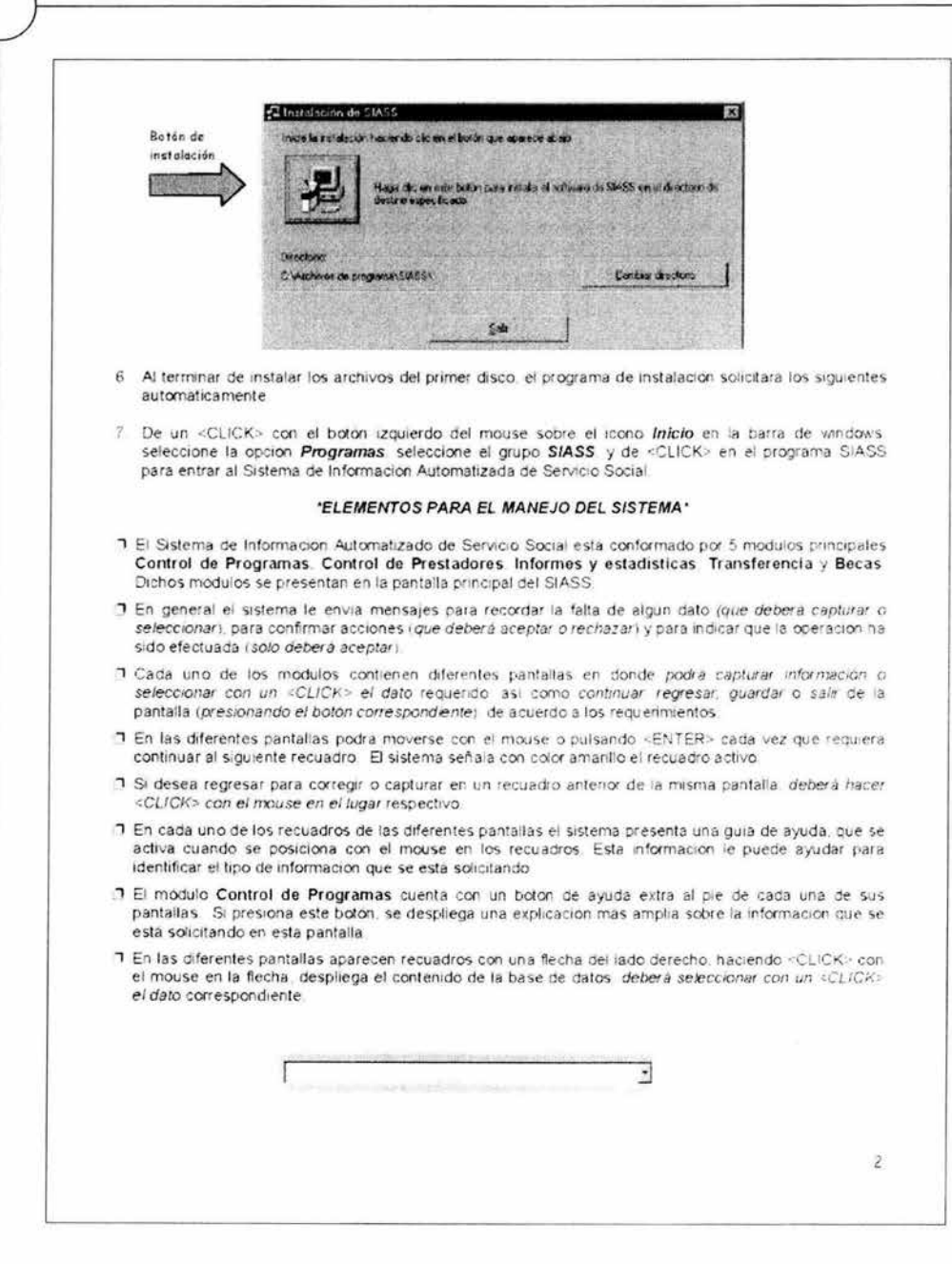

### 7. Manual de usuario

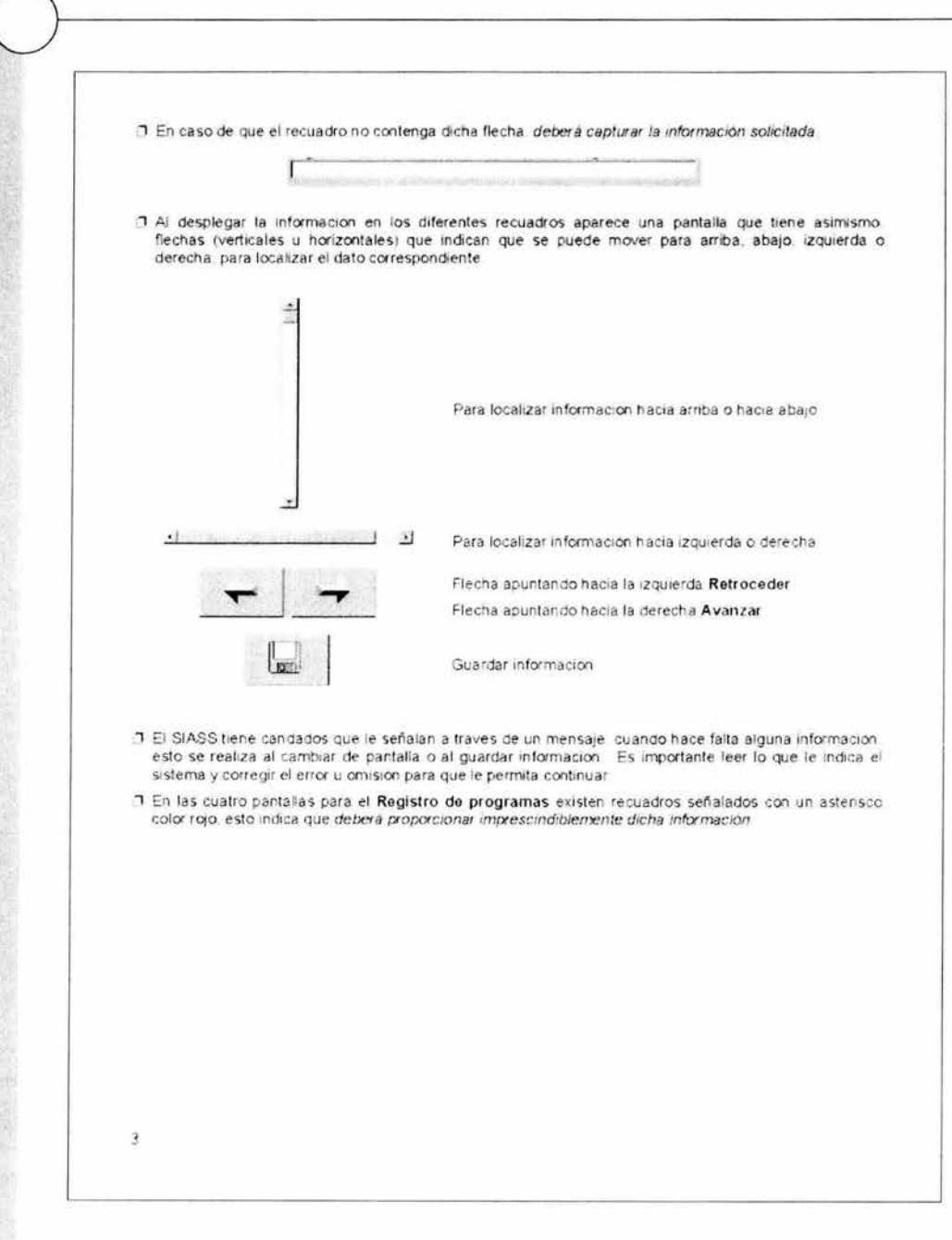

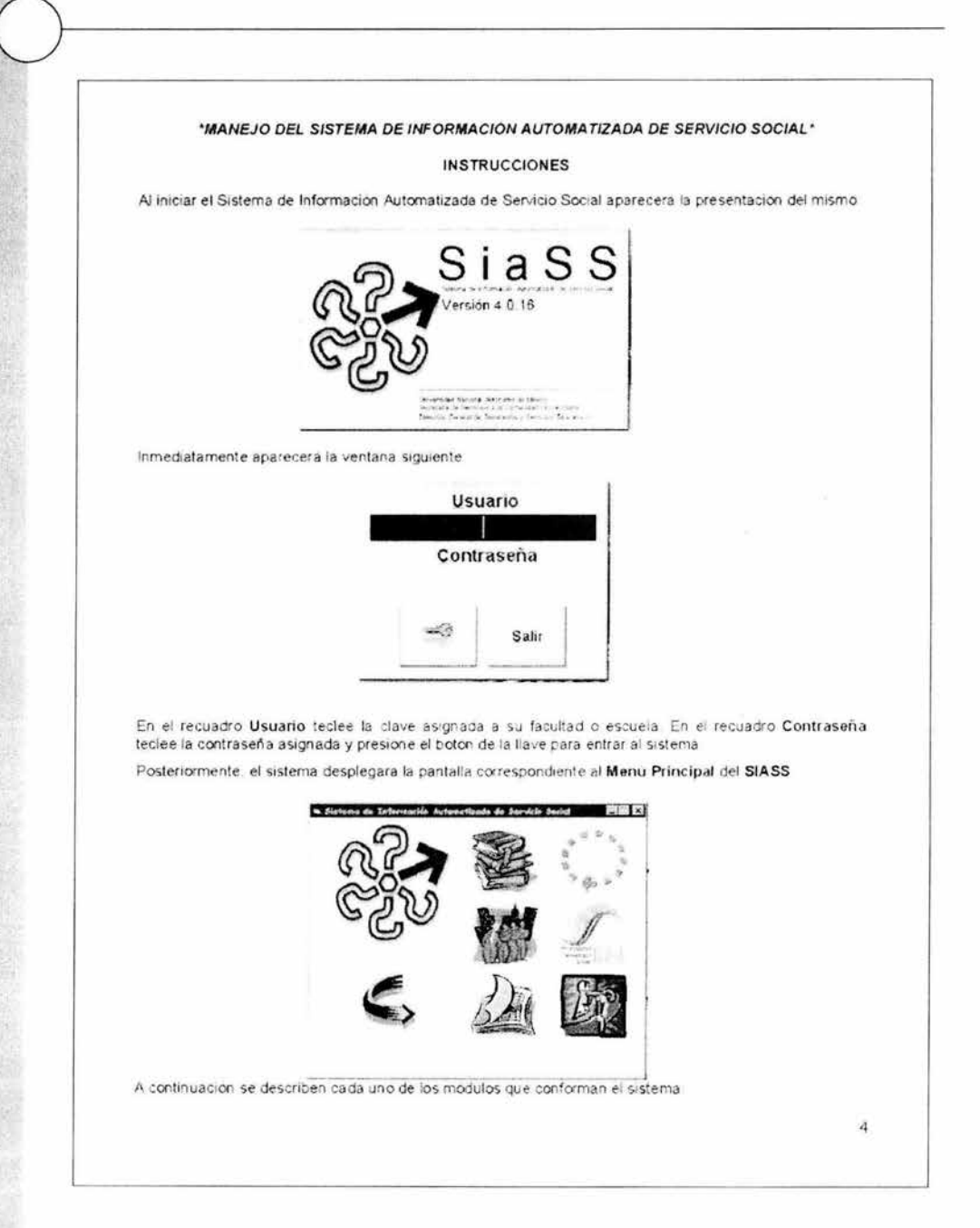

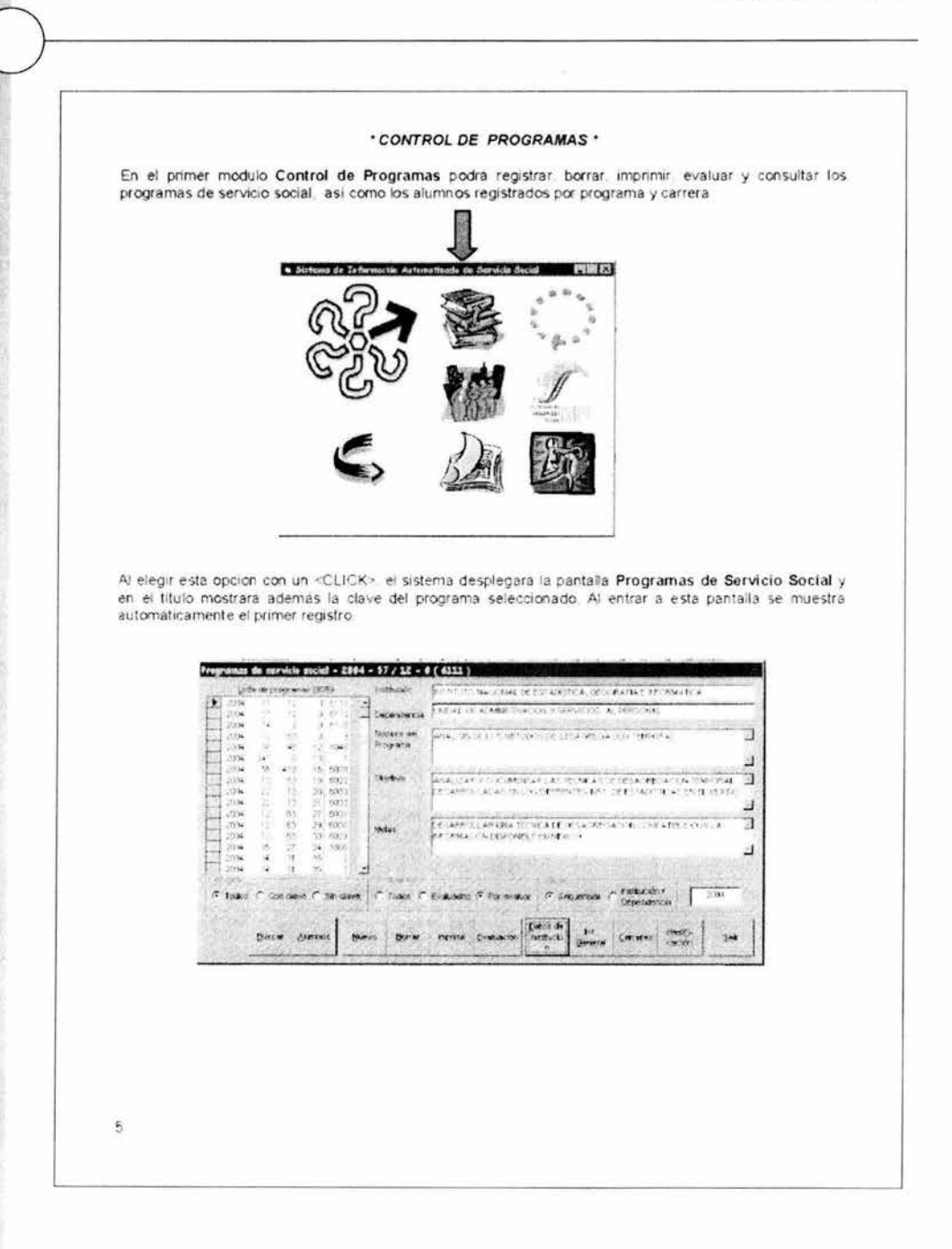

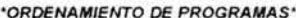

4 El sistema muestra automaticamente todos los programas registrados durante el año actual

- Mostrar.-Esta opción le permite seleccionar los programas, a visualizar con clave o sin clave o todos
- Evaluación Esta opción muestra los programas dependiendo del estado de su evaluación (Todos, Evaluados y Por evaluar)
- Orden.-Presenta de manera organizada la lista de programas por numero secuencial o por institucion/dependencia
- 5 En el recuadro Lista de programas haga <CLICK> en el programa que desee consultar. El sistema desplegara automáticamente los datos de la institución, dependencia nombre del programa objetivo y metas del programa seleccionado

 $\tilde{B}$ 

El sistema activa automáticamente los botones. Buscar Alumnos Nuevo Borrar Imprimir Evaluación, Datos de Institución, Información General, Carreras y Clasificación (Presentados en la pantalla anteriori.

#### 'BUSQUEDA DE PROGRAMAS'

Si desea consultar los datos de un programa del cual no tiene la clave completa. Desde la pantalla de Programas de Servicio Social presione el boton Buscar.

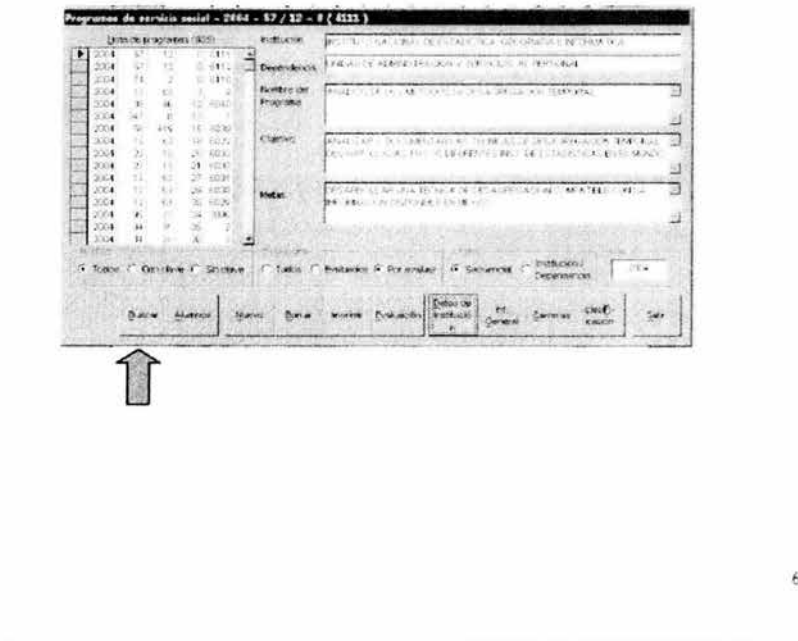

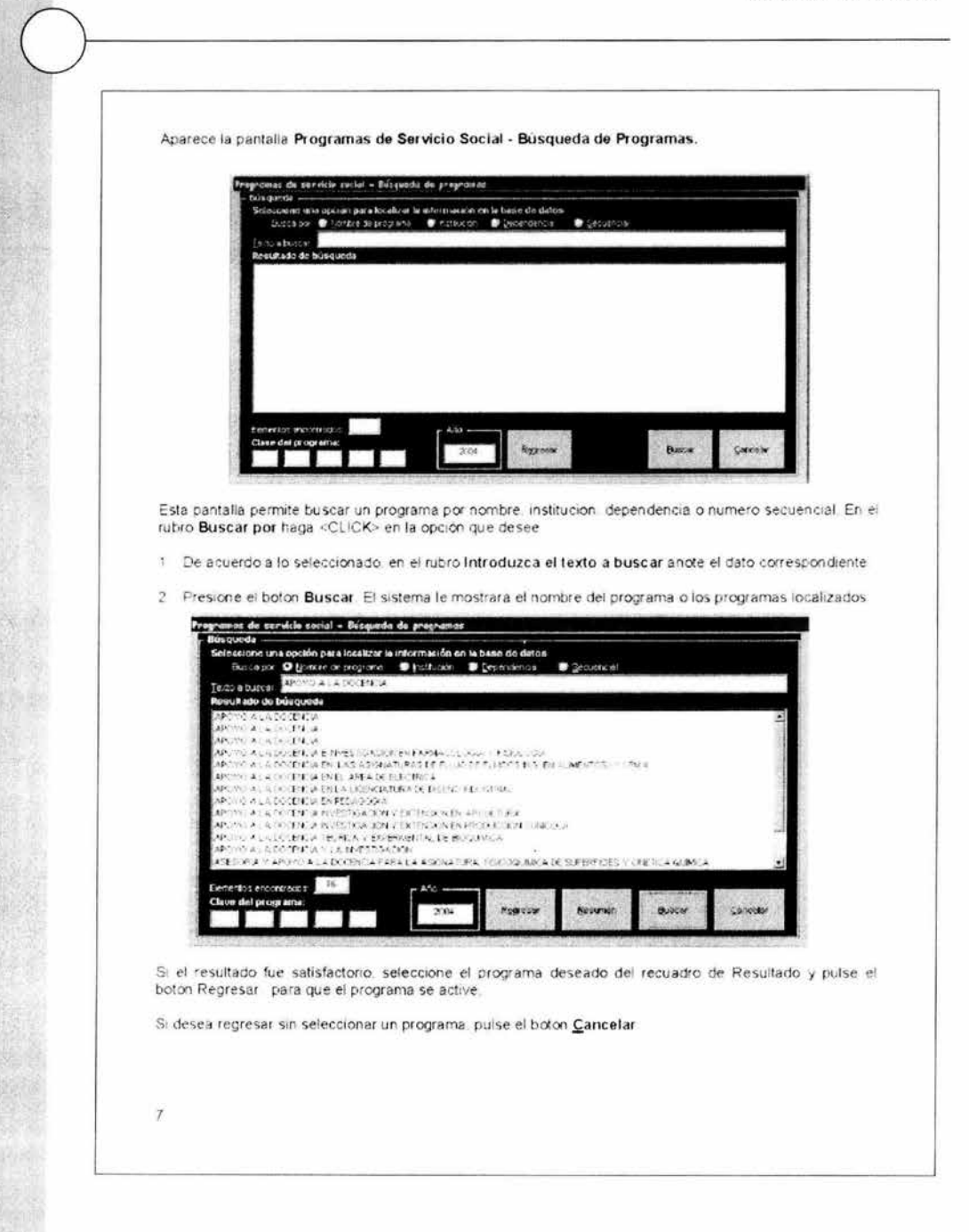

#### \*CONSULTA DE ALUMNOS\*

Si desea consultar los alumnos que se encuentren registrados en un programa determinado. Desde la pantalla de Programas de Servicio Social, presione el boton Alumnos. Aparecera la ventana Alumnos Registrados por Programa.

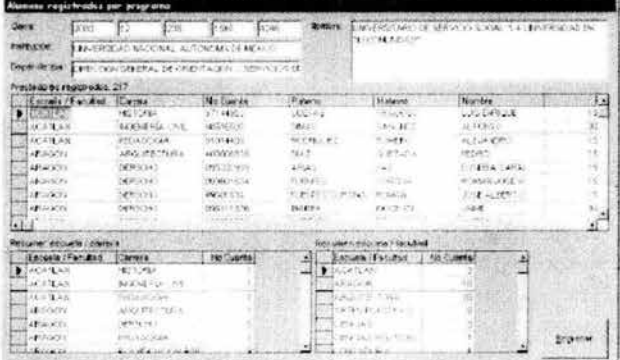

Esta pantalla le permite consultar la información por numero de prestadores registrados en un programa especifico mostrando la escuela facultad, carrera, numero de cuenta y nombre completo de cada uno de los alumnos. Ademas le da un resumen de los estudiantes que se encuentran registrados por escuela/carrera o solo por escuela/facultad

Al concluir la consulta, presione el boton Regresar.

#### \*CAPTURA DE NUEVOS PROGRAMAS\*

Programas de Servicio Social - Datos de Institucion - 1 de 4

Si desea capturar un nuevo programa, presione el boton Nuevo de la pantalla Programas de servicio social. Aparecerá la ventana Programas de Servicio Social - Datos de Institución - 1 de 4.

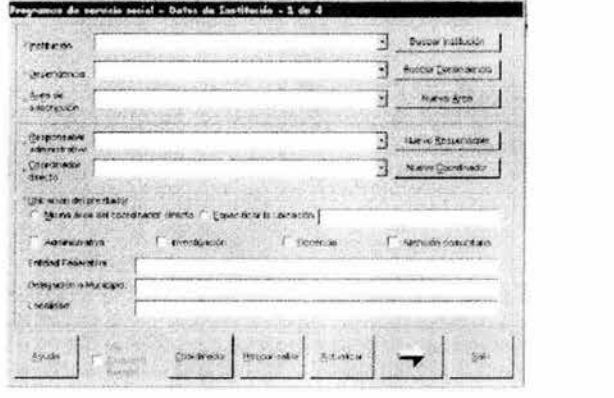

8

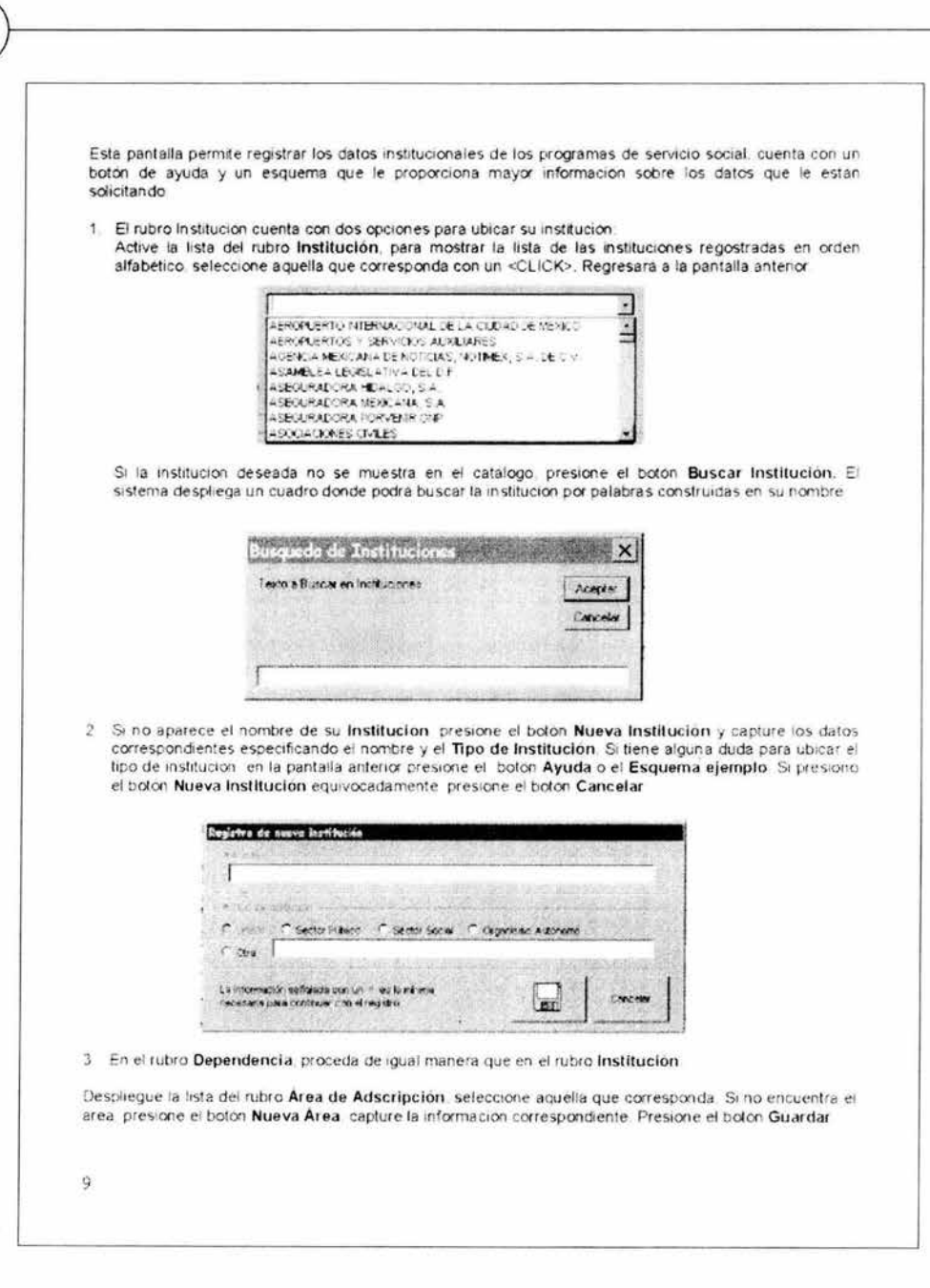

## 7. Manual de usuario

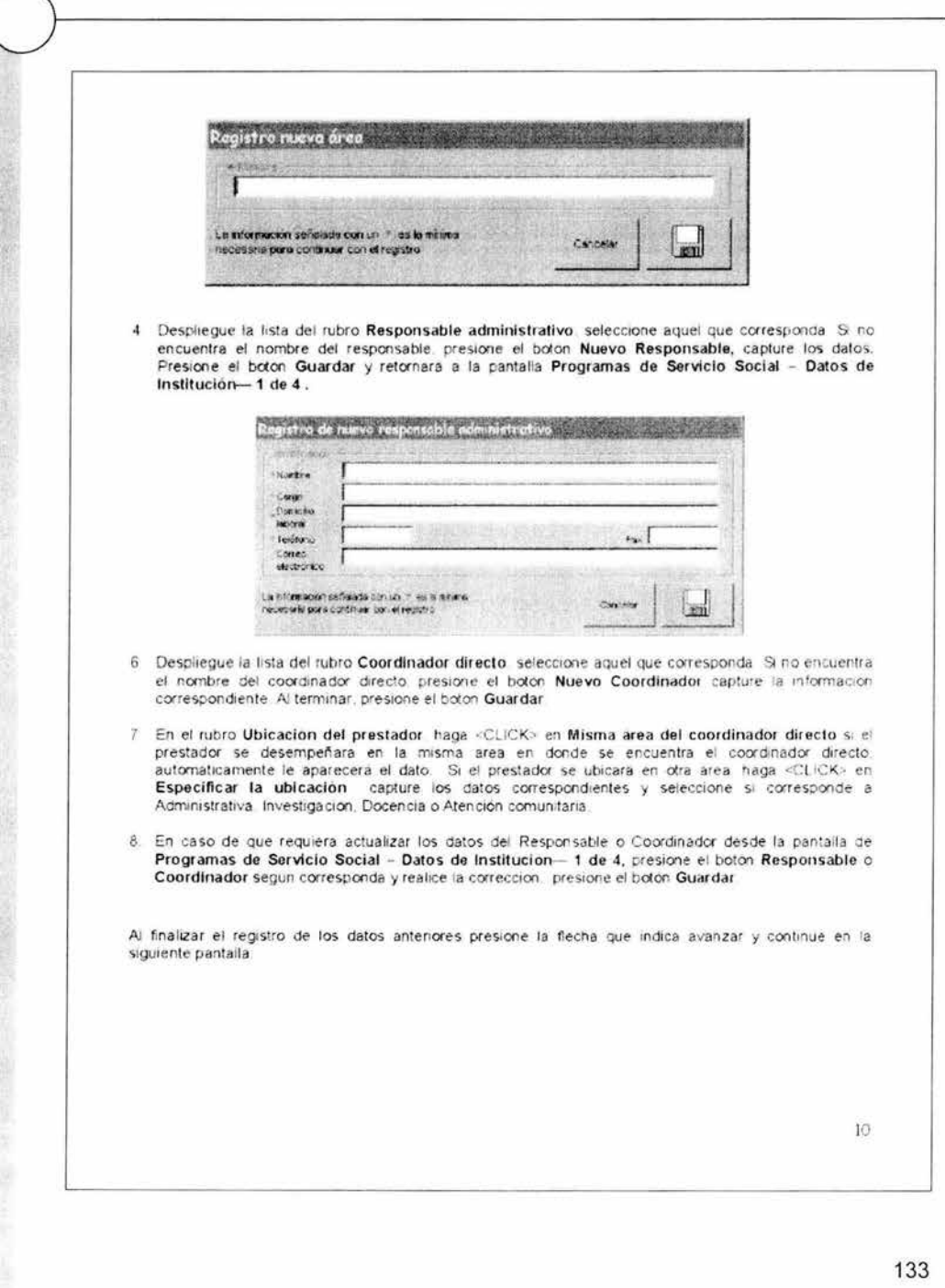
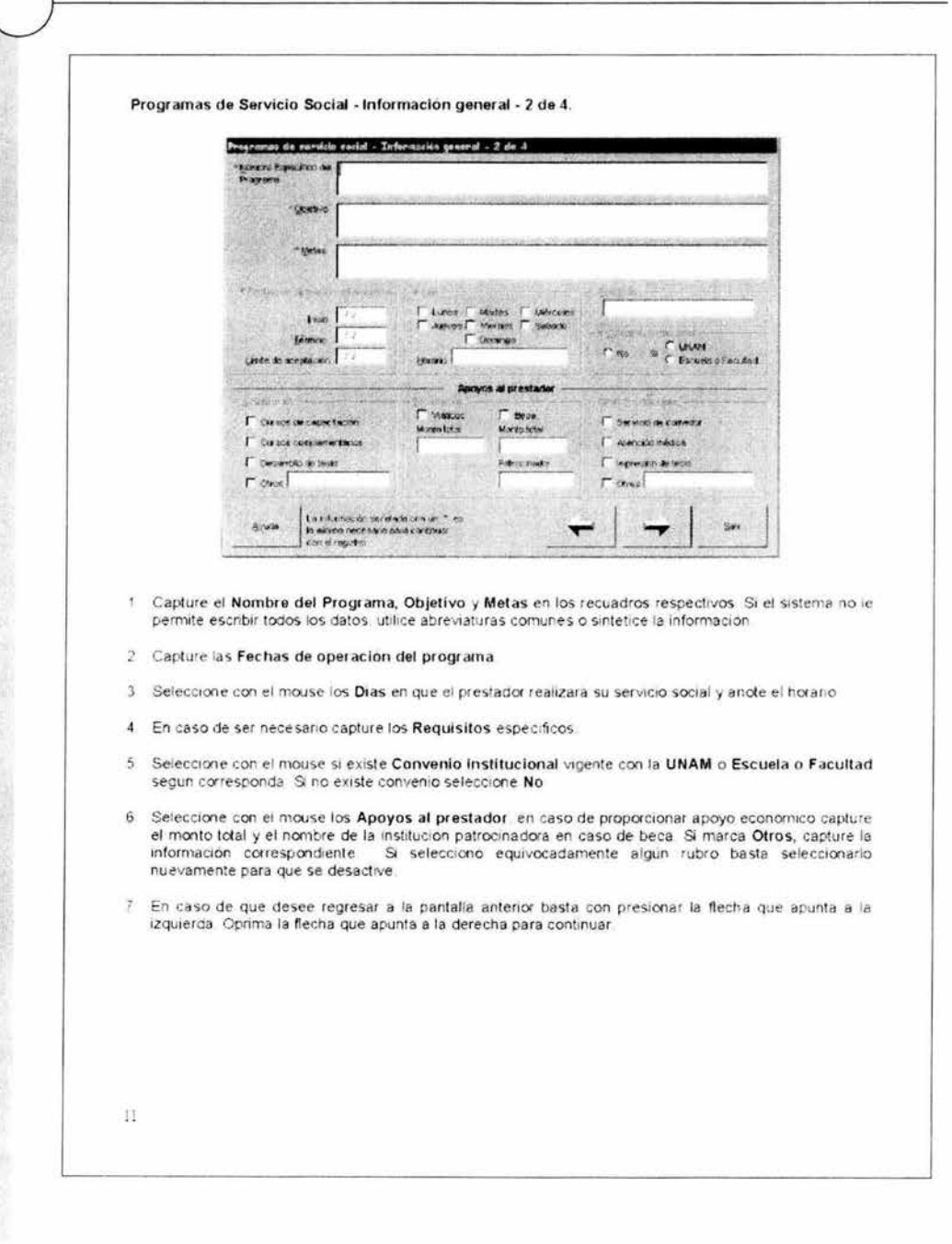

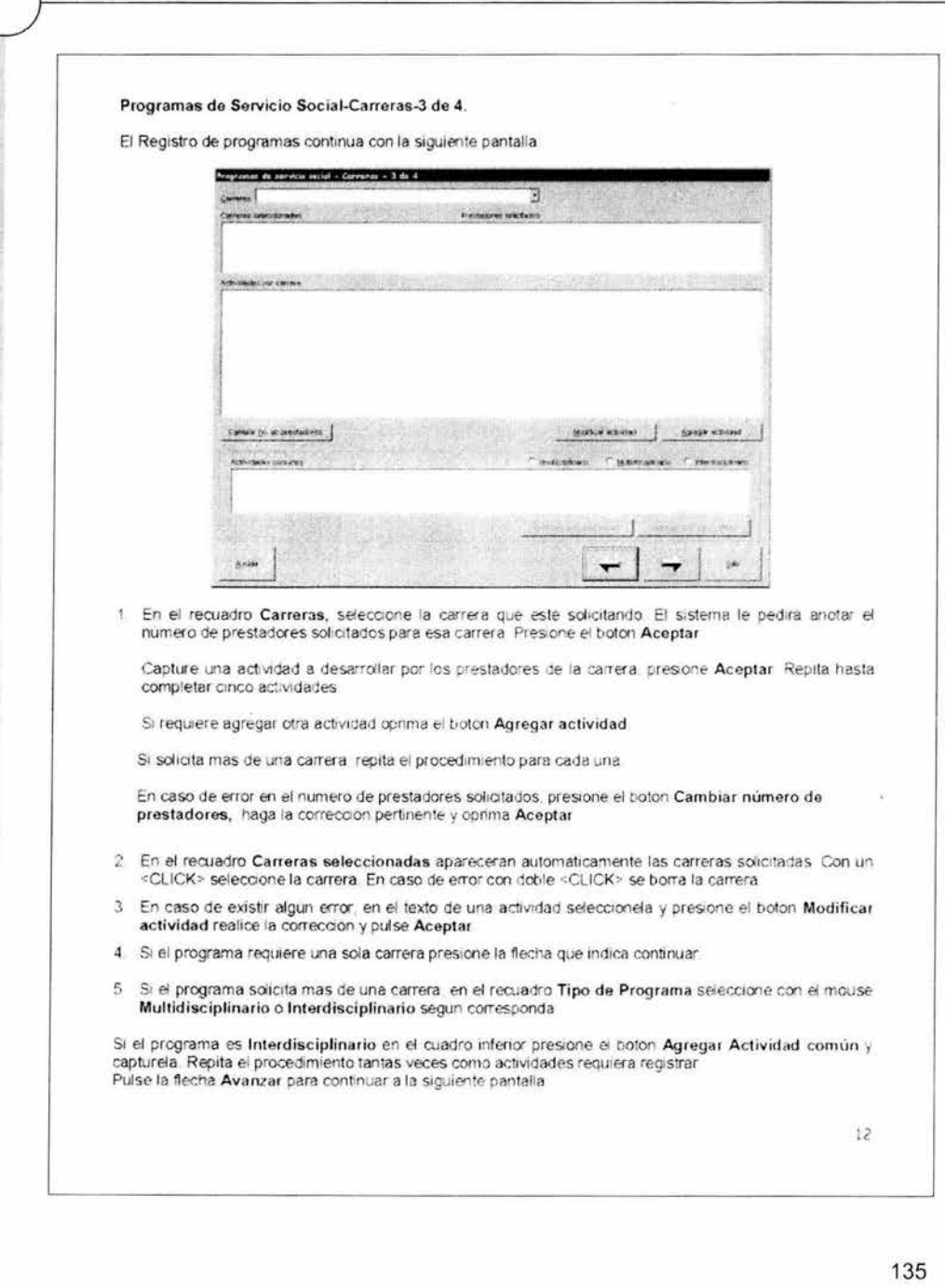

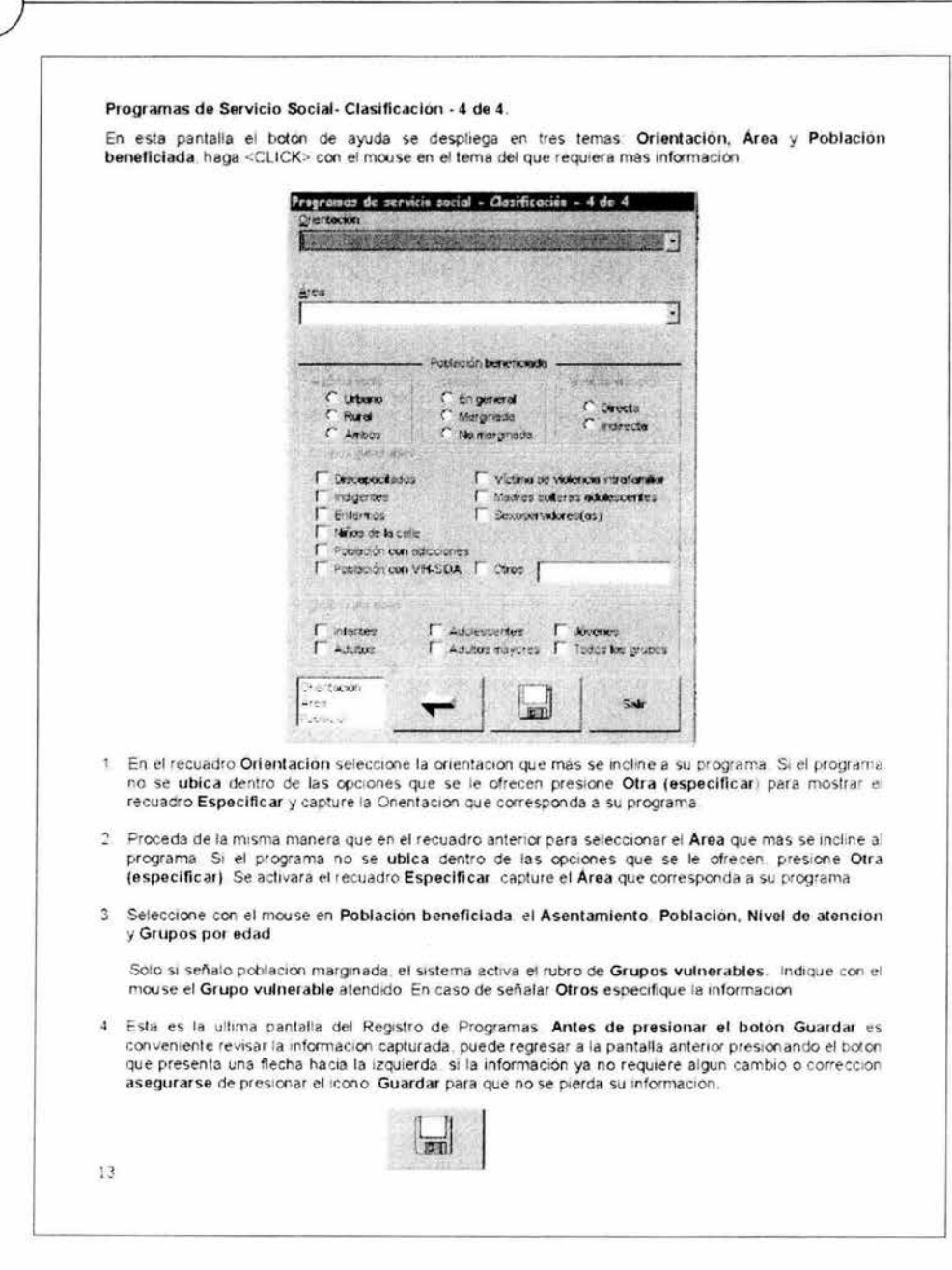

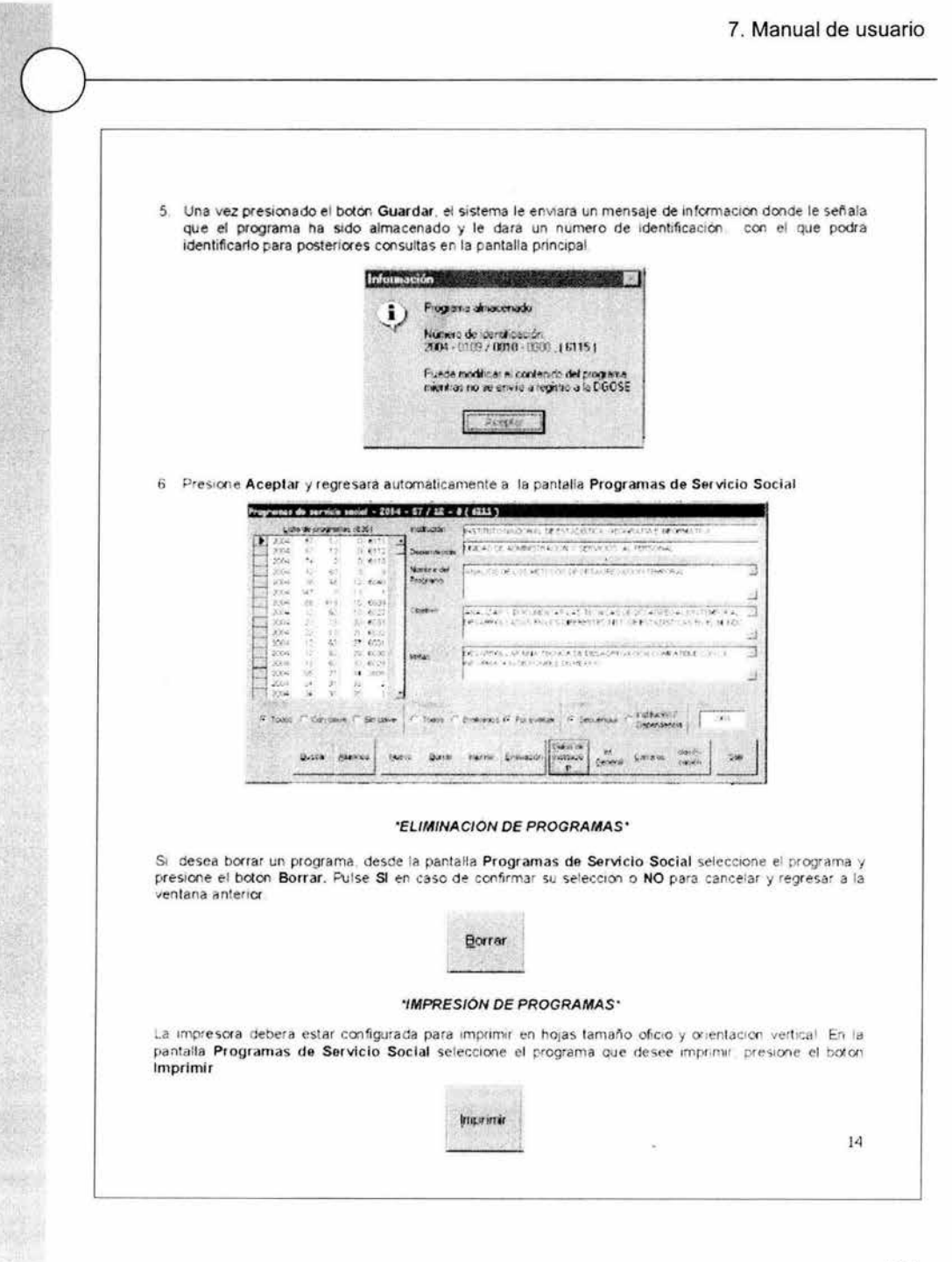

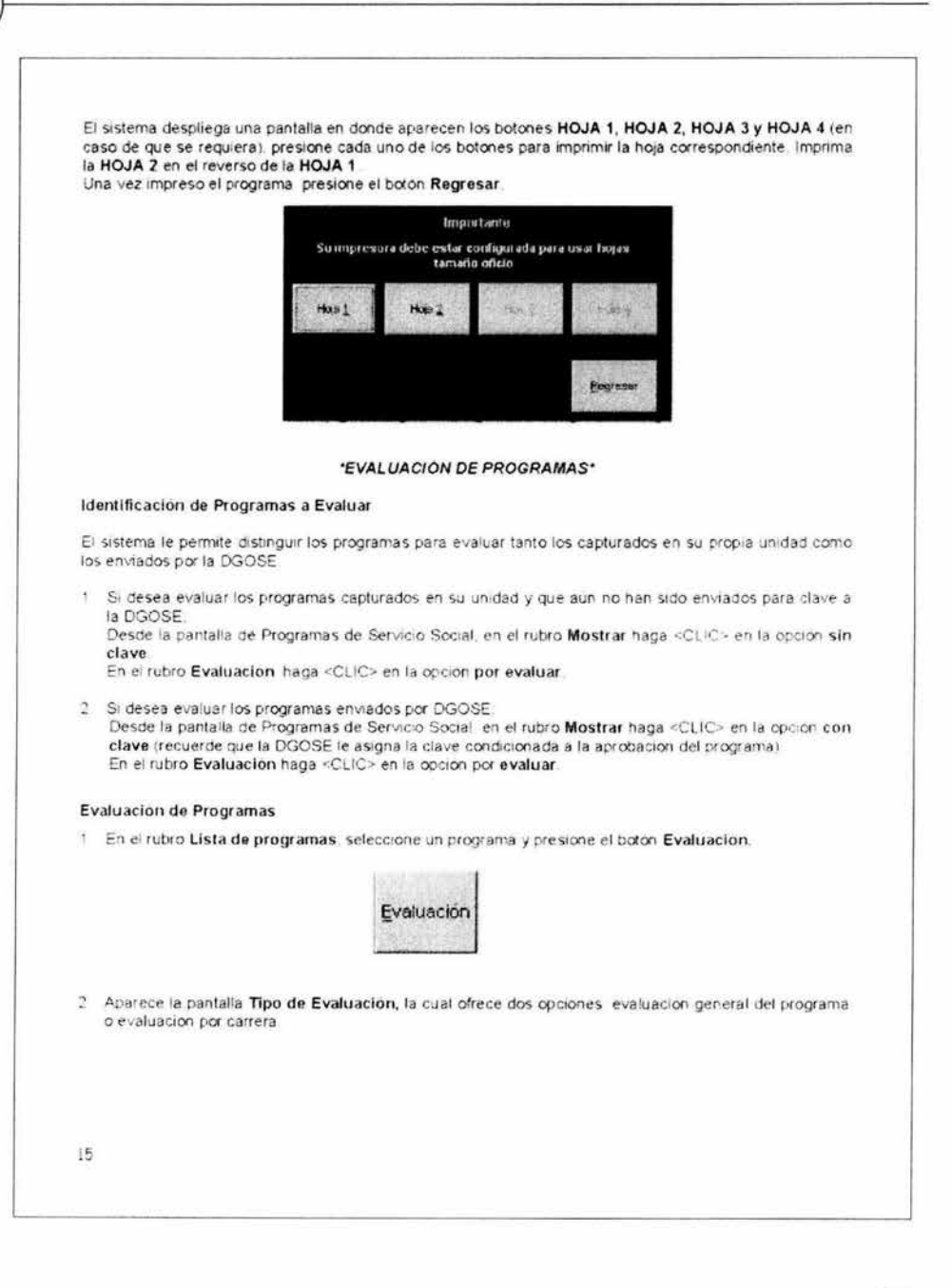

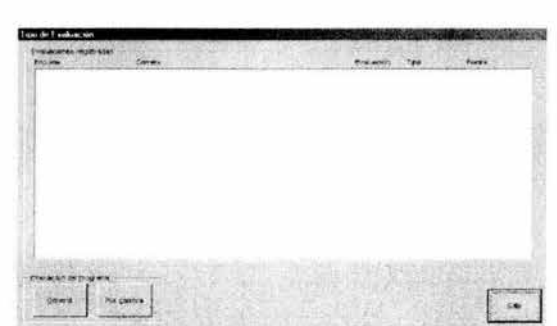

### Evaluación General

1. Haga <C LICK> en el botón Evaluación General. A traves de esta opción podrá evaluar de manera general el programa si está de acuerdo con las actividades de todas y cada una de las carreras.<br>El sistema le muestra los datos referentes a: nombre del programa, objetivo, meta y actividades de la carrera :

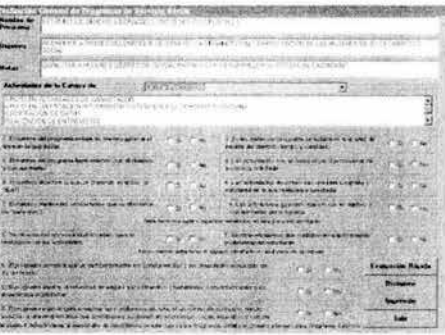

- 2. Haga <CLICK> en la flecha del rubro Actividades de la carre ra de, el sistema despliega las carrera s que se sohcitan en el programa . haga <CUC K> en la primera ca rrera y el sistema despliega las actividades. Realice el mismo procedimiento para verificar las actividades de todas y cada una de las carreras .
- 3. Si evalúa utilizando la lista de cotejo haga <CLICK> en cada una de las opciones de acuerdo a la evaluación del programa. Presione el botón Dictamen, el sistema le envía un mensaje de aprobado o rechazado y le solicita confirme el dictamen.

Si su Unidad de Servicio Social cuenta con otra forma de evaluación, presione el botón Evaluación Rápida, en donde el sistema le permitira aprobar o rechazar un programa, a través de la siguiente pantalla :

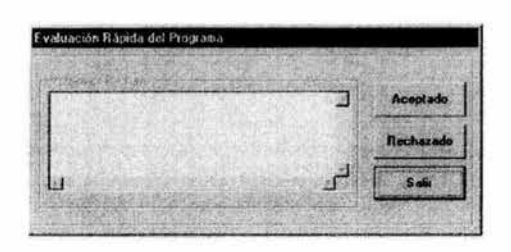

Presione el botón Aceptado o Rechazado según sea el caso, si presiona el botón Rechazado, el sistema le pedirá anote los motivos de rechazo (tiene un espacio de 250 caracteres para describirlo) El sistema envia un mensaje para confirmar el dictamen, si està seguro, presione Si, si no lo està presione No y revise nuevamente el programa.

- 4. Si desea imprimir de inmediato el dictamen de este programa, presione el botón Impresión.
- 5 Una vez dictaminado un programa, presione el boton Salir.

#### Evaluación por Carrera

1 Haga <CLICK> en el botón Evaluación por carrera. Esta pantalla le muestra la información del programa y le permite emitir dictamen por cada una de las carreras. A través de la pantalla Evaluación por Carrera de Programas de Servicio Social:

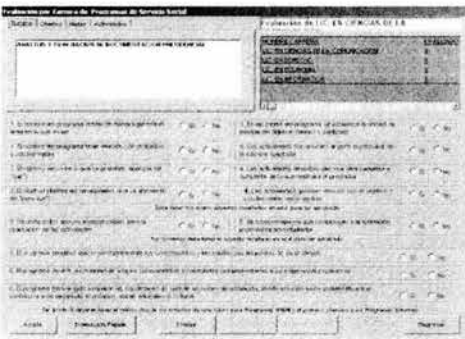

En la parte superior de esta pantalla se cuenta con los botones Nombre, Objetivo, Metas, Actividades Presione el botón Nombre y en el recuadro inferior a estos botones le aparecerá la información correspondiente. Proceda de igual manera para cada uno de los botones.

En el recuadro sombreado de amarillo ubicado en la parte superior derecha de la pantalla le aparece la carrera que en ese momento está evaluando.

Si evalúa utilizando la lista de cotejo haga <CLICK> en cada una de las opciones de evaluación del programa. De acuerdo a la carrera y las actividades presentadas, presione el botón Evaluar. El sistema le solicita confirme si el programa es aprobado o rechazado. Una vez evaluada la primera carrera presione el botón Siguiente Carrera el sistema despliega las actividades de la siguiente carrera. Realice el mismo procedimiento anterior para cada una de las carreras

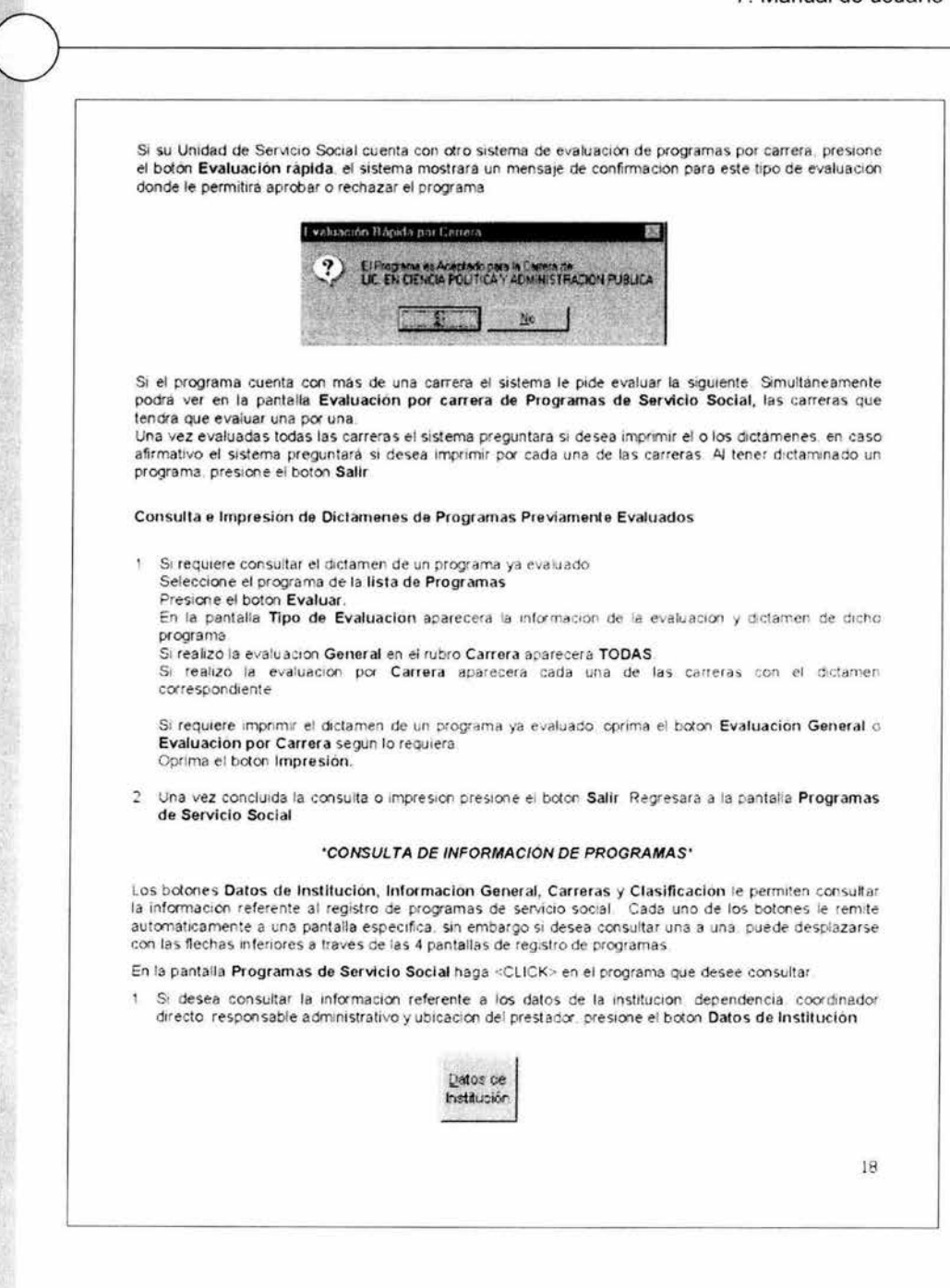

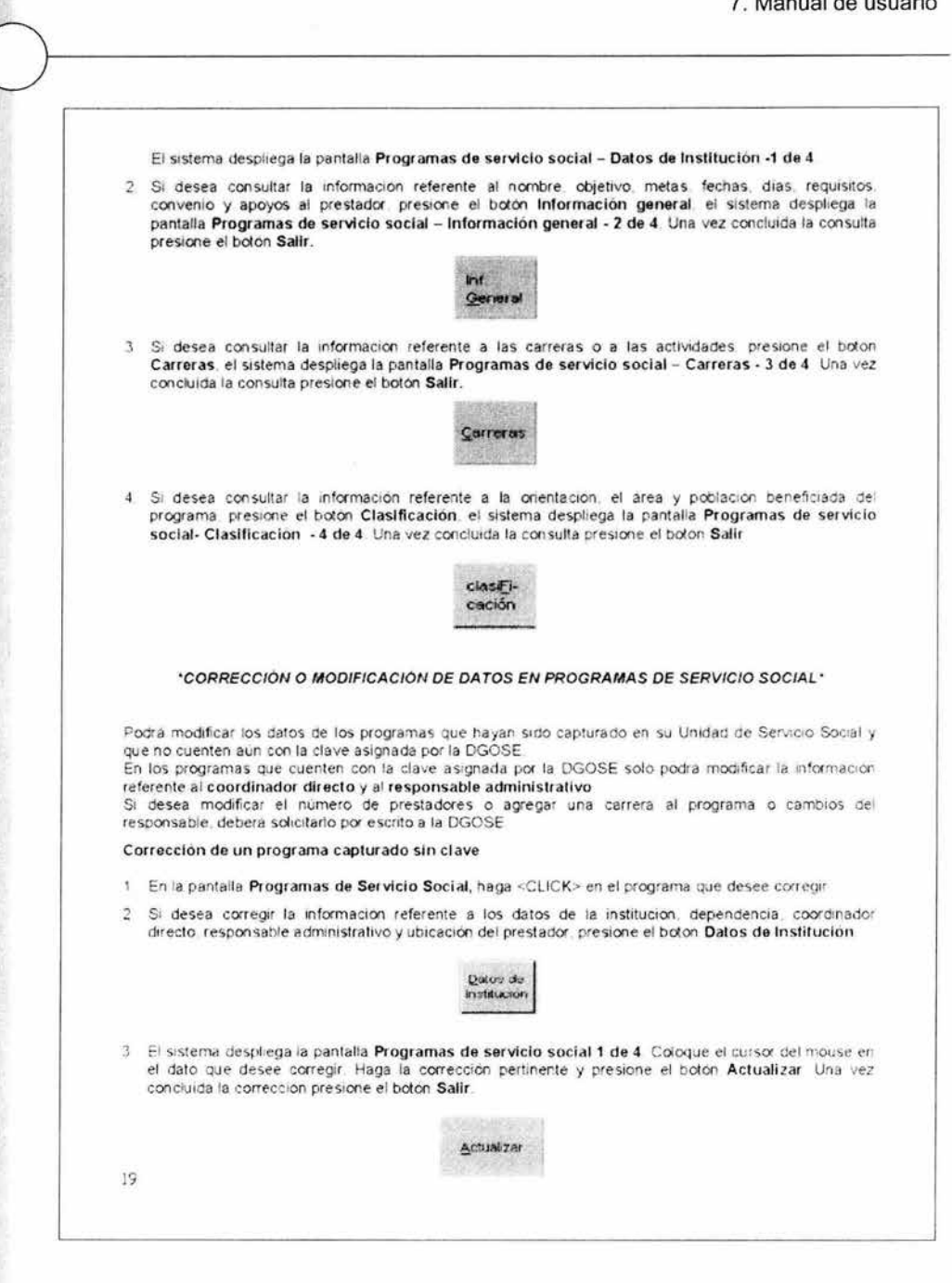

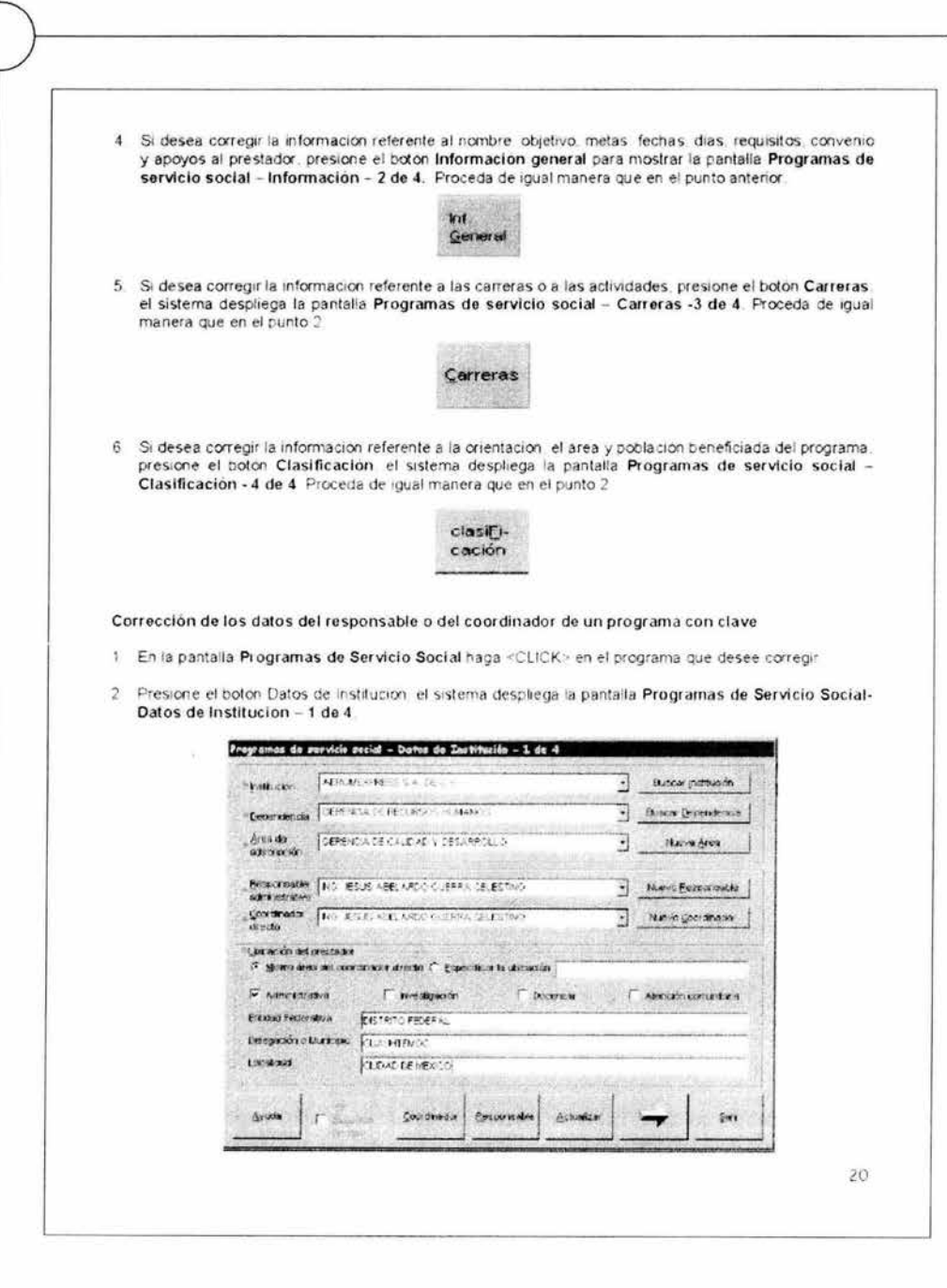

- 3. Si solo va a corregir los datos del responsable o del coordinador. presione el boton Coordinador o Responsable, segun requiera Una vez hecha la correccion presione el botón Actualizar
- 4 SI va a dar de alta al responsable o al coordinador, presione el boton Nuevo Responsable o Nuevo Coordinador segun requiera. Capture la información solicitada. Presione el boton Actualizar

#### ' CONTROL DE PRESTADORES •

Este modulo le permite capturar los datos de los alumnos que se registraran al Servicio Social una vez que se cuente con la clave de registro del programa asignado por la DGOSE Desde el Menu Principal presione el icono Prestadores.

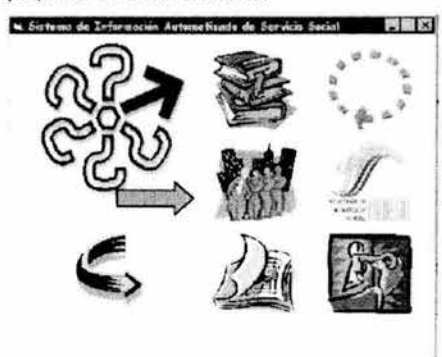

El sistema despliega la pantalla Registro de prestadores al servicio social

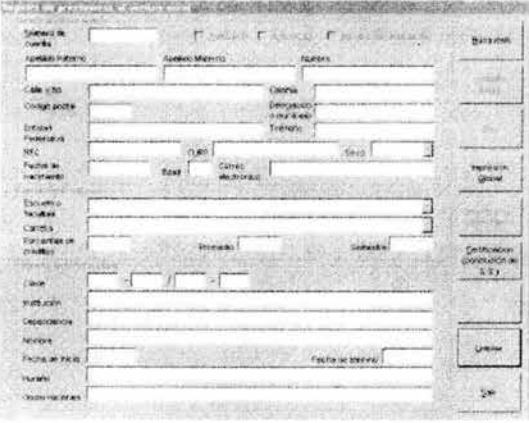

2!

#### **REGISTRO DE ALUMNOS**

1 En el rubro identificación del alumno capture el Número de cuenta del alumno y presione <ENTER> En caso de encontrarse registrado previamente el alumno se mostrara la información almacenada. Si no esta registrado seleccione con el mouse la modalidad del servicio social en las casillas de Artículo 91, Artículo 52 o Servicio social titulación segun sea el caso. Si se trata de un registro regular debe dejarlas en blanco Capture los datos del alumno: Apellido Paterno, Apellido Materno, Nombre, Domicilio, Teléfono, RFC, CURP, Fecha de nacimiento, Edad y Correo electrónico Seleccione el Sexo de la lista.

Si requiere realizar alguna corrección, basta ubicarse con el mouse y realizar la corrección respectiva

- 2. En el rubro Información académica seleccione tanto la Escuela o facultad como la Carrera de las listas correspondientes Capture el Porcentale de créditos, el Promedio y el Semestre tal y como aparece en el documento
- 3 Si el alumno se registra a un programa de servicio social regular En el rubro Programa de Servicio Social capture la Clave del Programa El sistema desplegara automaticamente los datos correspondientes a la institución. Dependencia y Nombre del Programa
- 4 Si el registro del alumno es por articulo 91 Pulse el boton Búsqueda de Institución, para mostrar la siguiente pantalla.

que lo avale presentado por el alumno en el momento de su registro

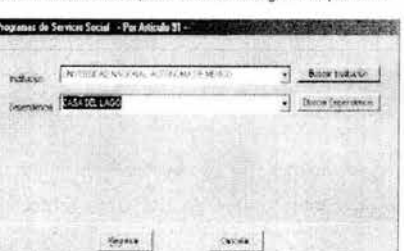

Seleccione de las listas correspondientes la Institución y Dependencia o pulse los botones de **Busqueda** 

Al terminar pulse el boton Regresar

- 5. Capture las Fechas de Inicio y término del servicio social del alumno
- 6. Capture las Observaciones, en caso de que existan
- 7. Al terminar el registro del alumno revise que los datos esten correctamente capturados. Presione el boton Guardar para que proceda el registro del alumno

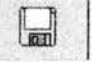

NOTA IMPORTANTE: En caso de que olvide registrar algun dato o que los rubros edad y creditos no esten correctos el sistema no le permitira continuar y desplegara un mensaje. Antes de presionar el boton Guardar, si requiere realizar alguna corrección basta colocar el cursor del mouse sobre el rubro correspondiente y hacer la modificación pertinente. Si la carrera no esta solicitada en el programa el sistema envia un mensaje y por lo tanto no podra registrar al alumno en ese programa. No olvide guardar la información

 $22^{1}$ 

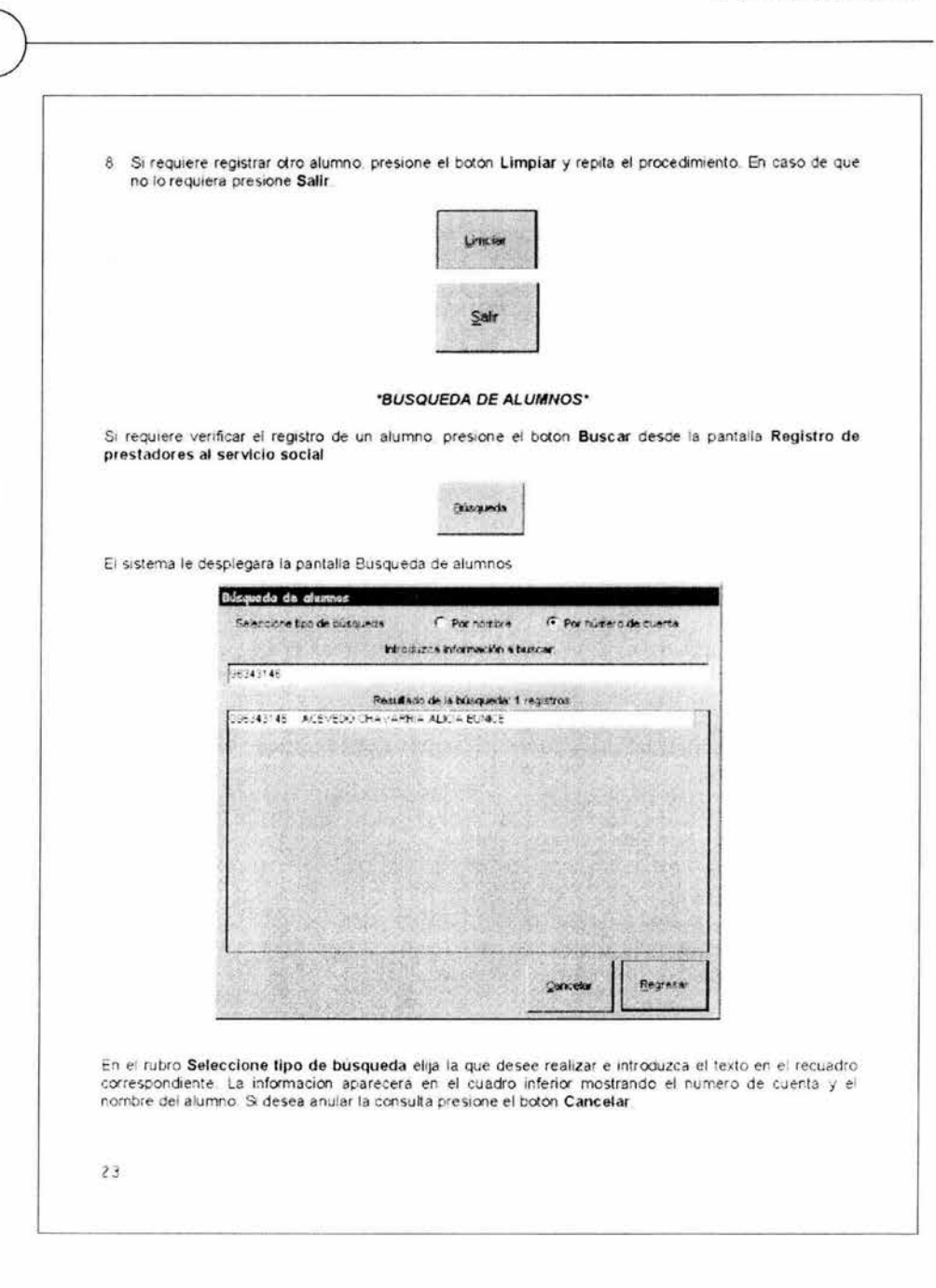

Seleccione el renglon correspondiente al alumno buscado y pulse el boton Regresar para mostrar en la ventana antenor la información completa del alumno

#### 1MPRESION DE LA CARTA DE REGISTRO'

Desde la pantalla Registro de Prestadores al Servicio Social

1 Si requiere la impresion de la carta de registro de un alumno: Una vez conduido el registro, presione el boton Impresión de carta registro.

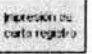

- 2. SI el alumno se encuentra registrado previamente Tedee numero de cuenta presione <Enter> Aparecen los datos del alumno en la pantalla. Presione el botón Impresión de carta registro.
- 3 Si requiere la impresion de la carta de registro de mas de un alumno. Presione el boton Impresión Global

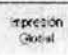

Aparece la pantalla Impresión global de cartas do registro

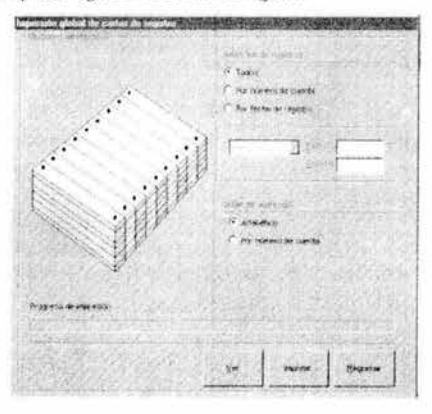

En el rubro Selección de registros, indique si requiere las cartas de registro Todos. Por número de cuenta o Por fecha de registro, segun sus necesidades

En el rubro Rango de impresión, despliegue la flecha y seleccione la opcion segun lo requiera. Si selecciona la opción entre, anote en Início y Término el rango que requiera

S1 selecoona alguna otra opaon Sóio anote el Inicio

En el rubro Orden de impresión indique si requiere las cartas de registro por orden Alfabético o Por **nümoro de cuenta.** 

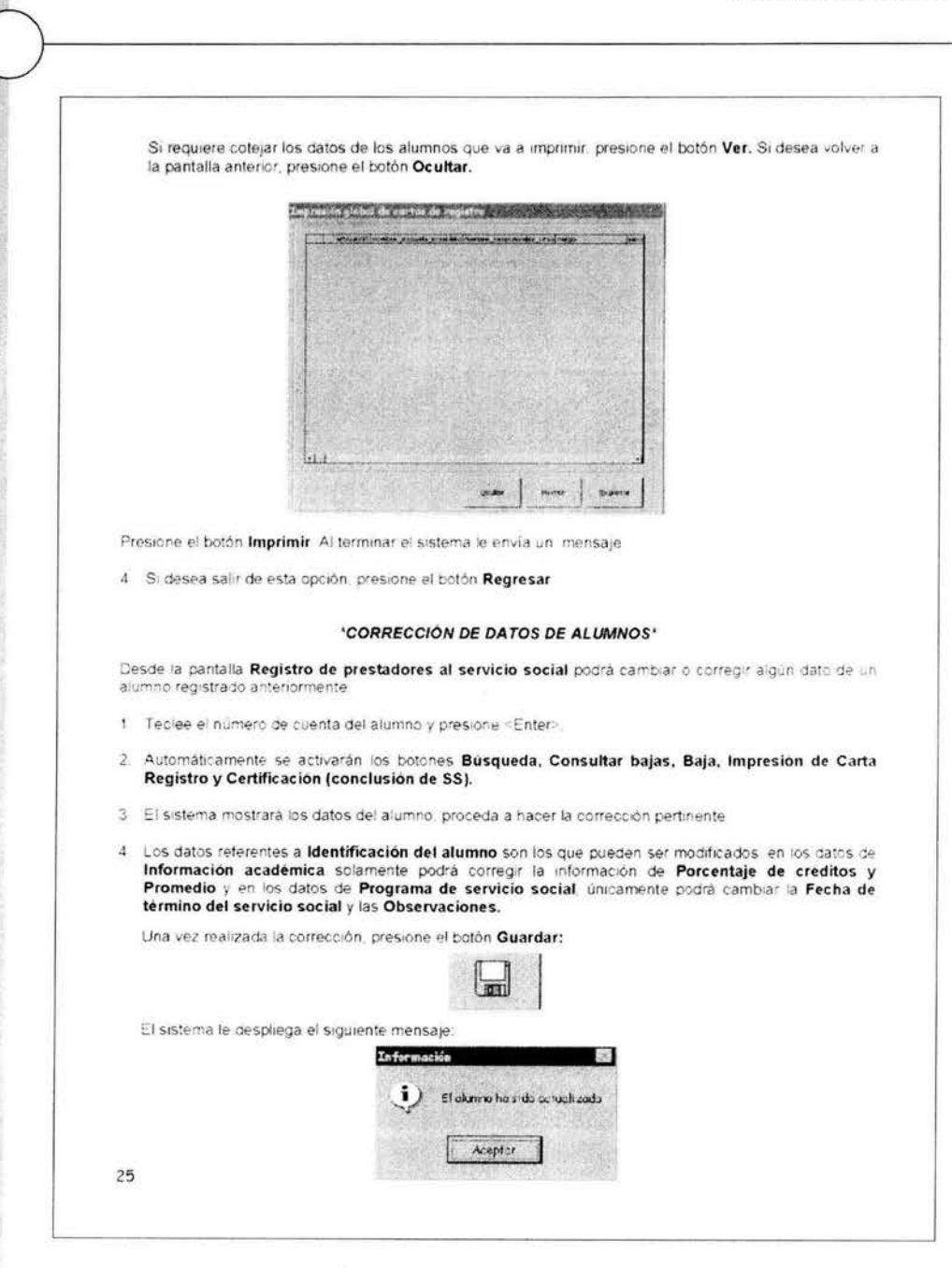

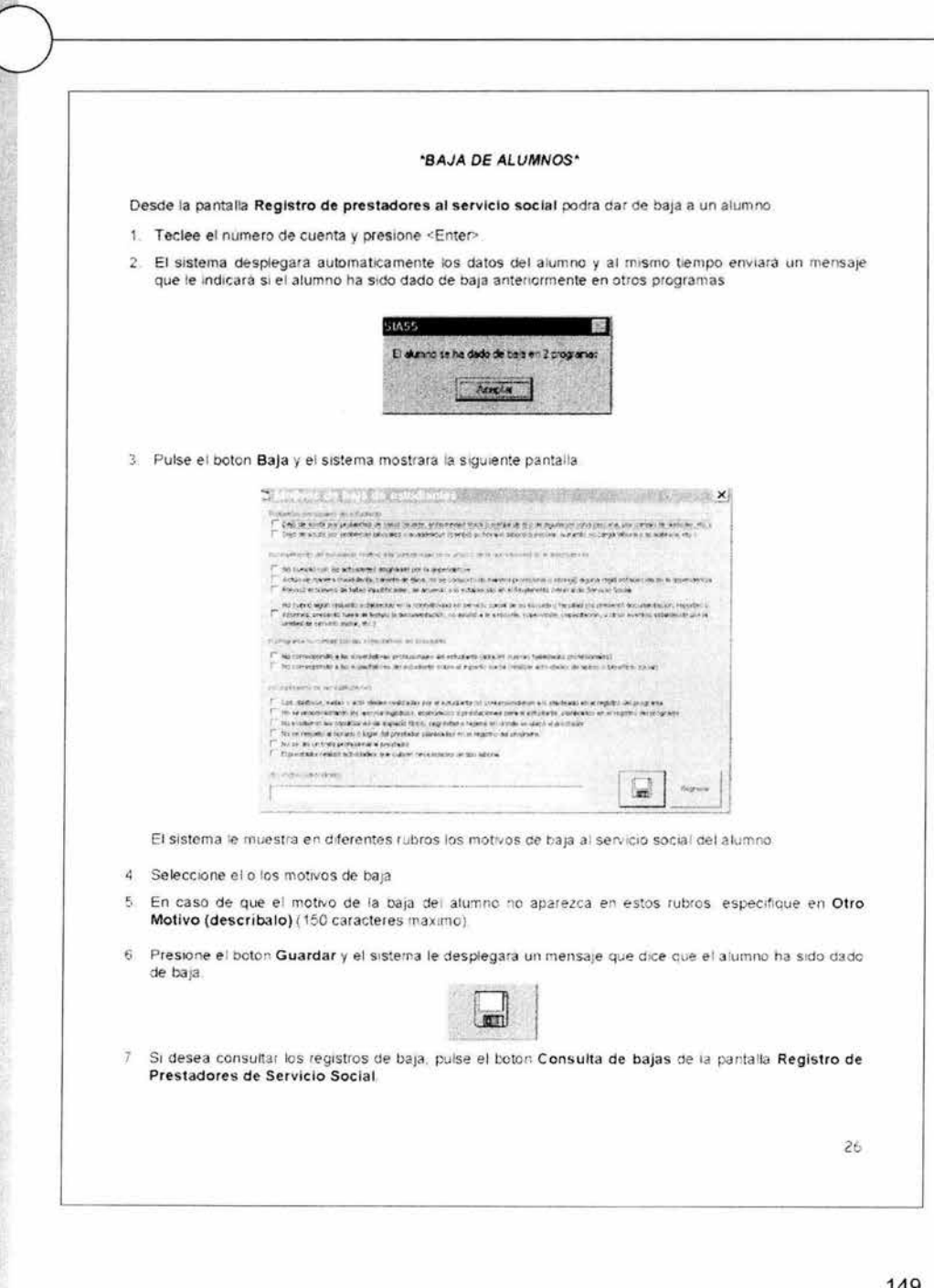

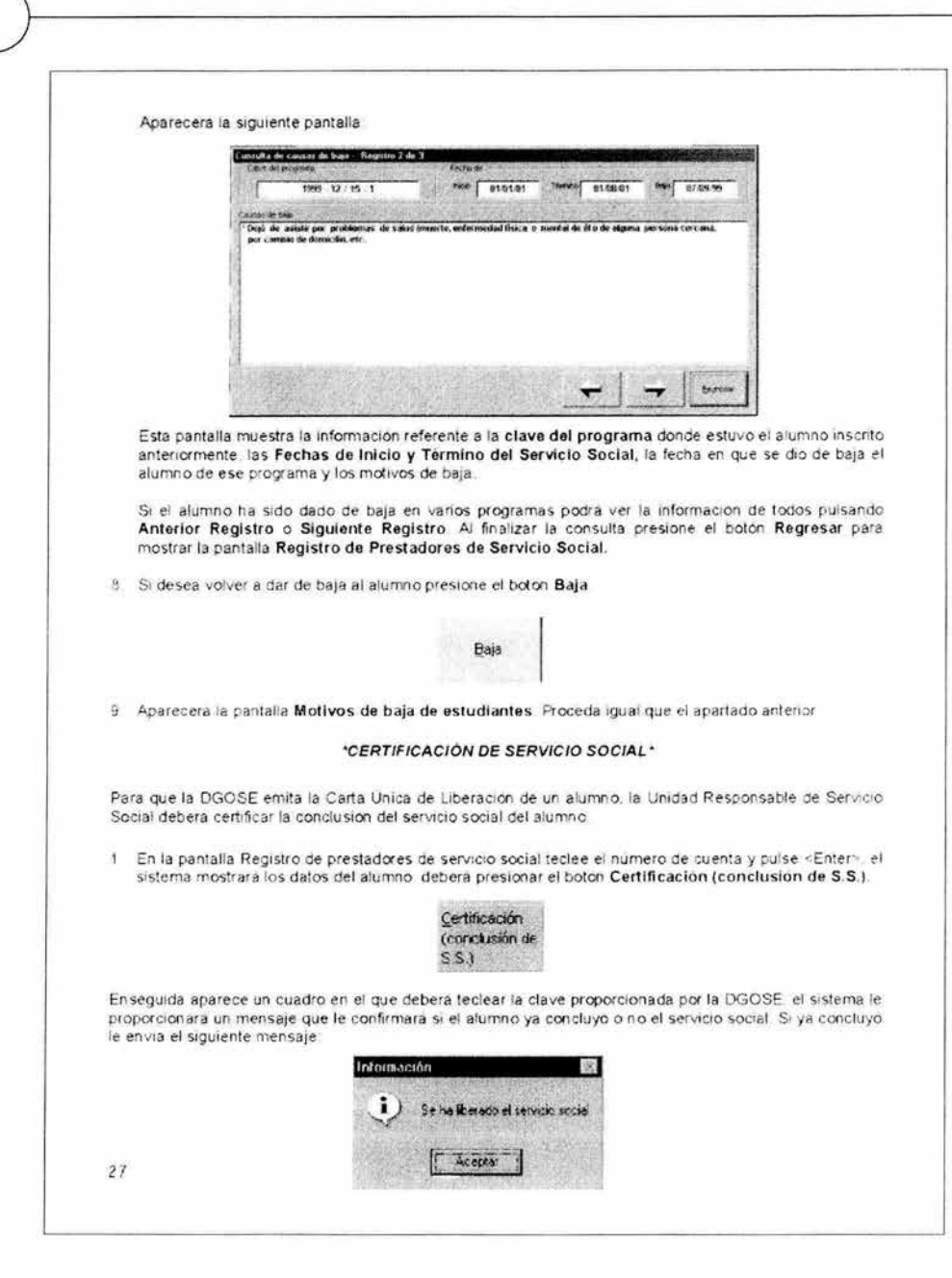

3. Presione Aceptar.

### "BECAS SEDESOL"

En el modulo Sedesol, podrá registrar, consultar, borrar e imprimir la información de los Anexos Tecnicos y las Cartas de Asignación

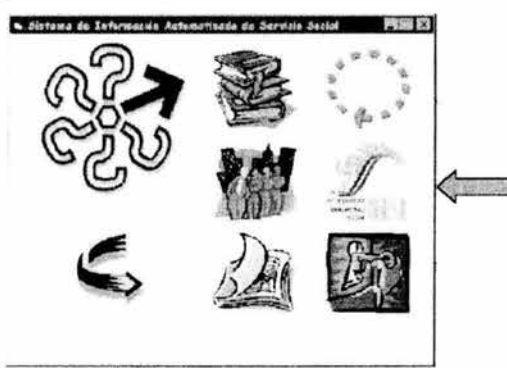

Desde el menú principal del SIASS. Haga <CLICK> en el boton Sedesol, enseguida aparece un cuadro en el que debera teclear la clave proporcionada por la DGOSE, el sistema desplegara la pantalla Becas<br>SEDESOL.

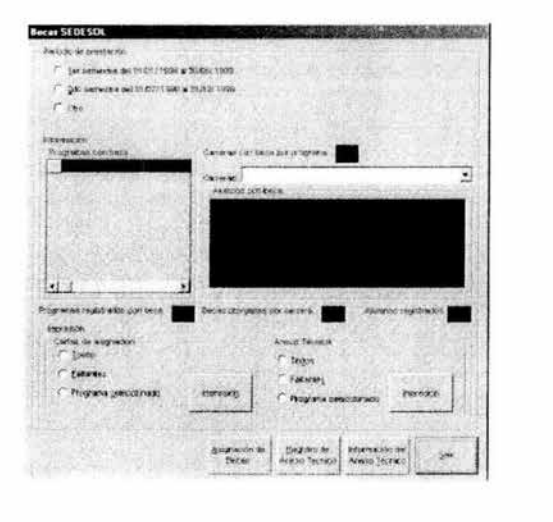

El sistema le pide antes de cualquier tarea seleccionar un período. En la opción otro podrá especificar un período diferente a los señalados, siempre conservando los periodos fiscales (enero a junio y julio a diciembre).

#### •REGISTRO DE ANEXOS TÉCNICOS'

Para registrar la información de un programa con beca:

1. Seleccione el Periodo de prestación.

2 Presione el boton Registro de Anexo Técnico, aparece la pantalla Anexo Técnico de SEDESOL

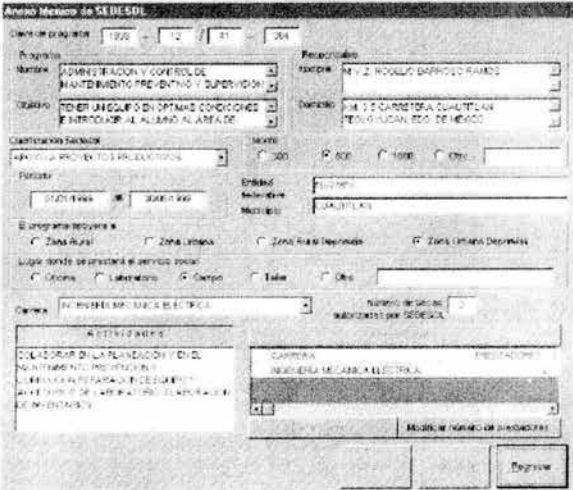

3 Capture la Clave de programa y presione <Enter>. Automaticamente el sistema le despliega el Nombre, Objetivo, Periodo y datos del responsable de servicio social de dicho programa. Si el programa no estuviese registrado ante la DGOSE. el sistema manda un mensaje y no podra elaborar el Anexo Tecnico de ese programa.

4 En el rubro Clasificación Sedesol seleccione la opción que más se apegue a su programa

- 5 En el rubro Monto, seleccione el monto mensual autorizado por cada prestador de servicio social si fue autorizado Otro capture el mooto autorizado
- 6 Capture la Entidad federativa y el Municipio en donde esta desarrollandose el programa de servicio social
- ? Seleccione el tipo de zona que apoya el programa en el rubro El programa apoyara a
- 8 Seleccione el Lugar donde se prestará el servicio social (lugar donde esta ubicado el prestador de servicio social) si señala Otro especifique el lugar

- 9 En el rubro Carrera, seleccione la(s) carrera(s) de los prestadores para los cuales se tramitara el apoyo económico (que deberan estar registradas en el programa ante la DGOSE) e indique el Numero de becas autorizadas por SEDESOL, presione <Enter> o pulse el botón Anexar Carrera Automáticamente en la cuadricula aparecerá la o las carreras seleccionadas
- 10. Si desea modificar el numero de prestadores, seleccione la carrera de la cuadricula y haga <CLICK> en el botón Modificar número de prestadores. El sistema le pide anotar el número de prestadores. presione <Enter>
- 11. En el rubro Actividades capture de forma resumida las actividades realizadas por los prestadores de servicio social (150 caracteres), de ser necesario utilice abreviaturas comunes

12. Una vez terminada la captura asegurese de presionar el boton Guardar

- 13. Si desea registrar otro programa con beca, repita el procedimiento desde el punto 3.
- 14 Si desea regresar a la pantalla anterior, presione el botón Regresar

#### 'REGISTRO DE ALUMNOS CON BECA'

Para registrar la información de un alumno con beca, desde la pantalla Becas SEDESOL. 1 Seleccione el Periodo de prestación.

2 Presione el boton Asignación de Becas. Aparece la siguiente pantalla.

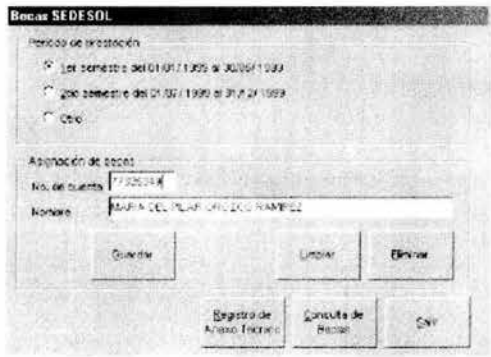

3 En el rubro Asignación de becas, capture el No. de cuenta del alumno y presione «Enter» Si el alumno esta registrado en el programa seleccionado, automáticamente el sistema le despliega el Nombre del alumno

Asegurese de presionar el boton Guardar para que quede registrado el alumno con beca. NOTA: Si el alumno no estuviese registrado en ese programa o ante la DGOSE, el sistema le manda un mensaje y no podra elaborar la Carta de Asignación de ese alumno.

- 4 Una vez guardada la información el sistema activa el botón Imprimir, si requiere imprimir la Carta de Asignación de ese alumno presione este boton. El sistema le envía un mensaje solicitando que se configure la impresora para hojas tamaño carta (Letter) y con orientación vertical (Portrait)
- 5. Si requiere asignar beca a otro alumno registrado, pulse el botón Limpiar y repita el procedimiento desde el paso 3

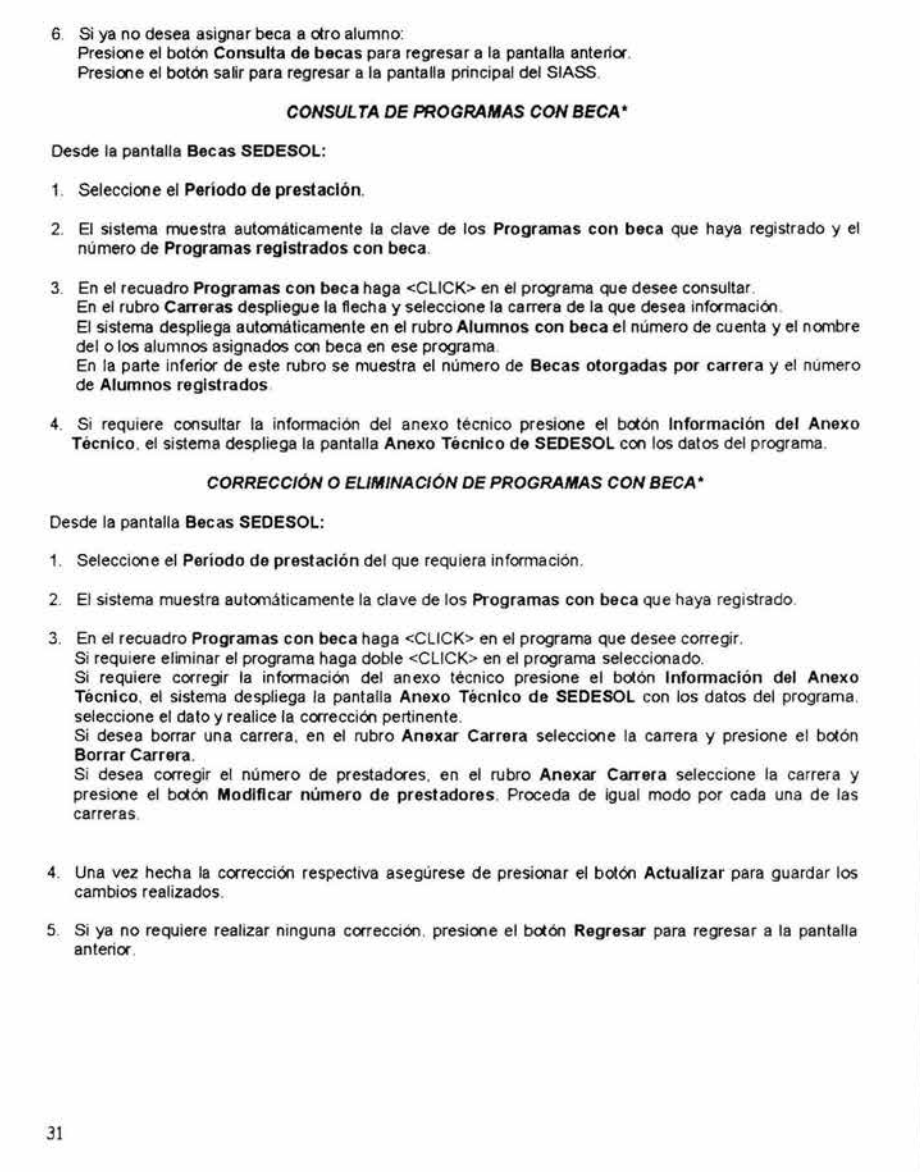

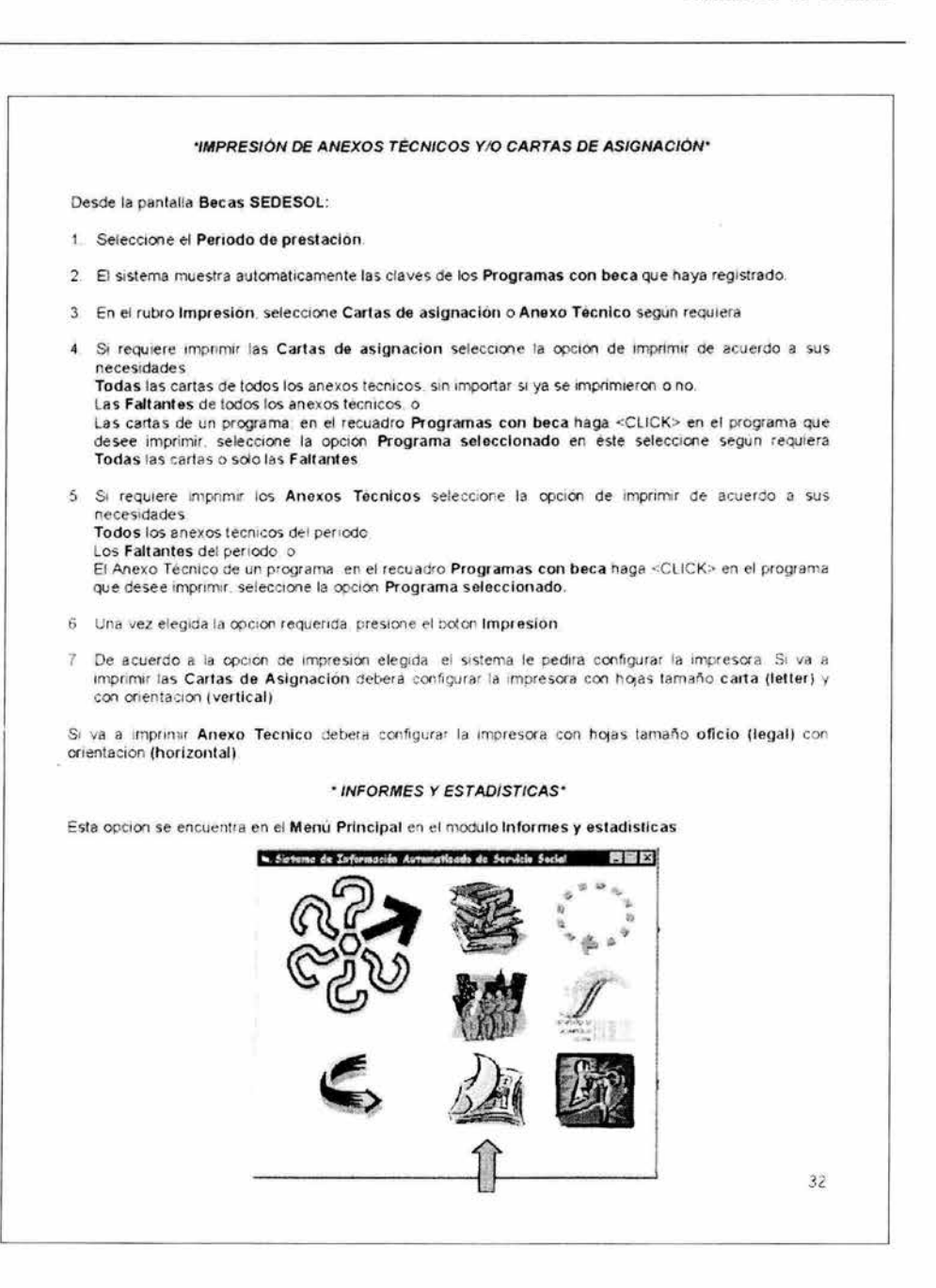

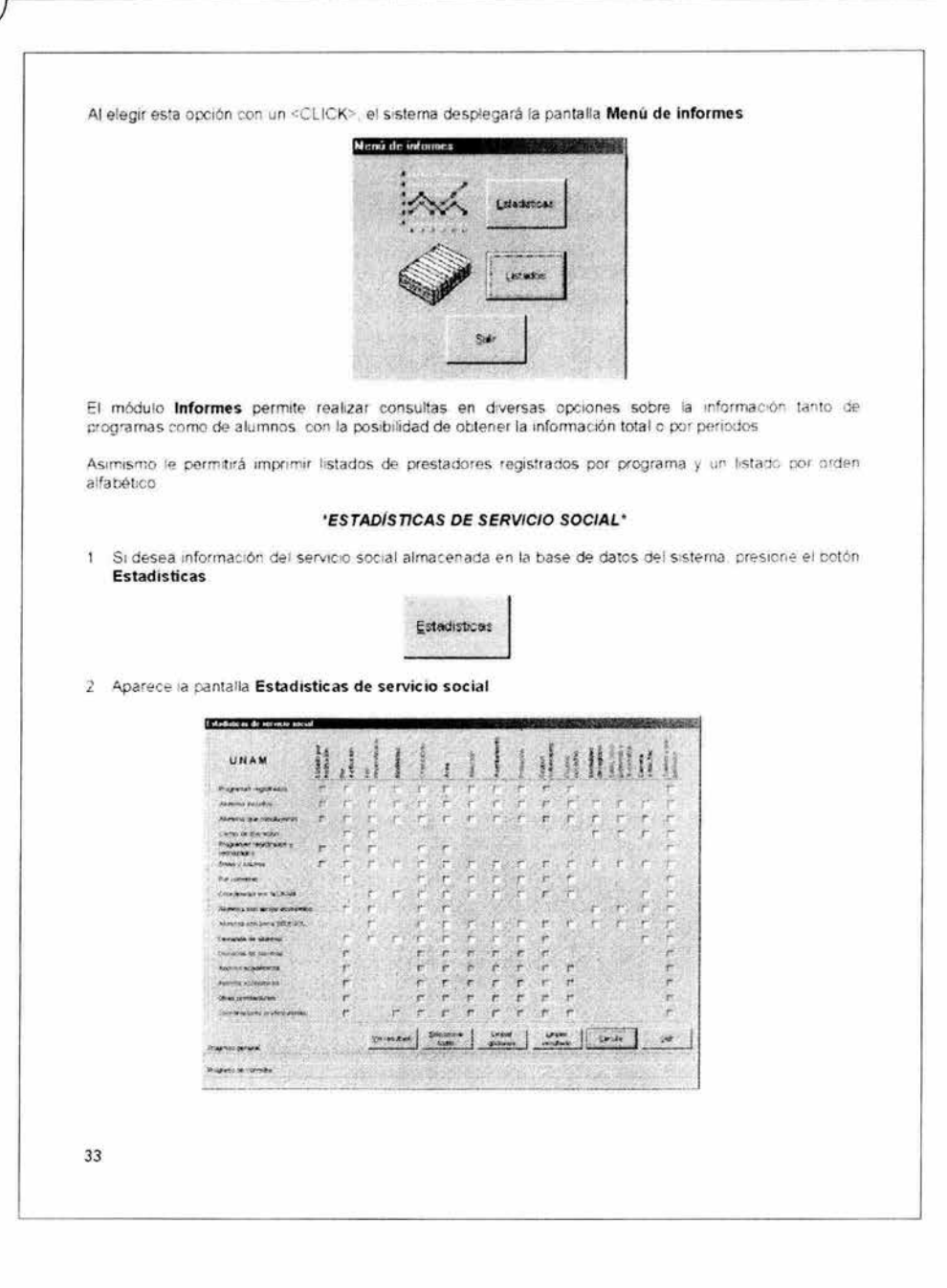

- 3. En el listado vertical se encuentra el tipo de información que proporcione el sistema tanto de programas como de alumnos, de manera horizontal se presentan las diferentes variantes de información.
- 4. Para obtener información haga <CLICK> en el cuadro según lo requiera.
- 5. Puede elegir más de una opción o todas las opciones con el botón Seleccionar todas.
- 6. Presione el botón Calcular.
- 7. El sistema le presenta los resultados tanto en números como en porcentajes.
- 8. Una vez consultada la información presione el botón Regresar
- 9. Si desea revisar nuevamente el resultado de la consulta, presione el botón Ver resultado.

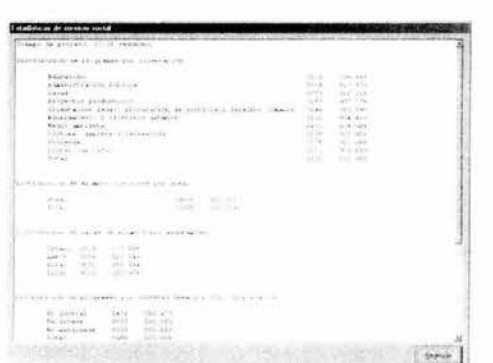

NOTA: En la parte inferior de la pantalla Estadisticas de servicio social le marca el avance de la consulta. Hasta que aparezca el avance total, tanto en progreso general como en progreso de consulta el sistema dará información.

1

- 10. Si desea realizar una nueva consulta:
	- Presione el bolón Limpiar resultado.
	- Presione el boton Limpiar opciones.
	- Seleccione la información requerida.
	- Presione el botón Calcular.

11. Si ya no requiere ninguna consulta: Presione el bolón Salir, para regresar al Menú Principal.

•LISTADOS DE SERVICIO SOCIAL·

Desde la pantalla Menú de informes, presione el botón Listados.

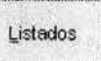

1 Aparece la pantalla impresión de listados

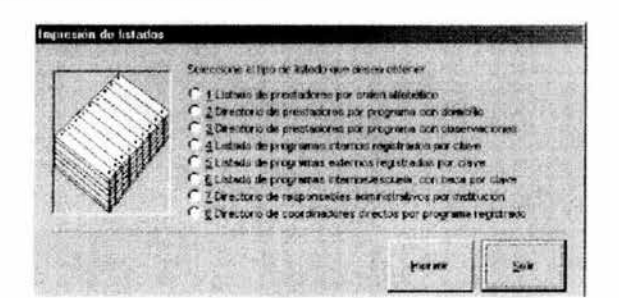

- 2 Seleccione el tipo de listado que requiere. Presione el boton Imprimir
- 3. Al finalizar la tarea el sistema le envia un mensaje de que la impresión ha terminado

### \*ENTIO DE INFORMACIÓN DE LA ESCUELA O FACULTAD\*

Para el registro y evaluación de programas, registro, bajas, asignación de beca y certificación de alumnos debera enviar a la Dirección General de Orientación y Servicios Educativos la información del banco de datos de su sistema

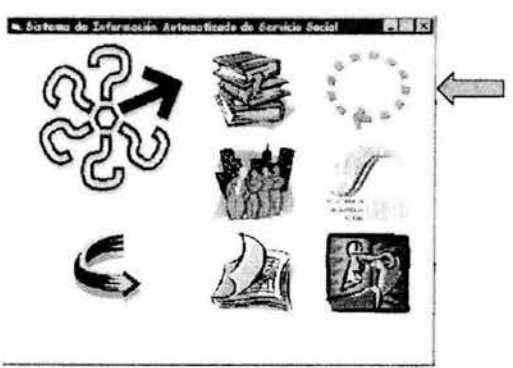

Este procedimiento se realizará desde el Menú Principal a traves del modulo Transferencia.

Presione el boton Transferencia

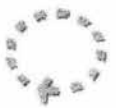

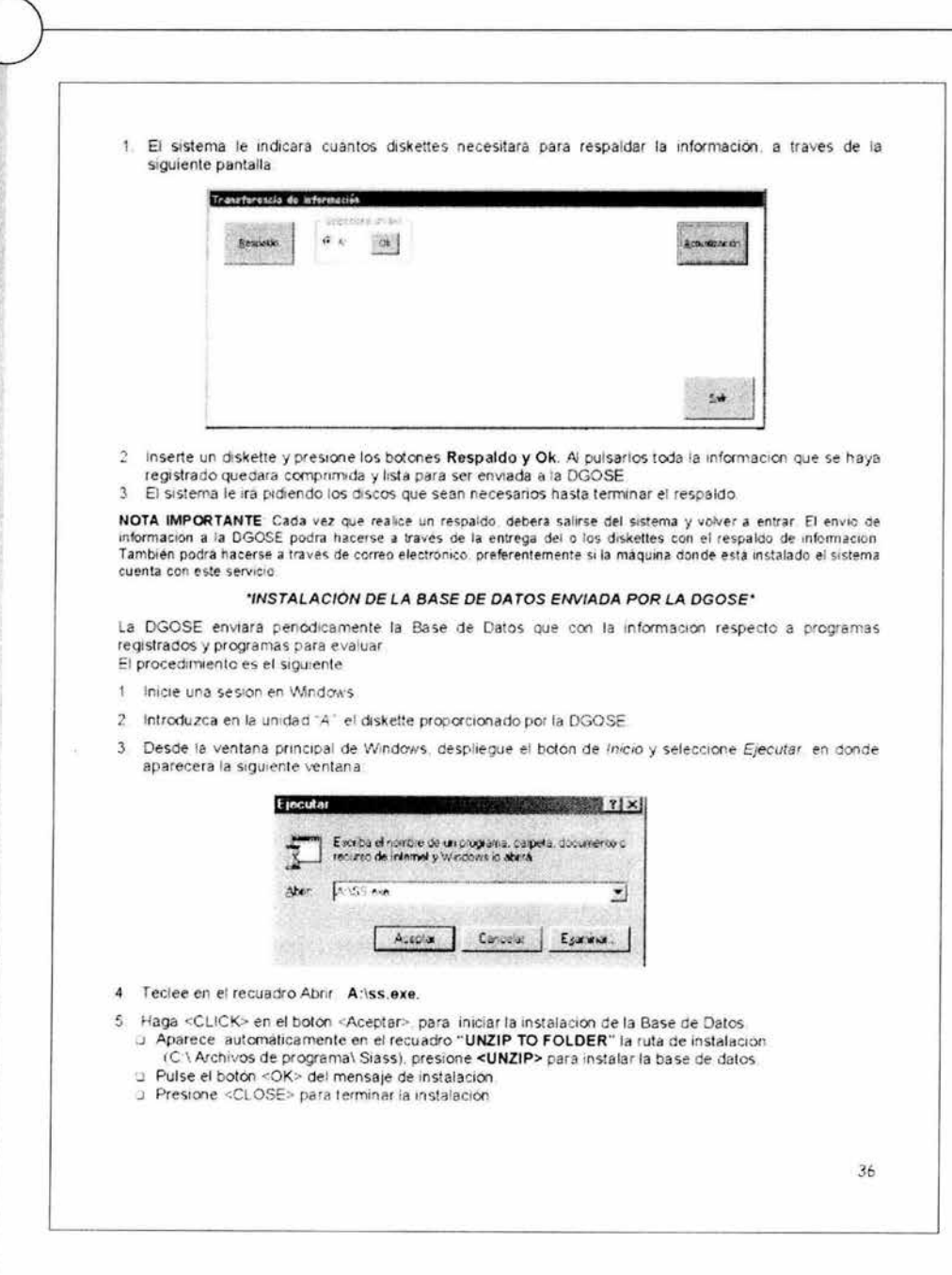

×

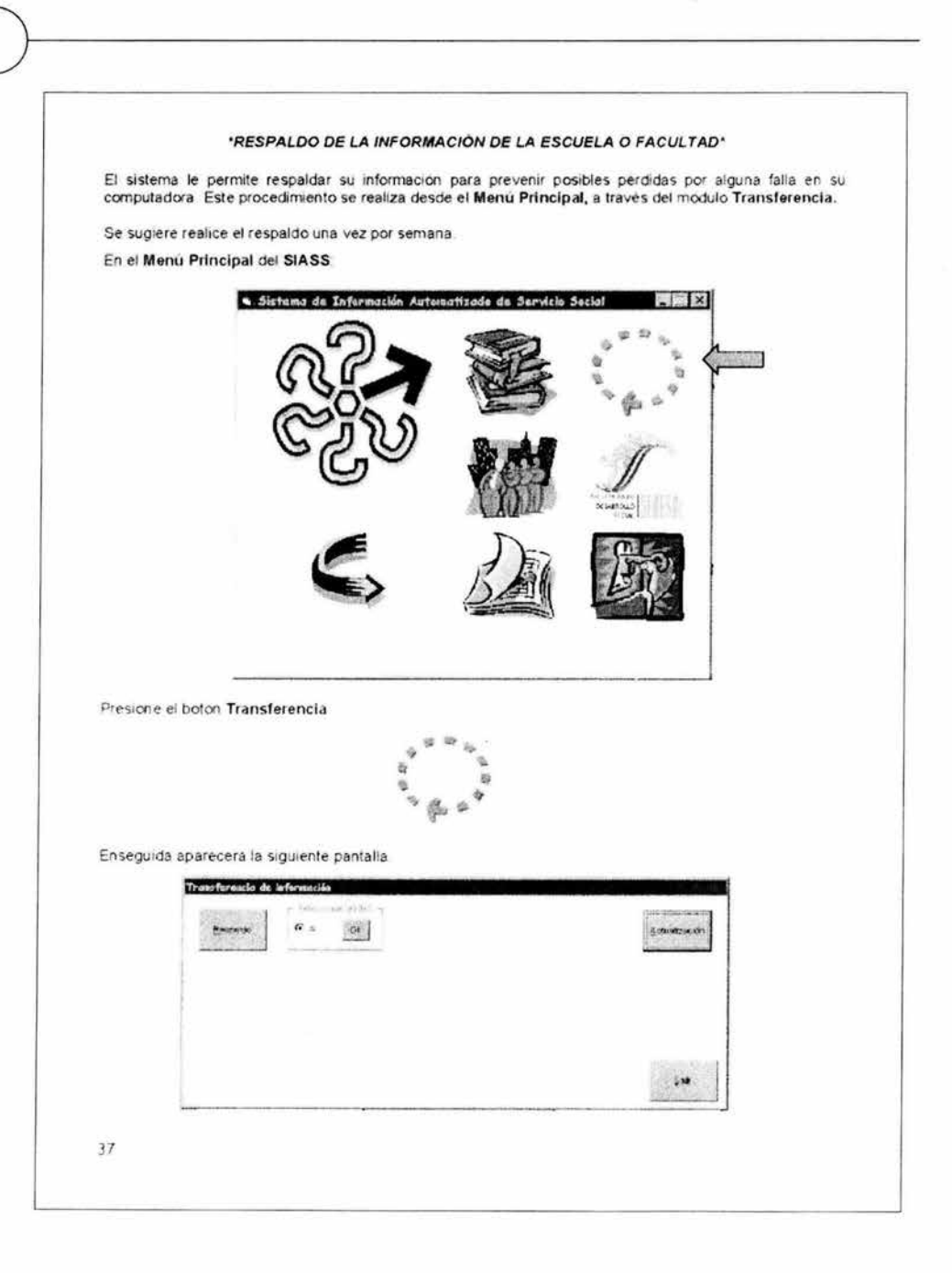

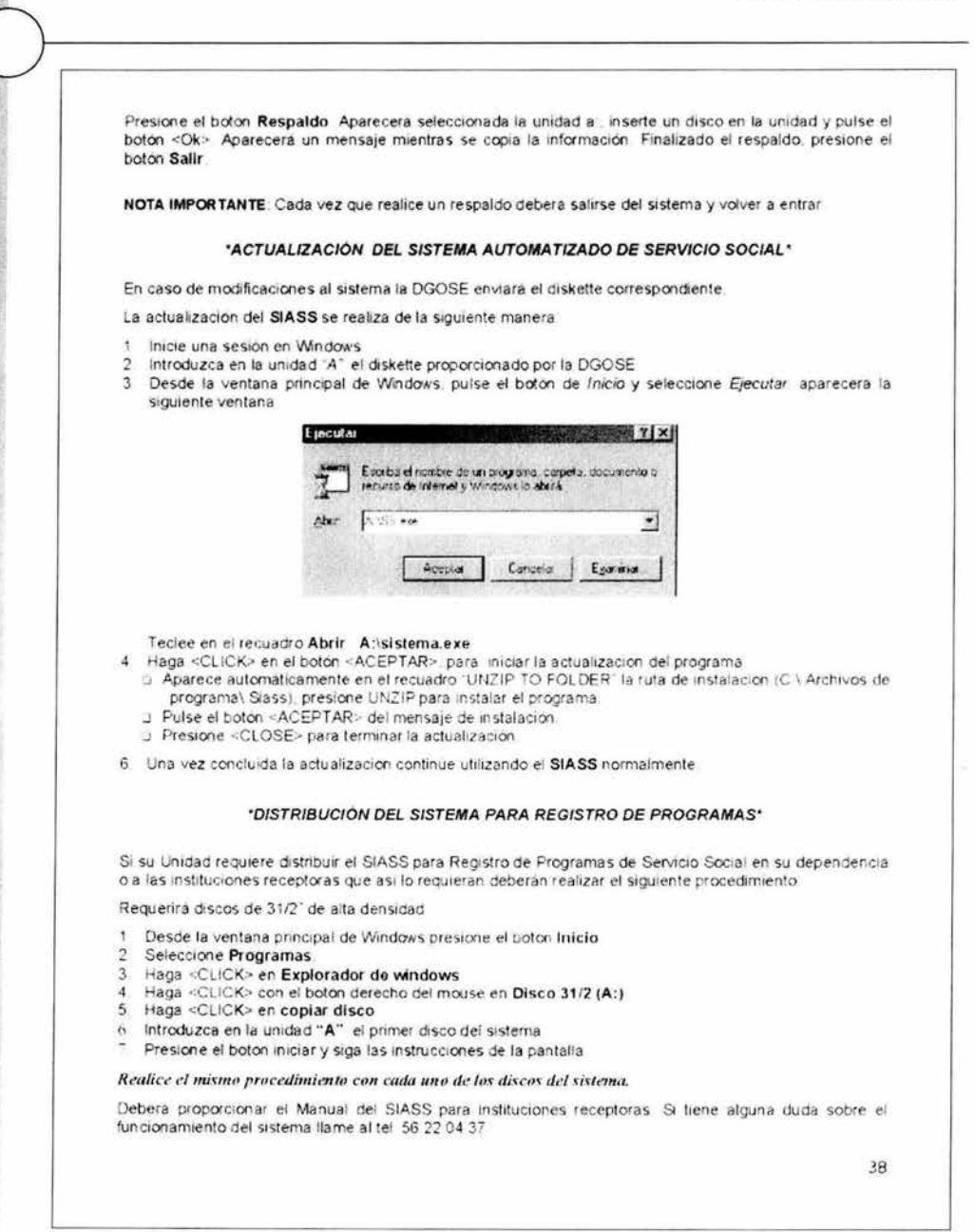

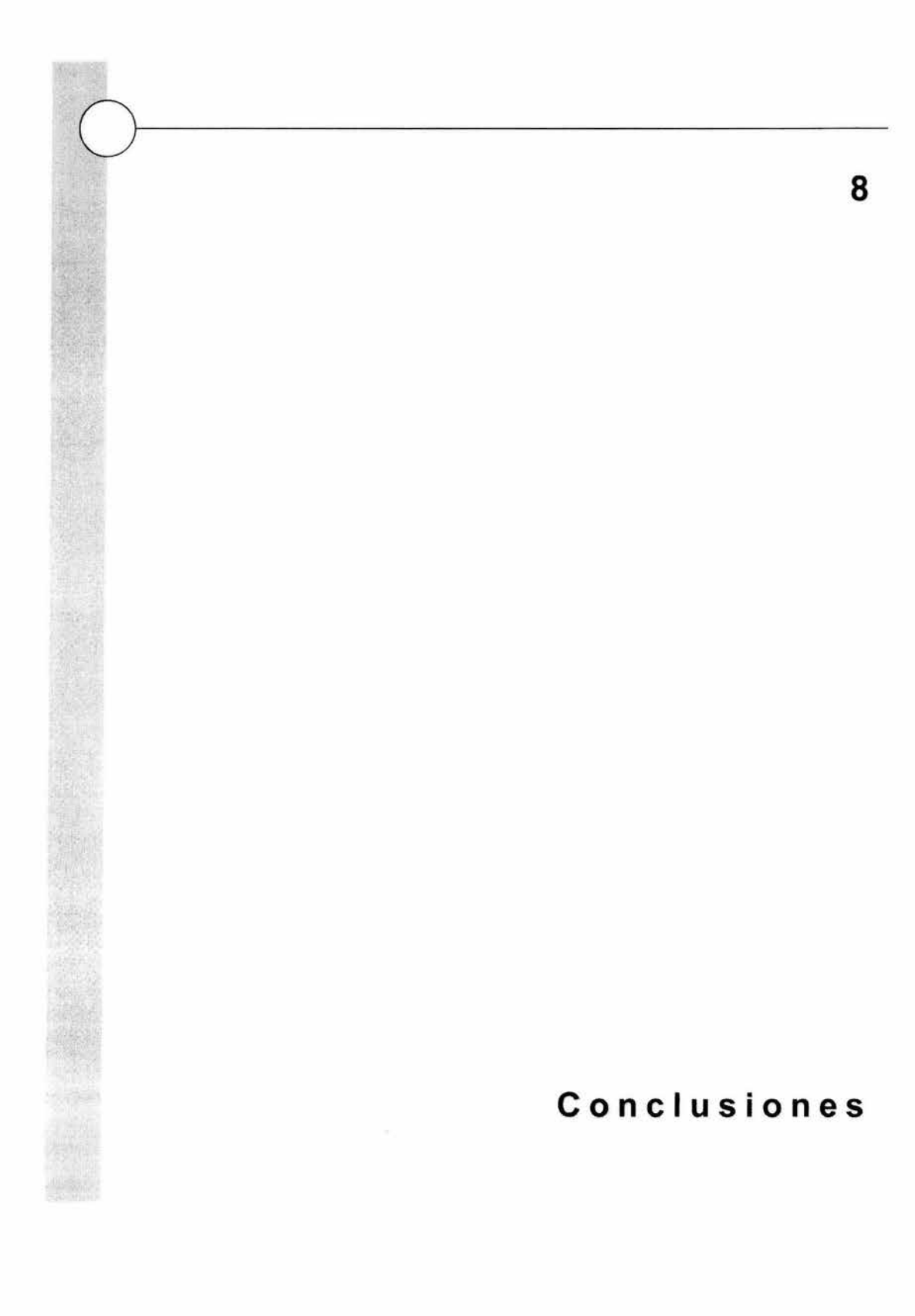

# Conclusiones

La gestión universitaria del servicio social se facilita al estructurar un sistema que permite contar con información oportuna para regular la operación. vigilar la normatividad y propiciar la interacción e intercambio de experiencias entre las entidades académicas y las instituciones receptoras. Brinda además la oportunidad de orientar la prestación del servicio en condiciones óptimas para el alumno y lograr así, un impacto en las necesidades del país.

 $\bigcup$ 

La disponibilidad de información permite un proceso de mejora continua que facilita el cumplimiento de los objetivos. el desarrollo de nuevas estrategias y la construcción de modelos multidisciplinarios en los que se suma la experiencia educativa en un espíritu universitario de extender los servicios de la institución a los grupos más desprotegidos de la sociedad.

La necesidad de monitorear, evaluar y establecer un seguimiento que genere información útil para la toma de decisiones surge de considerar al servicio social como una parte fundamental de la formación integral de los universitarios, representa la oportunidad de que el estudiante complemente su formación profesional y colabore con sus conocimientos y habilidades a la solución de problemas Que aquejan a nuestra sociedad.

El Sistema de Información Automatizado de Servicio Social constituye un sólido apoyo para el seguimiento y evaluación de programas. así como para el manejo de información de los alumnos; permite agilizar y simplificar la operación de tos procesos de registro, la emisión de la Carta Única de Liberación y la asignación de becas SEDESOL, disminuyendo el tiempo de respuesta en beneficio de los prestadores

Con la implantación del sistema se ha logrado:

- Agilizar la operación de los procesos involucrados en el servicio social con las Unidades Responsables de Servicio Social de las facultades y escuelas , otras dependencias de la UNAM y los sectores público y social.
- Unificar el proceso de registro de programas , alumnos y Carta Única de Liberación con el Sistema Incorporado a través de la Dirección General de Incorporación y Revalidación de Estudios de la UNAM.
- Emitir de forma ágil y oportuna la Carta Única de Liberación
- Aprovechar el registro de años anteriores de los programas de servicio social con la renovación de los mismos, disminuyendo el tiempo de respuesta.
- Facilitar la consulta y elección de los programas de servicio social a los estudiantes universitarios.
- Generar reportes e información estratégica, válida, confiable y oportuna relativa al servicio social, que facilita la toma de decisiones.
- Aplicar la normatividad vigente y la evaluación de los programas.
- Garantizar que los alumnos realicen actividades congruentes con su perfil profesional y cuenten con la infraestructura y condiciones óptimas para el desarrollo de sus actividades.
- Automatizar y simplificar la asignación de becas SEDESOL, en coordinación con la misma Secretaría.

Actualmente el SIASS permite el registro de más de 5 mil programas en los que participan 19 mil alumnos anualmente, en promedio.

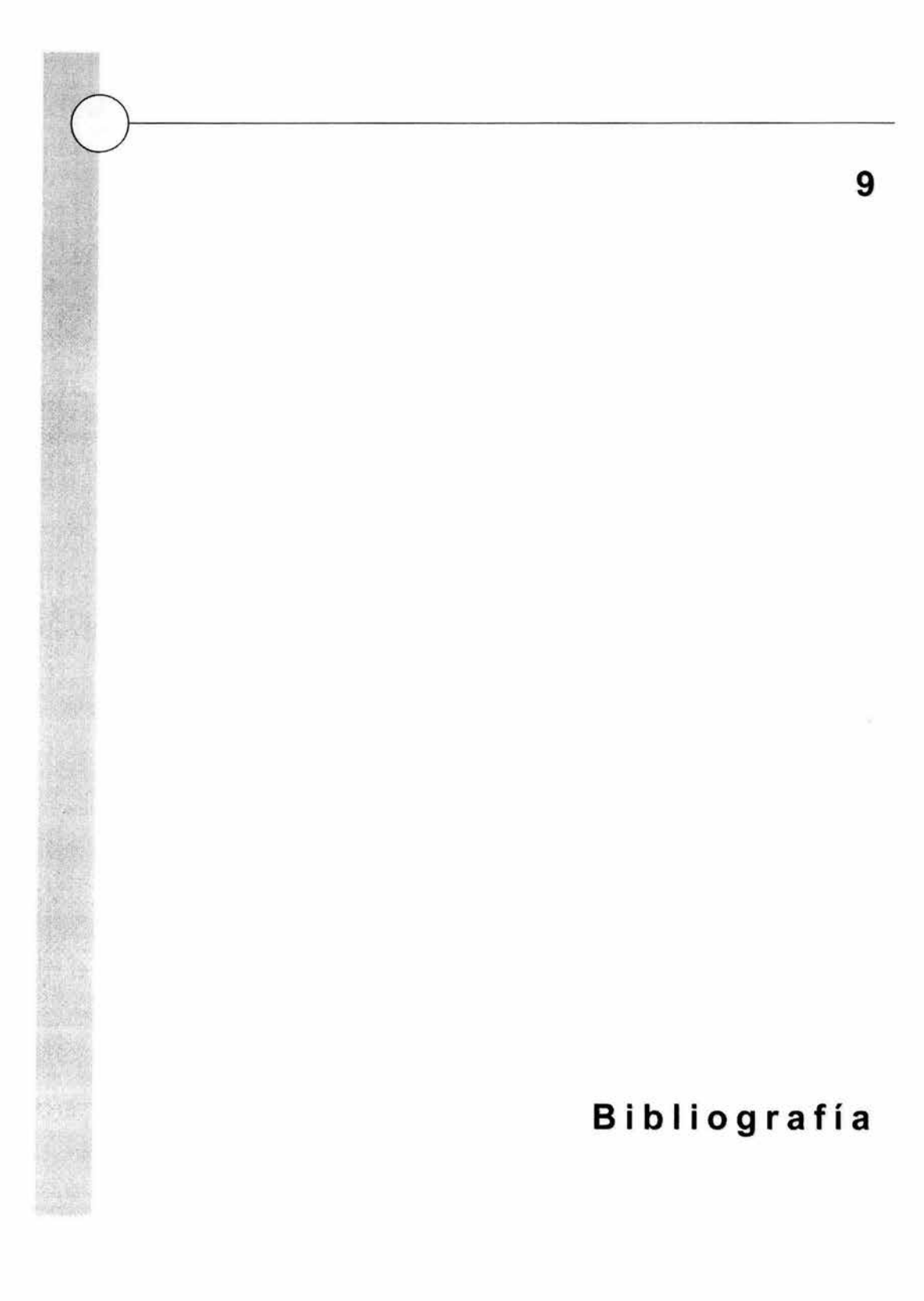

9. Bibliografía

BUCHANAN, Timothy. Aprendiendo Access 97 en 24 horas. Prentice Hall Hispanoamericana. México 1997.

CASAS LUENGO, Julián. Al día en una hora. Access 97. Anaya Multimedia. España 1997.

CHORDÁ, Ramón M. Domine Microsoft Access 97. Ra-Ma Editorial. España 1997.

CORNELL, Gary. Manual de Visual Basic 5. Osborne / McGraw-Hill. México 1997.

CUTIS, Geoff. Structured Systems Análisis and Design Methodology. Blackwell Scientific Publications. Inglaterra 1991.

HOBUSS, James J. Creación de Sitios Web con Access. Prentice Hall Iberia. España 1998.

KENDALL, Kenneth E. y KENDALL, Julie E. Análisis y diseño de sistemas. Prentice Hall Hispanoamericana. México 1991.

RUBLE, David A. Análisis y diseño práctico para sistemas Cliente I Servidor con GUI. Prentice may Hispanoamericana. México 1998.

YOURDON, Edward. Modern Structured Analysis. Yourdon Press, Prentice Hall. Estados Unidos 1989.